# **Pozn.: První strane reprezentuje předepsaný formát deservedentuje předepsaný formát deservedentuje předepsaný f ČESKÉ VYSOKÉ V PRAZE**

# **FAKULTA ELEKTROTECHNICKÁ**

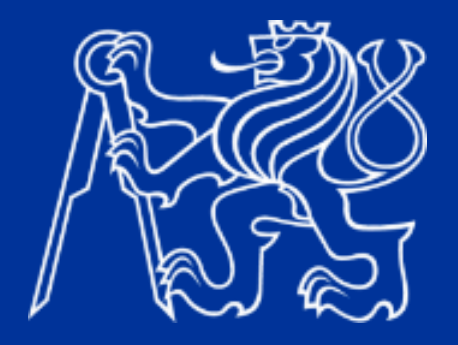

# **BAKALÁŘSKÁ PRÁCE**

**2023/2024**

**JMÉNO KATEŘINA PILAŘOVÁ**

České vysoké učení technické v Praze

Fakulta elektrotechnická

Katedra telekomunikační techniky

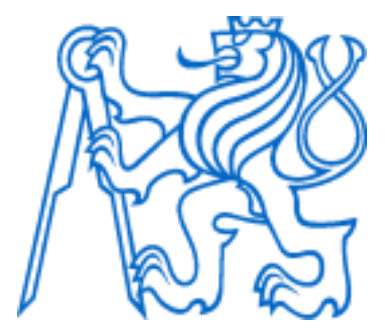

Bakalářská práce

# Algoritmy strojového učení v průmyslovém IoT

# Machine Learning Algorithms in Industrial IoT

Autor: Kateřina Pilařová

Vedoucí práce: Ing. Marek Neruda, Ph.D.

Studijní program: Elektronika a komunikace

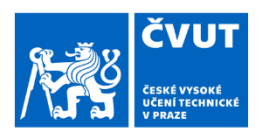

Fakulta/ústav:

# ZADÁNÍ BAKALÁŘSKÉ PRÁCE

### I. OSOBNÍ A STUDIJNÍ ÚDAJE

Příjmení: Pilařová

Jméno: Kateřina

Osobní číslo: 499188

Fakulta elektrotechnická Zadávající katedra/ústav: Katedra telekomunikační techniky

Studijní program: Elektronika a komunikace

#### II. ÚDAJE K BAKALÁŘSKÉ PRÁCI

Název bakalářské práce:

Algoritmy strojového učení v průmyslovém loT

Název bakalářské práce anglicky:

Machine Learning Algorithms in Industrial IoT

Pokyny pro vypracování:

Zhodnoťte dostupné aplikace strojového učení pro zpracování senzorických dat. Aplikace kategorizujte z hlediska cenové dostupnosti (open source, trial verze, komerční řešení, atd.), rozsahu zpracovaných dat (big data, malé množství dat) a způsobu zpracování dat (v lokální síti, v cloudu, zpracování/analýza třetí stranou, real-time vs postprocessing). Zrealizujte demo sestávající z vybraných senzorů, PC a aplikace strojového učení. Navržené řešení zhodnoťte z pohledu výše uvedených parametrů. Konkrétní aplikace a demo konzultujte s vedoucím práce.

Seznam doporučené literatury:

[1] Misra, S., Roy, C., & Mukherjee, A. (2021). Introduction to Industrial Internet of Things and Industry 4.0 (1st ed.). CRC Press. https://doi.org/10.1201/9781003020905

[2] Vermesan, O. (Ed.). (2021). Artificial Intelligence for Digitising Industry - Applications (1st ed.). River Publishers. https://doi.org/10.1201/9781003337232

Jméno a pracoviště vedoucí(ho) bakalářské práce:

Ing. Marek Neruda, Ph.D. katedra telekomunikační techniky FEL

Jméno a pracoviště druhé(ho) vedoucí(ho) nebo konzultanta(ky) bakalářské práce:

Datum zadání bakalářské práce: 01.02.2024

Termín odevzdání bakalářské práce: 24.05.2024

Platnost zadání bakalářské práce: 21.09.2025

Ing. Marek Neruda, Ph.D. podpis vedoucí(ho) práce

podpis vedoucí(ho) ústavu/katedry

prof. Mgr. Petr Páta, Ph.D. podpis děkana(ky)

#### III. PŘEVZETÍ ZADÁNÍ

Studentka bere na vědomí, že je povinna vypracovat bakalářskou práci samostatně, bez cizí pomoci, s výjimkou poskytnutých konzultací. Seznam použité literatury, jiných pramenů a jmen konzultantů je třeba uvést v bakalářské práci.

Datum převzetí zadání

Podpis studentky

# **Prohlášení**

Prohlašuji, že jsem předloženou práci vypracovala samostatně a že jsem uvedla veškeré použité informační zdroje v souladu s Metodickým pokynem o dodržování etických principů při přípravě vysokoškolských závěrečných prací.

V Praze dne ....................... ...............................

Podpis autora práce

# **Poděkování**

Chtěla bych poděkovat Ing. Markovi Nerudovi, Ph.D. za jeho vedení, čas a konzultace. Dále bych chtěla poděkovat Ing. Tomášovi Strakovi, za poskytnutí naměřených dat pro realizaci dema a za jeho konzultace. A ještě bych chtěla poděkovat Ing. Zbyňkovi Kocurovi, Ph.D. za odborné konzultace dema.

## **Abstrakt**

Tato práce se zaměřuje na analýzu dostupných nástrojů strojového učení na trhu a jejich srovnání na základě kritérií, kterými jsou cena (open-source, komerční řešení, trial verze atd.), rozsahu zpracovaných dat (big data, malé množství dat) a způsobu zpracování dat (v lokální síti, v cloudu, zpracování/analýza třetí stranou, real-time vs postprocessing). Součástí práce je také demo zabývající se predikcí pokrytí oblasti bezdrátovou sítí LTE s využitím strojového učení. Pokrytí na jednotlivých místech je predikováno na základě naměřených dat v okolních oblastech. Data byla naměřena v oblasti Bratronice pomocí měřicího přístroje F-Tester 4drive-box. Pro zpracování dat a následnou predikci byl využit nástroj Altair RapidMiner Studio.

**Klíčová slova:** strojové učení, RapidMiner, prediktivní údržba, strojové vidění, průmysl

### **Abstract**

This thesis focuses on a review of available machine learning tools on the market. The applications are categorised in terms of affordability (open source, trial version, commercial solution, etc.), the scope of processed data (big data, small amount of data) and the method of data processing (local network, cloud, third-party processing/analysis, real-time vs postprocessing). The thesis also includes a demo that addresses the prediction of LTE wireless network coverage using machine learning. The coverage in the specific locations is predicted based on data measured in other places. Data were measured in Bratronice using the F-Tester 4drive-box, and the Altair RapidMiner Studio tool was utilized for data processing and subsequent prediction.

**Keywords:** Machine Learning, RapidMiner, predictive maintenance, Machine Vision, industry

# **Seznam použitých zkratek**

- AGI Artificial General Intelligence AI – Artificial Intelligence ANI – Artificial Narrow Intelligence ASI – Artificial Superintelligence DL – Deep learning GPU – Graphics Processing Unit GSDML – General Station Description Markup Language IODD – IO Device Device Description MAE – Mean Absolute Error MRE – Mean Relative Error NN – Neural Network OPC UA – OPC Unified Architecture PID – Proportional Integral Derivative
- RMS Root Mean Square

# **Seznam obrázků**

Všechny obrázky byly vytvořeny autorem této práce.

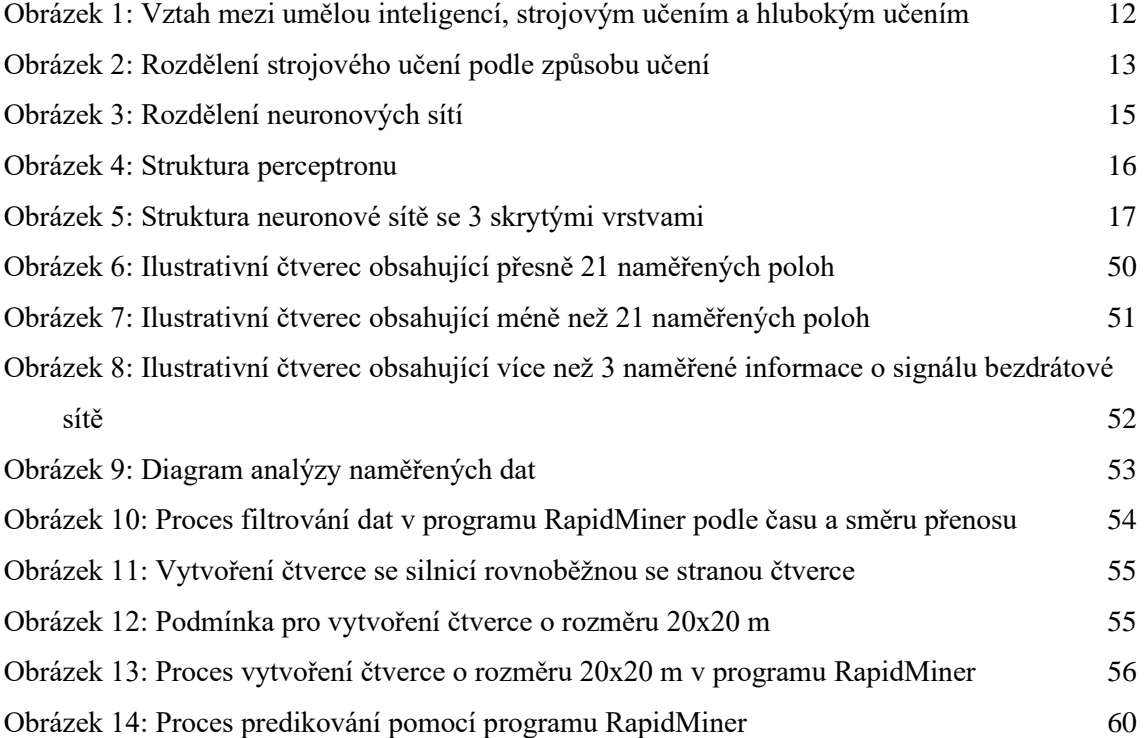

# **Seznam tabulek**

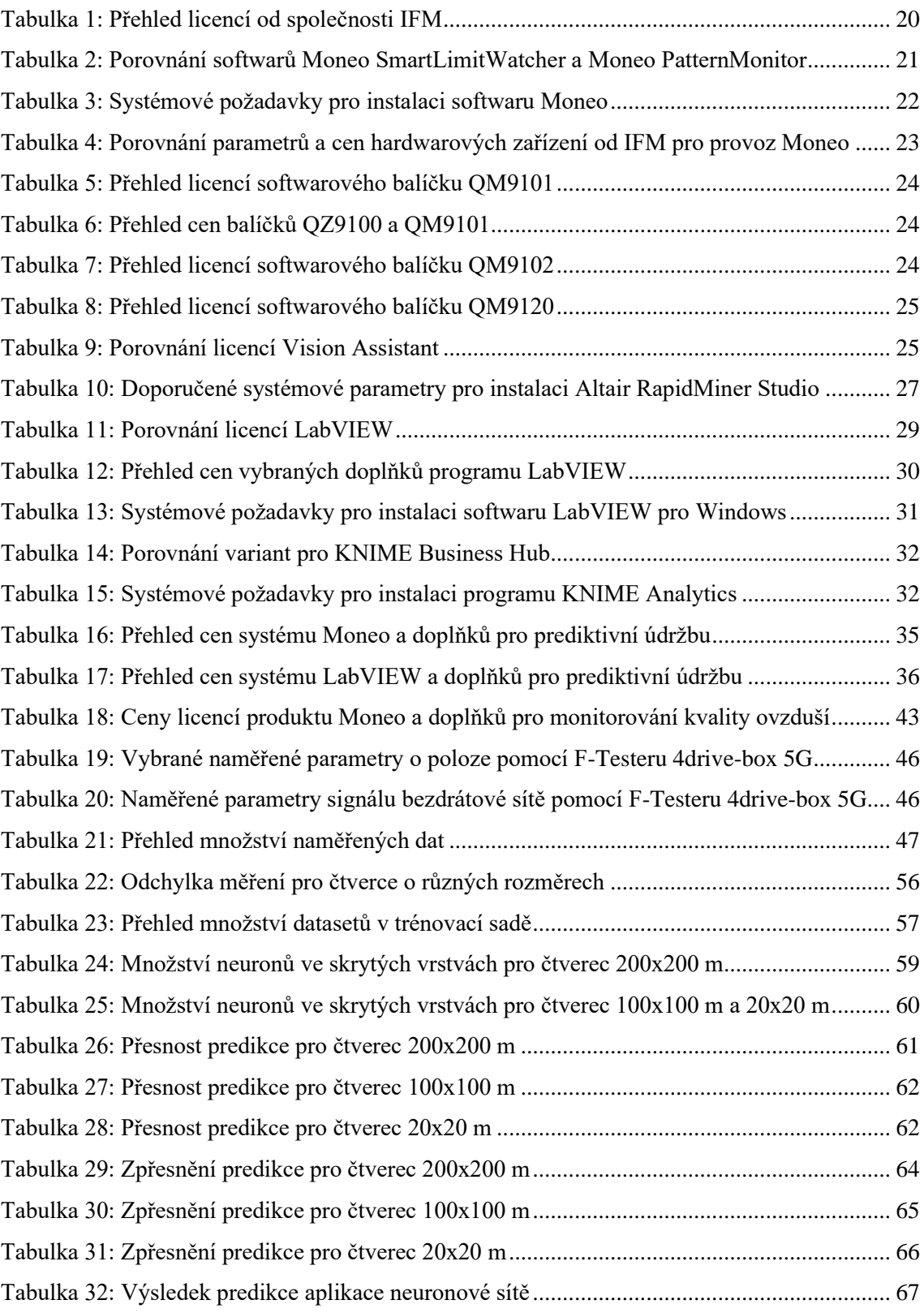

# Obsah

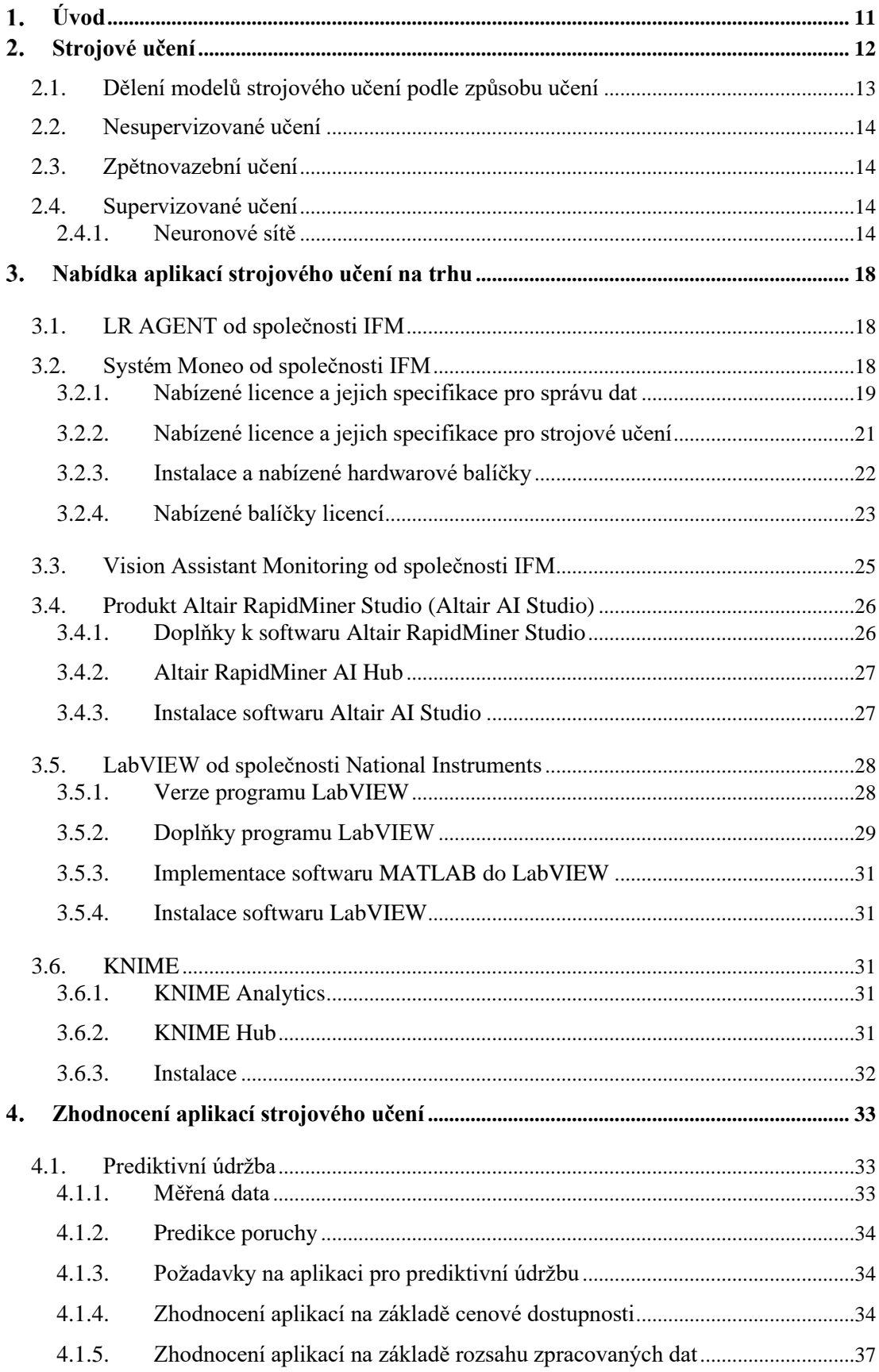

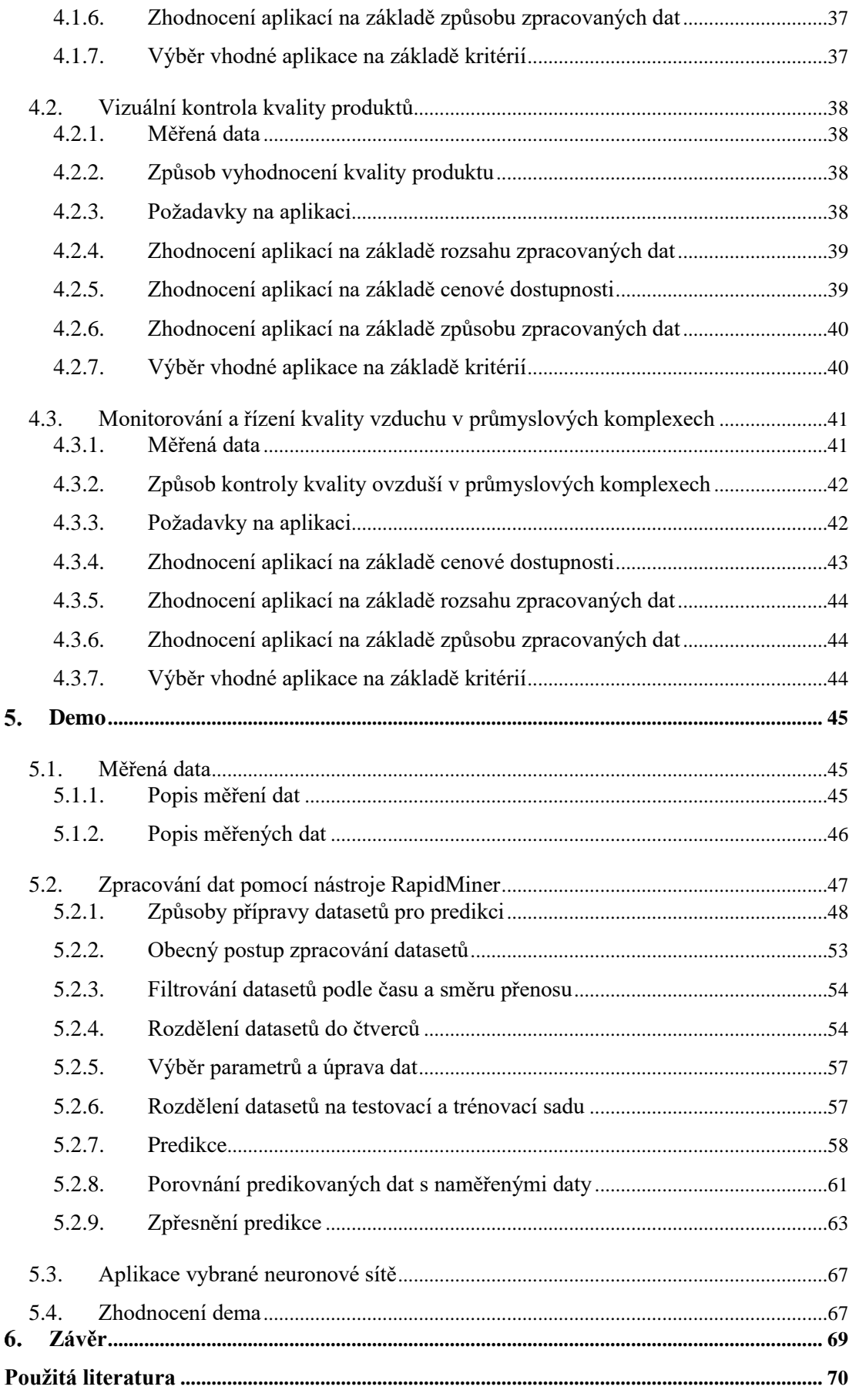

# <span id="page-10-0"></span>**Úvod**

Tato práce se zabývá nabídkou aplikací strojového učení na trhu a jejich srovnáním na základě kritérií, kterými jsou cena, rozsah zpracovaných dat a způsob zpracování dat. V dnešní době s rozmachem strojového učení vznikají mnohé aplikace umožňující vyhodnocování jevů v průmyslu, které dosud nebyly automatizovány. To se týká například prediktivní údržby, vizuální kontroly kvality produktů, monitorování a řízení kvality ovzduší v průmyslových komplexech.

V případě prediktivní údržby se jedná o oblast, která byla dosud vyhodnocována převážně obsluhou, případně pravidelnými revizemi strojů při plánovaných odstávkách. Nyní je možnost monitorovat stav přístroje, například měřením vibrací, kvality elektrické energie a termografickým měřením. Pomocí těchto dat lze zavčasu predikovat, kdy dojde k poruše přístroje.

Vizuální kontrola kvality produktů, opět dosud prováděna obsluhou, může být nahrazena strojovým viděním, kde přístroj vyhodnocuje data z kamer a rozlišuje kvalitní produkty od nekvalitních.

Monitorování a řízení kvality ovzduší se doposud provádí pomocí vyhodnocovaní real-time dat spolu se statistickými údaji, které jsou ukládány do řídícího systému. Při využití strojového učení lze ze statistických údajů predikovat změny kvality ovzduší a tím umožnit řídícímu systému lépe na změnu reagovat.

Součástí práce je také demo, které se zabývá predikcí kvality pokrytí oblasti bezdrátovou sítí LTE. V současné době se pokrytí vyhodnocuje například na základě přímého měření v požadovaném místě nebo složitými výpočty jako je Ray tracing. S využitím strojového učení lze pokrytí na jednotlivých místech predikovat na základě naměřených dat v okolních oblastech.

# <span id="page-11-1"></span>**Strojové učení**

Strojové učení je nedílnou součástí umělé inteligence z anglického Artificial Intelligence (AI). Součástí strojového učení je ještě hluboké učení (DL), které využívá neuronové sítě s mnoha vrstvami ke zpracování big dat (velká data, která jsou hodně rozmanitá, přichází ve velkých objemech a s velkou rychlostí) [1]. Vztah mezi umělou inteligencí, strojovým učením a hlubokým učením je zobrazen na [Obrázek 1.](#page-11-0)

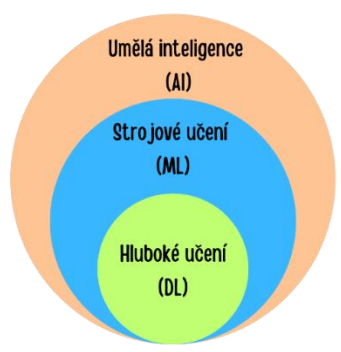

#### *Obrázek 1: Vztah mezi umělou inteligencí, strojovým učením a hlubokým učením*

<span id="page-11-0"></span>AI je obor v informatice, který se zabývá vytvářením systémů se schopností vykonávání úkonů, které obvykle vyžadují lidskou inteligenci. Podle IBM [2] existují dva typy AI úzká umělá inteligence (ANI) a silná umělá inteligence. Součástí silné umělé inteligence je umělá obecná inteligence (AGI) a umělá super inteligence (ASI). AGI je teoretická forma umělé inteligence, kde přístroje by měly mít stejnou inteligenci jako lidé. Naopak ASI je forma umělé inteligence, která by předčila inteligenci a schopnosti lidského mozku. Cílem ANI je vytváření programů, které dokáží rozpoznávat vzory, učit se z dat, rozhodovat atd. První zmínka o umělé inteligenci byla roku 1956 na konferenci Dartmouthu. Největší rozvoj ANI nastal od roku 2015. Tento rozmach nejspíše souvisí s dostupností grafického procesoru GPU (Graphics Processing Unit), který je navržen pro rychlé zpracování grafických a paralelních výpočtů [3].

Strojové učení využívá algoritmy, které se autonomně učí na souborech dat a jsou schopné předvídat výsledky a klasifikovat informace na základě autonomního učení. Některé modely strojového učení zpřesňují svojí predikci na základě získaných zkušeností. Takovýmto modelům se říká, že se učí se zpětnou vazbou [4].

Součástí strojového učení je hluboké učení (DL). Hluboké učení se zaměřuje na vytváření neuronových sítí s velkým počtem skrytých vrstev (řádově desítky až stovky). Hluboké učení umožňuje modelům dosáhnout vysoké úrovně abstrakce a schopnost naučit se složité vzory a reprezentace, což je důležité zejména v oblastech jako rozpoznávání obrazů a zpracování přirozeného jazyka.

# <span id="page-12-1"></span>**2.1. Dělení modelů strojového učení podle způsobu učení**

Modely strojového učení se dělí podle způsobu učení na supervizované učení, nesupervizované učení a zpětnovazební učení [5][. Obrázek 2](#page-12-0) zobrazuje modely strojového učení rozdělené podle způsobu učení.

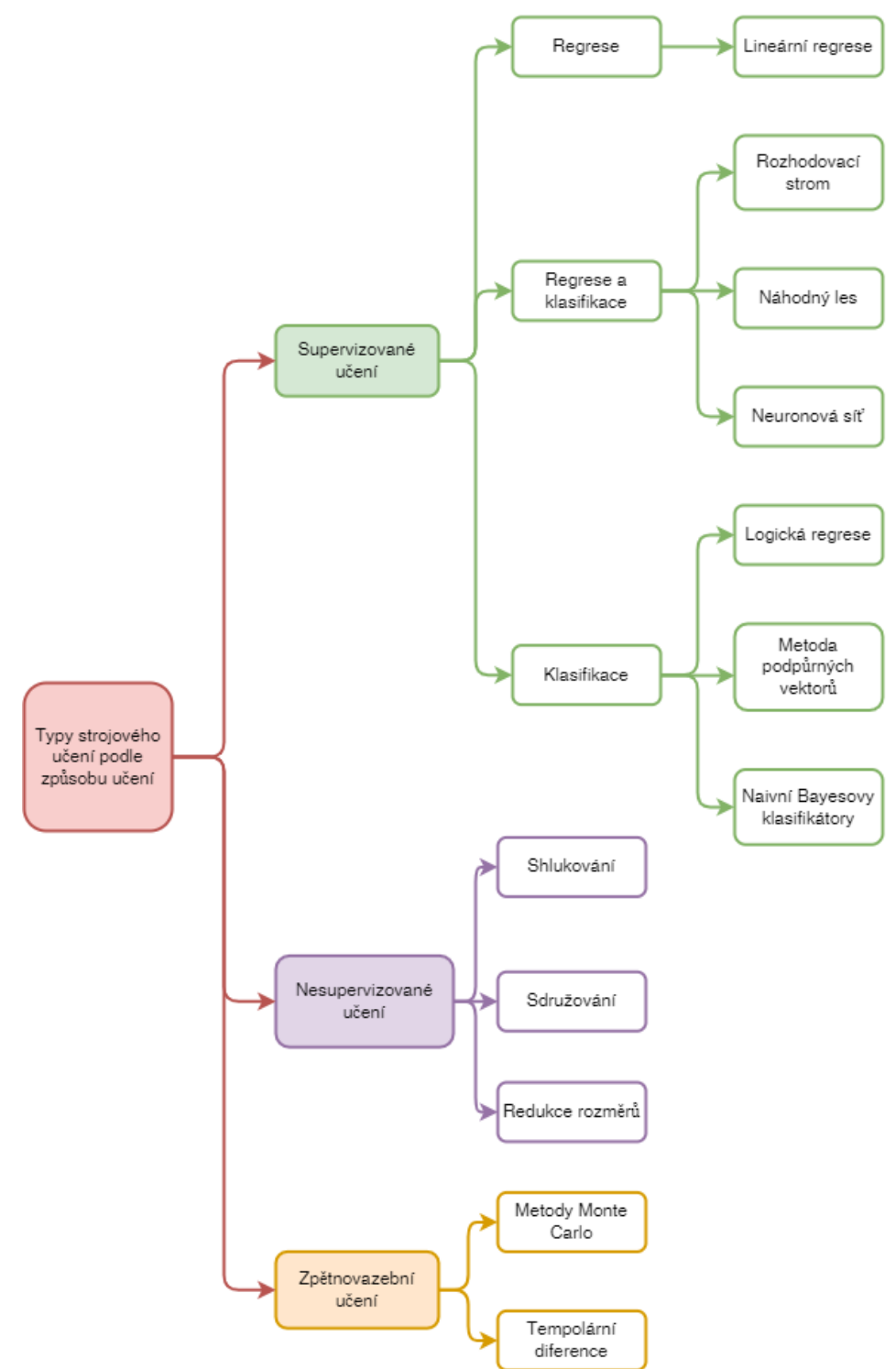

<span id="page-12-0"></span>*Obrázek 2: Rozdělení strojového učení podle způsobu učení*

## <span id="page-13-0"></span>**2.2. Nesupervizované učení**

Nesupervizované učení se také někdy označuje jako "učení bez učitele". Jedná se o metodu strojového učení, kde se model učí z trénovacích dat, která nejsou doprovázena žádnými odpovídajícími výstupy ("otázky bez odpovědí") [4]. Do nesupervizovaného učení patří shlukování, sdružování a redukce rozměrů.

### <span id="page-13-1"></span>**2.3. Zpětnovazební učení**

Zpětnovazební učení se od ostatních modelů učení liší tím, že se model učí prostřednictvím zpětné vazby. Model není trénován na základě přesných vstupů a výstupů. Model se učí rozhodovat na základě interakce s prostředím a zpětné vazby. Zpětnovazební učení je často používáno v oblastech, kde není známa správná odpověď nebo kde je prostředí příliš složité na to, aby bylo možné vytvořit kompletní trénovací dataset (kolekce dat). Tato metoda se často využívá v oblastech robotiky, automatizace a hraní her, kde se model učí optimalizovat své akce tak, aby maximalizoval svůj celkový výkon nebo dosáhl určitého cíle v dynamickém prostředí. Mezi příklady zpětnovazebního učení patří například metody Monte Carlo [6].

## <span id="page-13-2"></span>**2.4. Supervizované učení**

Supervizované učení se také někdy nazývá jako "učení s učitelem". Supervizované učení je metoda strojového učení, kde se model učí na trénovacích datech, které obsahují vstupy a odpovídající výstupy ("otázky i s odpověďmi"). Do supervizovaného učení patří klasifikační modely a regresivní modely. Mezi nejznámější klasifikační a regresivní modely patří například neuronové sítě.

#### <span id="page-13-3"></span>**2.4.1. Neuronové sítě**

Neuronové sítě jsou inspirovány biologií mozku a představují základní stavební kámen moderní umělé inteligence. Skládají se ze vstupní vrstvy (přijímá vstupní data) jedné nebo více skrytých vrstev (transformují data pomocí vážených spojů a aktivačních funkcí) a výstupní vrstvy (produkuje konečný výsledek). Tyto vrstvy společně pracují na učení a vytváření modelu. Neuronové sítě umožňují řešit komplexní úlohy, jako je například rozpoznávání obrazu, předpovídání trendů nebo analýza textu. Neuronové sítě se dělí na dopředné neuronové sítě, rekurentní neuronové sítě a modulární neuronové sítě [7]. Rozdělení typů neuronových sítí je zobrazeno na [Obrázek 3.](#page-14-0)

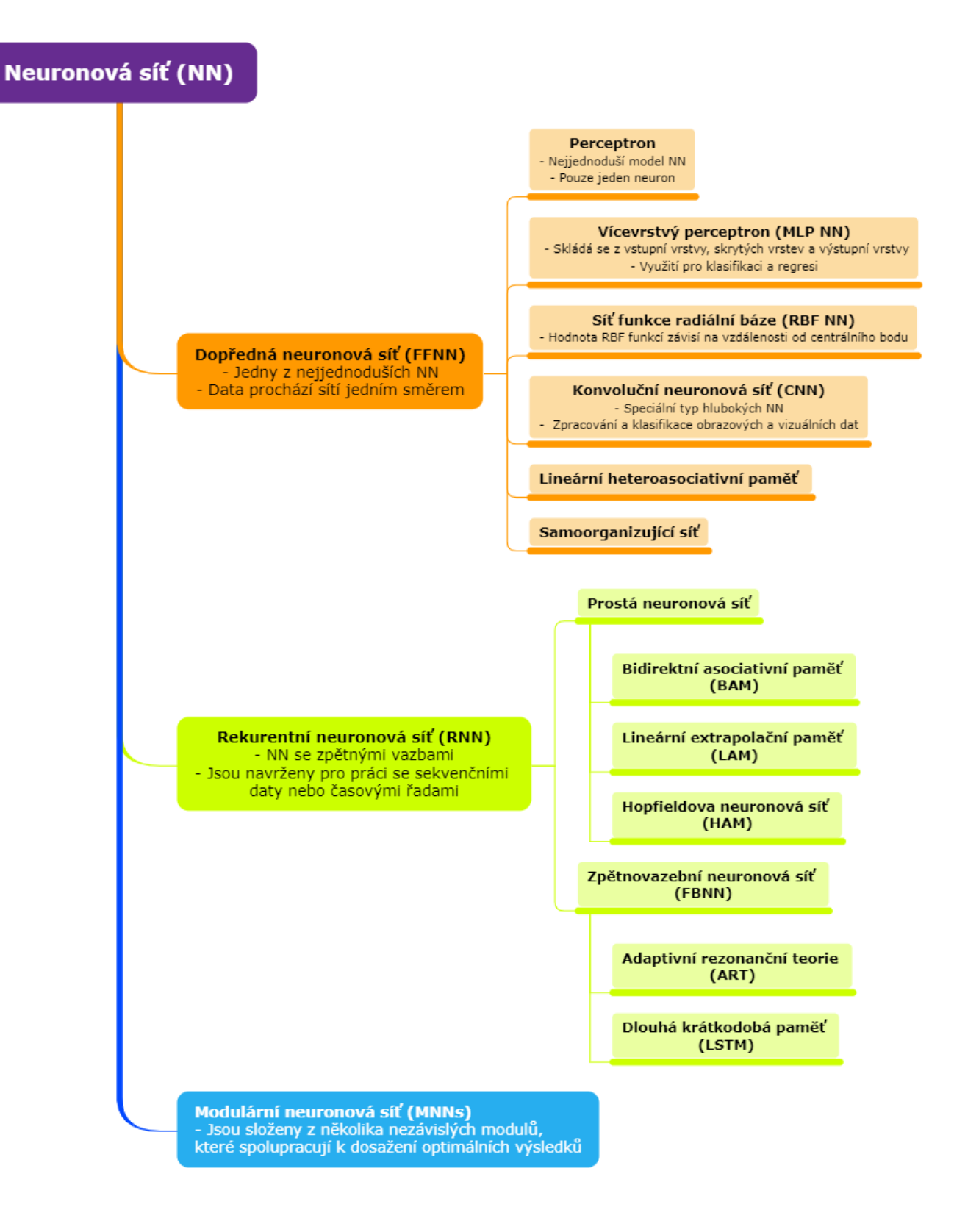

<span id="page-14-0"></span>*Obrázek 3: Rozdělení neuronových sítí*

#### • **Perceptron**

Základní typ neuronové sítě se nazývá perceptron. Perceptron se skládá pouze z jednoho umělého neuronu. Má několik vstupů a jeden výstup. Perceptron může vracet binární hodnoty (0 a 1) nebo bipolární hodnoty (-1 a 1). Na vstupu perceptronu jsou reálná čísla. Jednotlivým vstupům jsou na začátku přiděleny váhy (malé náhodné hodnoty). Následně je vytvořen vážený součet vstupů (vstupy jsou vynásobeny váhami a sečteny) a je přičten práh (bias). Práh umožňuje perceptronu posunout rozhodovací hranici tak, aby nebyla vždy nucena procházet počátkem souřadnicového systému. Následně se provede aktivační funkce a model bude predikovat nějaký výstup. Následně jsou perceptronu předkládány další vstupy z trénovací množiny a na základě chyb mezi predikovanými hodnotami a skutečnými výstupy jsou aktualizovány váhy. Tento proces se opakuje, dokud chyby predikce perceptronu neklesnou na přijatelnou úroveň [8]. [Obrázek 4](#page-15-0) zobrazuje strukturu perceptronu.

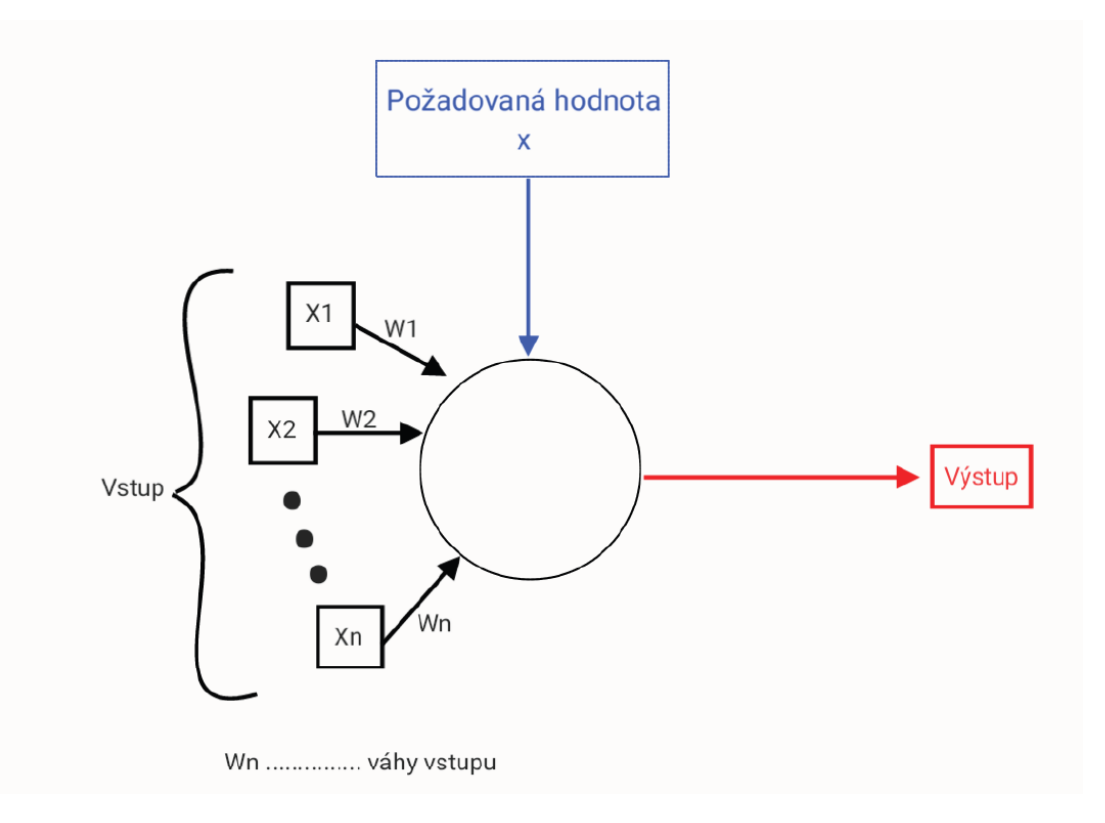

<span id="page-15-0"></span>*Obrázek 4: Struktura perceptronu*

#### • **Struktura neuronové sítě s více vrstvami**

Neuronová síť se skládá ze vstupní vrstvy, skrytých vrstev a výstupní vrstvy. V jednotlivých vrstvách mohou být různé počty neuronů. Množství neuronů ve vstupní vrstvě odpovídá počtu vstupních parametrů. K tomuto počtu může být přidán ještě jeden neuron tzv. prahový neuron. Prahový neuron se aktivuje pouze tehdy, když hodnota jeho vstupu překročí stanovený práh. Množství neuronů ve výstupní vrstvě odpovídá počtu parametrů na výstupu. [Obrázek 5](#page-16-0) zobrazuje strukturu neuronové sítě se třemi skrytými vrstvami. Prahové neurony jsou označeny šedě.

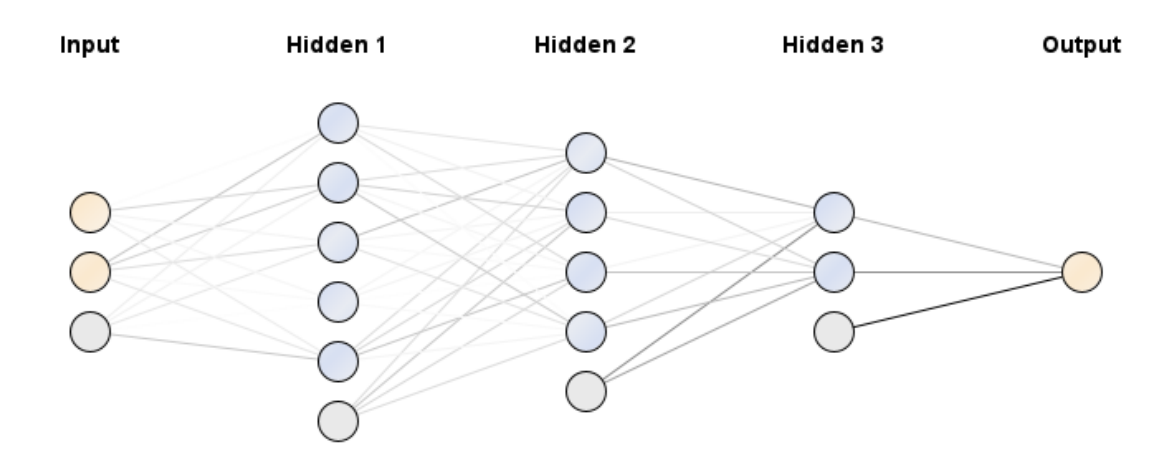

<span id="page-16-0"></span>*Obrázek 5: Struktura neuronové sítě se 3 skrytými vrstvami*

# <span id="page-17-0"></span>**Nabídka aplikací strojového učení na trhu**

Při výběru aplikací pro strojové učení je možné vybírat z aplikací, ve kterých je možné programovat psaním kódu, anebo z aplikací, ve kterých lze programovat pomocí bloků. Mezi aplikace, ve kterých lze programovat pomocí psaní kódu patří například nástroje WEKA (jeden z nejstarších nástrojů strojového učení), Modus ToolBox, scikit-learn, Apache Mahout a další. Další možností je využití knihoven pro strojové učení jako je například TensorFlow v jazyce Python.

Při výběru nástrojů pro implementaci strojového učení byly vybírány aplikace s možností programování pomocí bloků, protože blokové programování umožňuje snazší orientaci v kódu a není nutné se učit novému programovacímu jazyku. Tento přístup se běžně používá při programování průmyslových procesů. Další podmínkou při výběru aplikace byla možnost zpracování vizuálních dat, což v průmyslu může být využito například pro kontrolu kvality výrobků nebo čtení informací z termokamer.

## <span id="page-17-1"></span>**3.1. LR AGENT od společnosti IFM**

Společnost IFM nabízela systém LR AGENT pro nastavování senzorů a správu dat. Tento systém byl zdarma. Po aktualizaci stránek v polovině ledna 2024 již není na oficiálních stránkách společnosti IFM dostupný [9].

## <span id="page-17-2"></span>**3.2. Systém Moneo od společnosti IFM**

Systém Moneo je vyvinut společností IFM, která se zabývá vývojem a výrobou komponentů pro průmyslovou automatizaci. Systém Moneo se skládá ze základního systému Moneo OS, ke kterému lze přikupovat další jednorázové licence na software pro využití dalších funkcí. Aplikace jsou dostupné hned v několika jazycích, a to v němčině, angličtině, francouzštině, portugalštině, španělštině, italštině, čínštině, japonštině, korejštině a ruštině. Některé aplikace mají různé druhy licencí, kde každá z nich může má různá specifika. Kromě samostatných licencí je dále možné zakoupit různé balíčky licencí. Informace o nabízených licencích jsou získány z oficiálních stránek společnosti IFM [9]. Nabídka společnosti IFM byla sledována od listopadu 2023 do poloviny února 2024. Během této doby došlo k aktualizaci stránek, ale ceny produktů zůstaly stejné.

#### <span id="page-18-0"></span>**3.2.1. Nabízené licence a jejich specifikace pro správu dat**

Systém Moneo se skládá ze základní aplikace Moneo OS, ke kterému je možné přikoupit licence na další softwarové rozšíření. Přehled všech dostupných licencí je sepsán v [Tabulka 1.](#page-19-0) U jednotlivých licencí je uveden základní popis funkce a cena za jednorázovou licenci. Nabídka společnosti IFM byla sledována od listopadu 2023 do poloviny února 2024. Systém je možný si vyzkoušet po dobu 30 dní zdarma.

#### • **Moneo OS**

Základním softwarem, který slouží pro správu všech aplikací je nástroj Moneo OS. Tento nástroj umožňuje modelování pomocí logických a matematických operátorů. Nabízí jednoduchou správu uživatelů, kterým je možné přiřazovat práva a role. Dále je možné vytvářet skupiny uživatelů.

#### • **Moneo RTM a doplněk Surová data RTM – AVA**

Aplikace Moneo RTM slouží pro monitorování stavu v reálném čase. V aplikaci je možné definovat ztráty a mezní hodnoty a na základě těchto definic nastavit funkci alarmu. Doplněk surová data RTM – AVA slouží k rozšířenému monitorování vibrací.

#### • **Moneo configure**

Moneo configure umožňuje nastavování parametrů IO-Link. IO-Link je digitální komunikační protokol, který umožňuje dvousměrnou komunikaci mezi senzory a řídícím systémem. Moneo configure nabízí licenci QMP031, která umožňuje nastavování parametrů GSDML (General Station Description Markup Language), které slouží pro komunikaci s řídícím prvkem PLC (programovatelný logický kontrolér).

#### • **Moneo infopoints**

Nástroj Moneo infopoints slouží k monitorování toku dat ze sledovaných dat senzorů. Pro každý informační bod je potřeba zakoupit licenci zvlášť. Tedy uvedená cena je za jednu licenci.

#### • **Moneo edgeConnect**

Moneo edgeConnect slouží pro získávání dat z výroby. Systém Moneo edgeConnect má různé druhy licencí, které slouží pro napojení na různé systémy nebo cloudové platformy. Mimo jiné umožňuje i napojení na elektroniku VSE, což je vyhodnocovací jednotka pro vibrační senzory. Nabízené typy licencí jsou uvedeny v [Tabulka 1](#page-19-0) společně s jejich cenou a základním popisem.

<span id="page-19-0"></span>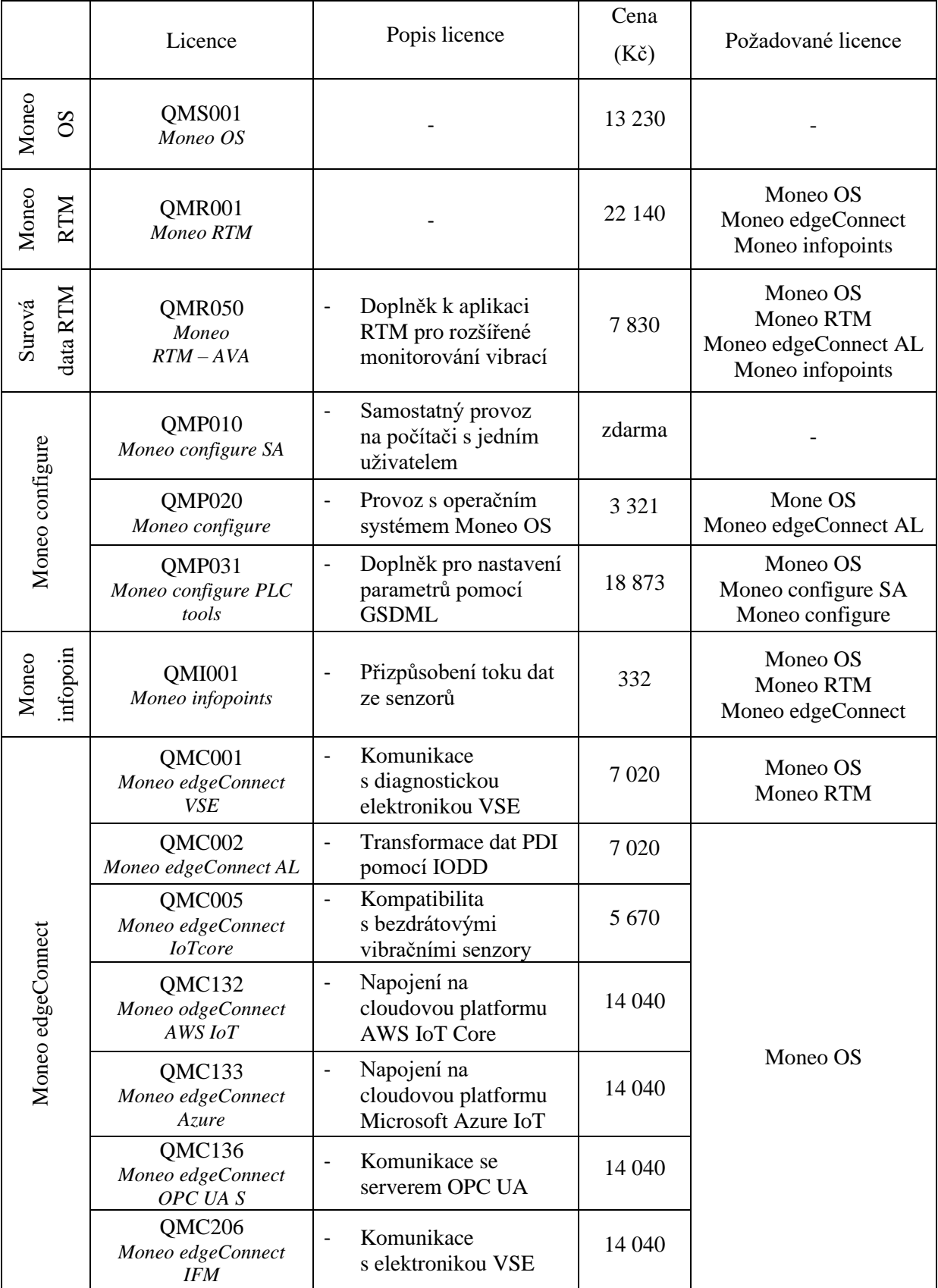

## *Tabulka 1: Přehled licencí od společnosti IFM*

### <span id="page-20-1"></span>**3.2.2. Nabízené licence a jejich specifikace pro strojové učení**

#### • **DataScience Toolbox**

DataScience Toolbox je doplněk k aplikaci Moneo RTM, který umožňuje monitorování stavu pomocí umělé inteligence. Doplněk má 2 typy licencí, kterými jsou Moneo SmartLimitWatcher a Moneo PatternMonitor [10]. Jejich porovnání je uvedeno v [Tabulka 2.](#page-20-0) Uvedené ceny jsou za jednorázovou licenci. Nabídka byla sledována od listopadu 2023 do poloviny února 2024.

Systém Moneo SmartLimitWatcher slouží k monitorování a optimalizaci výrobních procesů. Na základě historických dat vytváří matematický model a průběžně porovnává naměřené hodnoty s vypočtenými hodnotami. Celý systém je modelován na odhalení anomálie cílové proměnné.

Systém Moneo PatternMonitor slouží k detekci nežádoucích procesních změn. Algoritmus strojového učení sleduje, zda nedošlo ke zvýšení či snížení intenzity kolísání hodnot, trend a změnu hladiny. Systém je zaměřen na identifikaci strukturálních změn kritických hodnot procesu.

<span id="page-20-0"></span>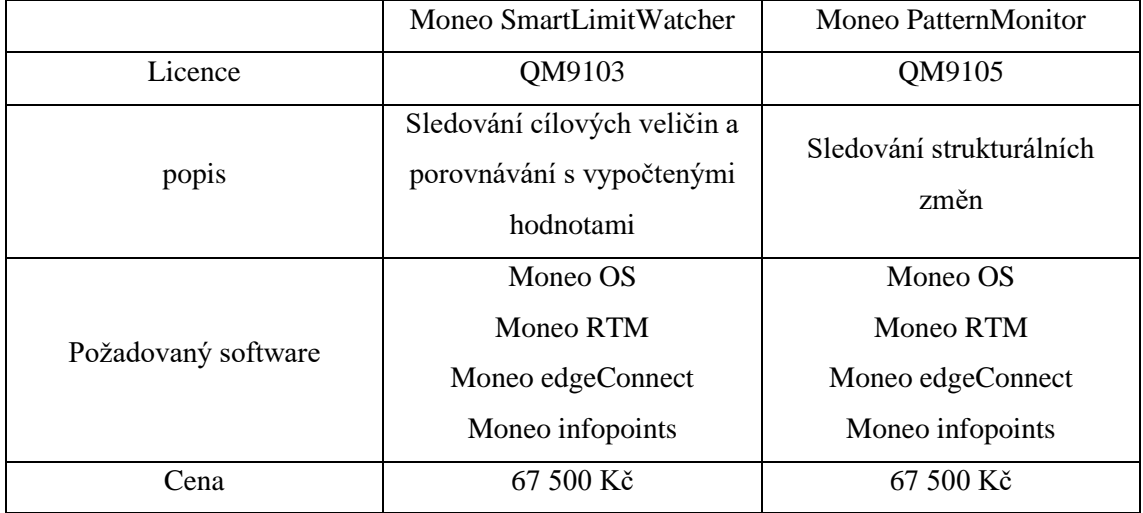

*Tabulka 2: Porovnání softwarů Moneo SmartLimitWatcher a Moneo PatternMonitor*

#### <span id="page-21-1"></span>**3.2.3. Instalace a nabízené hardwarové balíčky**

#### • **Virtuální prostředí vAppliance QVA200**

Systém Moneo může běžet i ve virtualizačním prostředí, které je již součástí stávající IT infrastruktury. Integrace probíhá pomocí souboru OVF. Pro tuto možnost instalace je potřeba zakoupit licenci QVA200. Tuto licenci lze využít v prostředí VMware vSphere 7.0 a novější verze nebo Microsoft Hyper-V 2019 nebo novější. Cena této licence je 134 730 Kč. Nabídka byla sledována od listopadu 2023 do poloviny února 2024.

#### • **Instalace na vlastním zařízení**

Systém Moneo je možné nainstalovat na vlastní zařízení. Systém je možné nainstalovat na zařízení, které má operační systém Microsoft Windows 10 64 Bit, Microsoft Windows Server 2019 nebo Microsoft Windows Server 20H2. Další systémové požadavky na zařízení jsou uvedeny v [Tabulka 3.](#page-21-0) Tato varianta instalace je zdarma.

<span id="page-21-0"></span>

| Minimální CPU cyklus            | $2.3$ GHz                      |       |
|---------------------------------|--------------------------------|-------|
| Minimální počet jader procesoru | $\overline{4}$                 |       |
| Minimální RAM                   | 8 GB                           |       |
| Minimální paměť pevného disku   | aplikace                       | 1 GB  |
|                                 | logy                           | 5 GB  |
|                                 | Datové pozadí                  | 5 GB  |
|                                 | Procesní data                  | 64 GB |
| Požadované rozhraní přístroje   | USB, LAN Adapter - RJ45        |       |
| Minimální grafické rozhraní     | 1920 x 1080                    |       |
| Síťová karta                    | karta Ethernet 1 Gbit (TCP/IP) |       |
| Webový prohlížeč                | Google Chrome, Mozilla Firefox |       |

*Tabulka 3: Systémové požadavky pro instalaci softwaru Moneo*

#### • **Hardwarové zařízení od společnosti IFM QHA210 a QHA300**

Společnost IFM nabízí vlastní hardwarové zařízení pro provoz systému Moneo. Na zařízení je již systém Moneo předinstalován, ale jednotlivé licence pro provoz systému Moneo je potřeba zakoupit zvlášť. Nyní má společnost v nabídce 2 typy hardwarových zařízení, kterými jsou QHA210 a QHA300. Porovnání jejich parametrů je zobrazeno v [Tabulka 4.](#page-22-0) V [Tabulka 4](#page-22-0) jsou také uvedení ceny produktů. Produkt QHA300 je optimalizován pro provoz aplikace DataScience s Moneo. Na stránkách IFM je ještě uvedeno zařízení QHA200, ale to již není dostupné. Nabídka byla sledována od listopadu 2023 do poloviny února 2024.

|                     | <b>QHA210</b>                                                               | <b>QHA300</b>                |
|---------------------|-----------------------------------------------------------------------------|------------------------------|
| Počet video výstupů | 2 (Display port)                                                            | 2 (Display port)             |
| Operační systém     | Debian Linux 11                                                             | Debian Linux 11              |
|                     | Ethernet 2x (Gbit)                                                          | Ethernet 3x (Gbit)           |
|                     | Komunikační<br>USB $4x$ ( $3x$ USB $3.0$ , USB<br>rozhraní<br>$2.0$ Type A) | RS232.4x                     |
|                     |                                                                             | USB 4x (3x USB 3.2 Gen1, USB |
|                     |                                                                             | $2.0$ Type A)                |
| Provozní paměť      | 8 GB                                                                        | 16 GB                        |
| Pevný disk          | 256 GB SSD                                                                  | 1 TB SSD                     |
| Cena                | 50 795 Kč                                                                   | 88 360 Kč                    |

<span id="page-22-0"></span>*Tabulka 4: Porovnání parametrů a cen hardwarových zařízení od IFM pro provoz Moneo*

#### • **Hardwarové balíček QZ9100**

Hardwarový balíček QZ9100 slouží k monitorování strojů jako je například motor ventilátoru anebo čerpadel. Komunikace rozhraní je pomocí USB nebo Ethernet. Součástí balíčku je i Moneo appliance QHA210. Balíček dále obsahuje IO-Link master (zařízení sloužící k propojení a řízení senzorů), převodník měřícího signálu pro teplotní senzory a propojovací kabely. Součástí balíčku jsou také senzor pro měření vibrací, teplotní kabelový senzor s plochým příložným čidlem a vyhodnocovací jednotka pro hlídání rychlosti otáček. Cena balíčku je 54 475 Kč. Nabídka byla sledována od listopadu 2023 do poloviny února 2024.

#### <span id="page-22-1"></span>**3.2.4. Nabízené balíčky licencí**

#### • **QM9101**

Softwarový balíček QM9101 slouží pro snadné spuštění a testování aplikace. Tento softwarový balíček se prodává pouze v kombinaci s hardwarovým balíčkem QZ9100, který slouží pro sledování strojů jako motor ventilátorů. Balíček je blíže popsán v kapitole [3.2.3.](#page-21-1) [Tabulka 5](#page-23-0) zobrazuje přehled všech licencí, které jsou součástí balíčku a jejich ceny při samostatném nákupu. Tyto ceny jsou dále sečteny s Moneo appliance QHA210, který je součástí hardwarového balíčku QZ9100. [Tabulka 6](#page-23-1) zobrazuje ceny hardwarového balíčku a softwarového balíčku. V případě, že by se využilo pro instalaci hardwarového zařízení od společnosti IFM, tak je výhodnější využít softwarového balíčku QM9101 společně s hardwarovým balíčkem QZ9100. Pokud by se systém instaloval na vlastní zařízení, je výhodnější zakoupit licence samostatně a nevyužívat balíčku, protože by bylo nutné přikoupit i hardwarový balíček QZ9100. Nabídka byla sledována od listopadu 2023 do poloviny února 2024.

<span id="page-23-0"></span>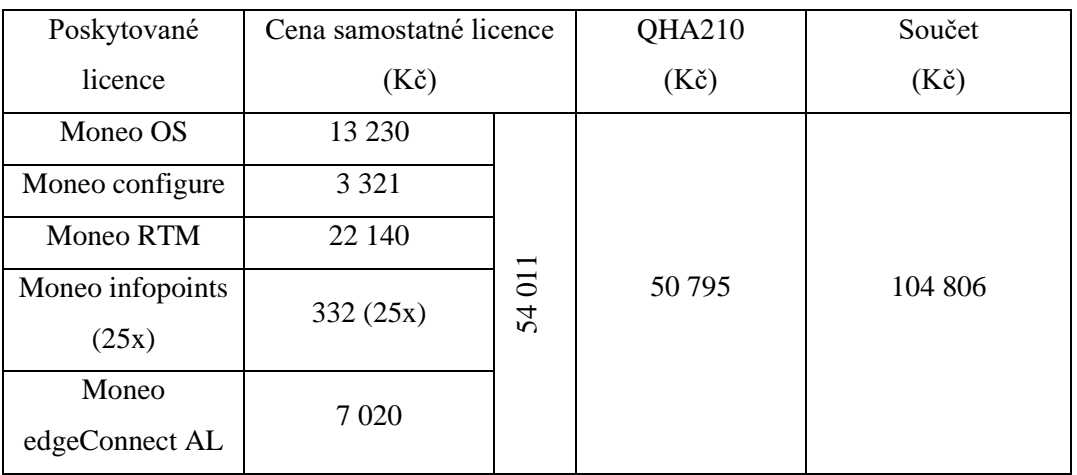

#### *Tabulka 5: Přehled licencí softwarového balíčku QM9101*

#### *Tabulka 6: Přehled cen balíčků QZ9100 a QM9101*

<span id="page-23-1"></span>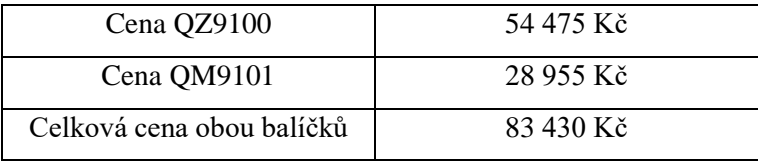

#### • **QM9102**

Softwarový balíček QM9102 slouží pro monitorování stavu pomocí vibrační diagnostiky. [Tabulka 7](#page-23-2) obsahuje přehled všech licencí a jejich cen, které jsou součástí balíčku QM9102. Balíček je možné využít společně s hardwarovým zařízením QHA200, které však již není v prodeji, anebo v kombinaci s instalací na zařízení s Windows. Z dat zobrazených v [Tabulka 7](#page-23-2) lze vyhodnotit, že je výhodnější nákup balíčku QM9102 než samostatných jednorázových licencí. Nabídka byla sledována od listopadu 2023 do poloviny února 2024.

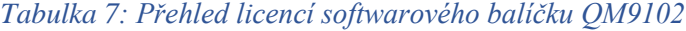

<span id="page-23-2"></span>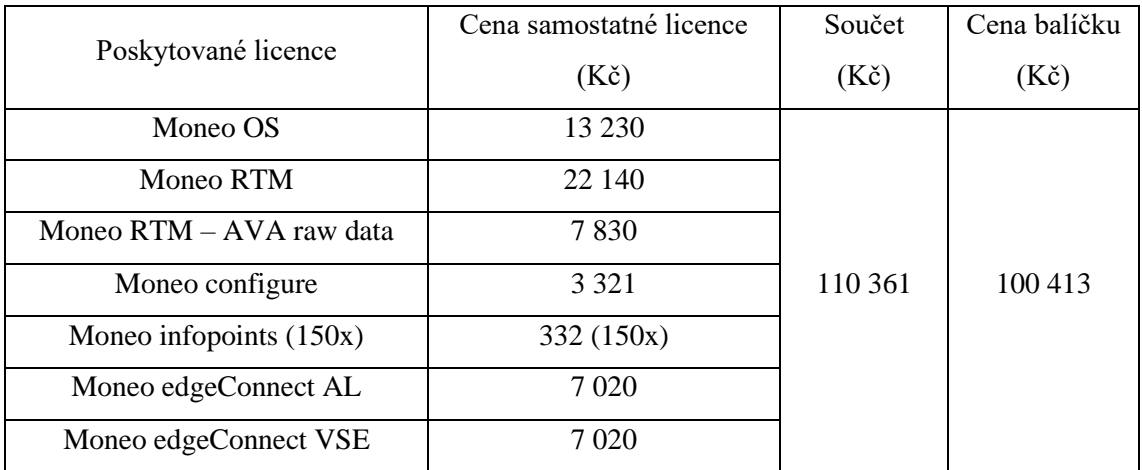

#### • **QM9120**

Softwarový balíček QM9120 slouží pro monitorování stavu v reálném čase. V [Tabulka 8](#page-24-0) je přehled všech licencí včetně jejich cen, které jsou součástí softwarového balíčku QM9120. Z [Tabulka 8](#page-24-0) je patrné, že je výhodnější využít softwarového balíčku než nákup samostatných jednorázových licencí. Nabídka byla sledována od listopadu 2023 do poloviny února 2024.

<span id="page-24-0"></span>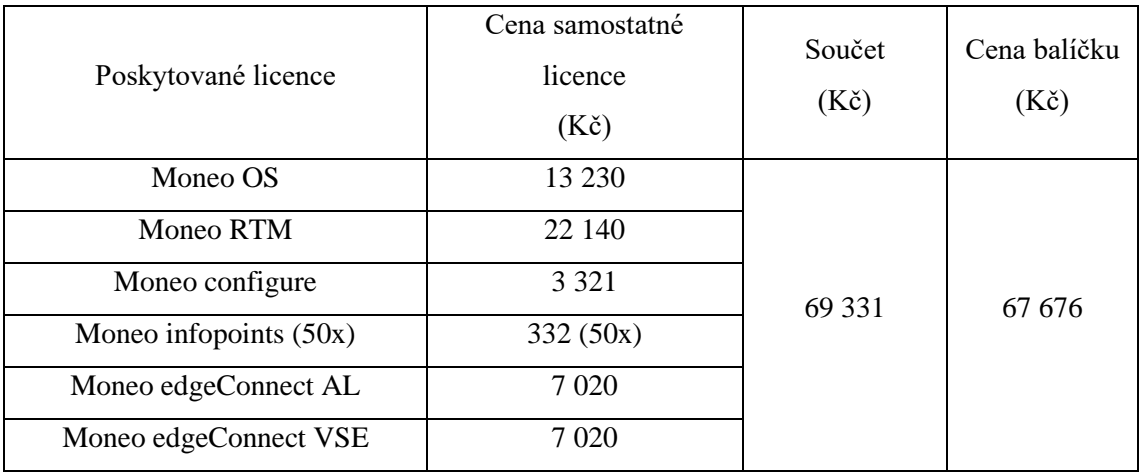

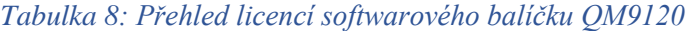

## <span id="page-24-2"></span>**3.3. Vision Assistant Monitoring od společnosti IFM**

Společnost IFM nabízí monitorovací nástroj Vision Assistant [11], který je určen ke zpracování dat z kamerových senzorů a vyhodnocování odchylek od cílového stavu pomocí umělé inteligence. K softwaru se prodávají 2 typy licencí. Licence E3D310 je základní licencí k softwaru Vision Assistant a umožňuje připojení až 6 zařízení. Licence E3D311 je licence pro připojení jednoho zařízení. Důležité údaje o těchto jednorázových licencích jsou uvedeny v [Tabulka 9.](#page-24-1) Nabídka byla sledována od listopadu 2023 do poloviny února 2024.

Software je možný instalovat na zařízení s operačním systémem Windows 7 (32/64 bitů), Windows 8.1 (32/64 bitů), Windows 10 (32/64 bitů. Zařízení, na které bude software instalován musí mít procesor typu x86 nebo x64. Minimální požadavky na displej jsou 1024 x 768 pixelů a 32bitová hloubka barev.

<span id="page-24-1"></span>

|                                    | E3D310   | E3D311   |
|------------------------------------|----------|----------|
| Počet připojení kamerových senzorů |          |          |
| Požadované licence                 |          | E3D310   |
| Cena                               | 9 763 Kč | 1 628 Kč |

*Tabulka 9: Porovnání licencí Vision Assistant*

## <span id="page-25-0"></span>**3.4. Produkt Altair RapidMiner Studio (Altair AI Studio)**

RapidMiner je nástroj pro strojové učení a analýzu dat, který umožňuje vytváření prediktivních modelů. V roce 2022 došlo k akvizici společnosti RapidMiner společností Altair [4]. Altair AI Studio je nástupcem původního produktu RapidMiner Studio. Altair AI Studio má vizuální podobu a analýzu je možné vytvářet pomocí přetahování bloků bez nutnosti psaní kódu. Na stránkách Altair Marketplace se častěji používá označení Altair RapidMiner Studio a produkt je takto označován i v této práci.

Data je možné do aplikace RapidMiner Studio načítat z excelovské tabulky z počítače nebo databáze [12]. Systém je kompatibilní s SQL databázemi Oracle, Microsoft SQL server, MySQL, Teradata, HP Vertica, IBM Netezza. Dále je možné jej propojit s databázemi NoSQL jako jsou MongoDB, Cassandra, Apache Solr a Splunk. RapidMiner Studio může být napojen na cloudové platformy Dropbox, Amazon S3, Microsoft Azure Blob Storage a další. Data je možné nahrát ve formátu CSV, MDB/ACCDB, XLS/XLSX, XML, ARFF/XRFF, DBF, SAV, SAS, DTA nebo QVX [13].

Nástroj RapidMiner nabízí bezplatnou licenci pro studenty. Tuto licenci je možné uplatnit i na některé doplňky programu. Pro běžné uživatele je nástroj RapidMiner zdarma, pokud bude mít kód do 10 000 řádků. Nad 10 000 řádků kódu je již účtován poplatek, který se stanoví na základě využívání aplikace. Přesná cena není nikde stanovena. Pokud bude program využíván více, tak bude cena programu vyšší.

Kromě aplikace Altair RapidMiner Studio nabízí společnost Altair další software pro přípravu dat, vizualizaci dat a strojové učení. Další aplikace, která využívá strojové učení je Altair Knowledge Studio [14]. Nástroj nabízí různé modelové techniky a algoritmy pro generování informací zaměřené na marketingovou analýzu. Na data je možné aplikovat více algoritmů a vybrat, který z algoritmů je nejvhodnější pro dané řešení [15]. Software je možné využít například pro prediktivní údržbu, ale také pro snižování úvěrového rizika nebo analýzu maloobchodních prodejen.

#### <span id="page-25-1"></span>**3.4.1. Doplňky k softwaru Altair RapidMiner Studio**

Základní program Altair RapidMiner Studio je možné rozšířit o další doplňky, které je možné stáhnout z RapidMiner Marketplace [16]. Pro práci s daty z obrázků lze využít rozšíření Image Handling nebo Image Processing.

#### • **Doplněk Image Handling**

Rozšíření Image Handling [17] umožňuje načítání obrázků, extrahování textu z obrázků a provádění transformací pro následnou analýzu dat. Pro fungování tohoto rozšíření je potřeba nainstalovat rozšíření ND4J Back End.

#### • **Doplněk Image Processing**

Rozšíření Image Processing [18] slouží pro zpracování a analýzu obrazu. Doplněk umožňuje detekci objektů a extrakci textu. Ve verzi 0.4.0 je maximální počet pixelů při vykreslení 800.

#### • **Doplněk ND4J Back End**

Rozšíření ND4J Back End [19] nabízí různé výpočetní podpory pro numerické výpočty. Umožňuje nastavit paměť mimo JVM (Java Virtual Machine). Umožňuje práci s tenzory, které využívají doplňky Image Handling a Deep Learning.

#### • **Doplněk Deep Learning**

Nástroj Deep Learning [20] je doplněk k produktu Altair RapidMiner Studio, který nabízí pokročilé funkce pro práci s hlubokým učením za využití vícevrstvých neuronových sítí. Nástroj umožňuje vytvářet složité modely a pracovat s big daty.

#### <span id="page-26-1"></span>**3.4.2. Altair RapidMiner AI Hub**

Altair RapidMiner AI Hub [21] je prostředí založené na platformě Docker, které poskytuje jednotný sdílený pracovní prostor pro týmovou spolupráci. Platforma poskytuje nástroje prosprávu projektů, sdílení dat, procesů a modelů, vytváření plánů a front pro dlouhodobě běžící procesy na výkonném serverovém hardwaru.

#### <span id="page-26-2"></span>**3.4.3. Instalace softwaru Altair AI Studio**

Systém Altair RapidMiner Studio je možné instalovat na zařízení, který má operační systém Windows 7, Windows 8, Windows 8.1, Windows 10 (64-bit), MacOS X 10.10 - 10.15 nebo Linux (64bit). Systémové požadavky [22] pro instalaci systému jsou sepsány v [Tabulka 10.](#page-26-0)

<span id="page-26-0"></span>

| Procesor        | Čtyřjádrový procesor 3 GHz (a více) |  |
|-----------------|-------------------------------------|--|
| <b>RAM</b>      | 16 GB                               |  |
| Pevný disk      | $100$ GB (a více)                   |  |
| Java platforma  | OpenJDK Java 8                      |  |
|                 | 64-bitové prostředí                 |  |
| Další požadavky | Podpora HiDPI displejů              |  |

*Tabulka 10: Doporučené systémové parametry pro instalaci Altair RapidMiner Studio*

## <span id="page-27-0"></span>**3.5. LabVIEW od společnosti National Instruments**

Společnost National Instruments nabízí nástroj LabVIEW pro vytváření automatického testovacího systému. Nástroj má grafické programovací prostředí. Nástroj podporuje integraci kódu, který je napsán v programovacím jazyce Python, C nebo .NET [23]. Software je možné rozšířit o implementaci skriptů z nástroje MATLAB. Pro rozšířené funkcionality je možné využít balíček LabVIEW + Suite [24].

Počáteční zkušební doba softwaru je 7 dní [25]. Během zkušební verze mohou být některé funkce omezené. U některých programů je pak možné zkušební dobu prodloužit o 45 dní [26].

#### <span id="page-27-1"></span>**3.5.1. Verze programu LabVIEW**

Software LabVIEW nabízí 4 typy licencí LabVIEW Base, LabVIEW Full, LabVIEW Professional a LabVIEW + Suite, kde každá má různé pokročilé funkce. Licenci LabVIEW lze zakoupit na 1, 2 a 3 roky [27].

[Tabulka 11](#page-27-2) zobrazuje porovnání ročních licencí LabVIEW Base, LabVIEW Full a LabVIEW Professional. Ceny jsou přepočteny z eur na Českou korunu pomocí kurzu, kde 1 euro odpovídá 25,35 Kč. Uvedená cena licence je cena po dobu jednoho roku. Nabídka byla sledována od ledna do května 2024.

#### • **LabVIEW Base**

Licence LabVIEW Base je základní licencí pro software LabVIEW. Verze LabVIEW Base je určena pro vytváření jednoduchých testovacích a měřicích aplikací. Využívá standardních matematických, pravděpodobnostních a statistických funkcí. Do aplikace je možné integrovat kód napsaný v jazyce Python, C/C++ nebo .NET. Do prostředí je také možné nahrávat skripty z prostředí MATLAB.

#### • **LabVIEW Full**

Licence LabVIEW Full nabízí software LabVIEW rozšířený o pokročilé algoritmy pro prokládání křivek, diferenciální rovnice, lineární algebru a další funkce. Software je dále rozšířen o funkci zpracování signálu, generování signálu, filtrování a operace s PID (Proportional-Integral-Derivative) a fuzzy logikou.

#### • **LabVIEW Professional**

<span id="page-27-2"></span>Licence LabVIEW Professional nabízí software LabVIEW rozšířený navíc o nástroje pro porovnání a analýzu kódů. Součástí softwaru je i sada provádění analýz waveletů a časových řad. Dále licence nabízí rozšíření o nástroje pro simulaci a řízení hardwaru v reálném čase.

<span id="page-28-0"></span>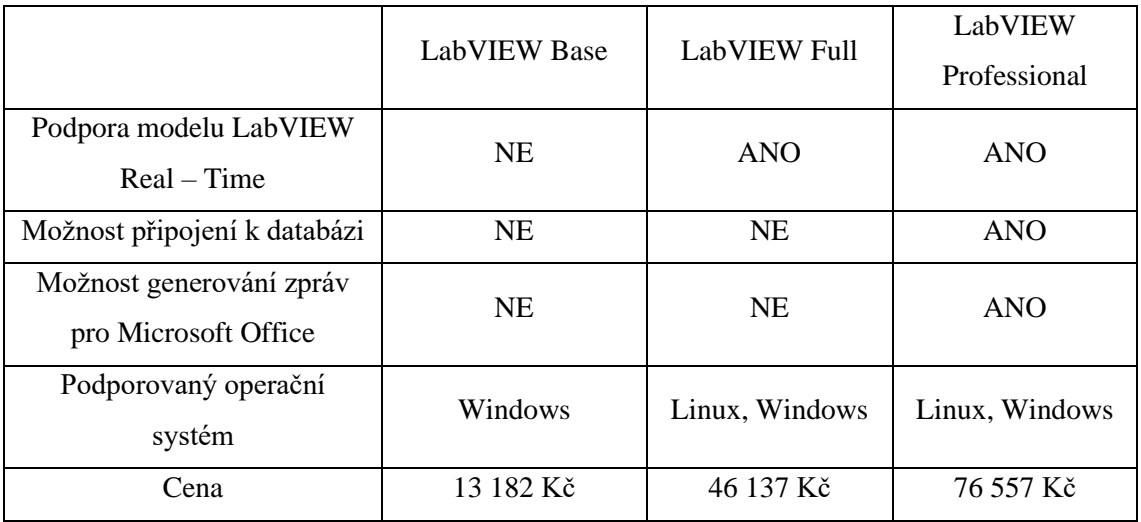

#### *Tabulka 11: Porovnání licencí LabVIEW*

#### • **LabVIEW + Suite**

Licence LabVIEW + Suite nabízí software LabVIEW rozšířený o nástroje pro profesionální testování elektroniky a vytváření elektromechanických testů. Součástí licence jsou ještě softwary TestStand (pro automatizaci procesu testování), DIAdem (pro urychlení zpracování naměřených dat), InstrumentStudio (pro konfiguraci přístrojů), FlexLogger (tvorba škálovatelných systémů sběru dat) a software pro vývoj webu G Web Development. Cena roční licence LabVIEW + Suite je 110 272,50 Kč (cena je přepočtena z eur na Českou korunu pomocí kurzu 1 euro = 25,35 Kč). Nabídka byla sledována od ledna do května 2024.

### <span id="page-28-1"></span>**3.5.2. Doplňky programu LabVIEW**

K programu LabVIEW je nabízeno mnoho doplňků, které nabízí rozšíření funkcionalit programu. Přehled cen vybraných doplňků je zobrazen v [Tabulka 12.](#page-29-0) V [Tabulka 12](#page-29-0) jsou uvedeny ceny vývojové licence a ceny licence pro nasazení. Licence pro nasazení se platí jednorázově a vývojová licence se platí ročně (roční předplatné). Ceny jsou přepočteny z eur na Českou korunu pomocí kurzu, kde 1 euro odpovídá 25,35 Kč. Tyto doplňky byly vybrány, protože umožňují rozšířit program LabVIEW o nástroje vhodné pro strojové učení. Nabídka byla sledována od ledna do května 2024.

#### • **Vision Development Module**

Doplněk Vision Development Module je určen pro vývoj aplikace na zpracování obrazu a strojového vidění. Doplněk nabízí možnost výběru vhodného algoritmu pro zpracování obrazu včetně filtrů, klasifikace a porovnání vzorů. Pro tento doplněk je možné si vybrat ze tří druhů licencí (vývojové licence, licence pro nasazení, nasazení/debagování licence).

#### • **LabVIEW Analytics and Machine Learning Toolkit**

Licence pro software LabVIEW Analytics and Machine Learning Toolkit lze zakoupit jednorázově anebo jako předplatné. Doplněk umožňuje využívat modelů strojového učení. Součástí doplňku jsou i příklady pro začátečníky.

#### • **Deep Learning Toolkit**

Doplněk Deep Learning Toolkit nabízí doplněk hlubokého učení a dalších aplikací strojového učení. Doplněk umožňuje vizualizovat topologii a metriky hlubokých neuronových sítí například paměťovou náročnost.

#### • **Vision Development Module**

Doplněk Vision Development Module je určen pro vývoj aplikace na zpracování obrazu a strojového vidění. Doplněk nabízí možnost výběru vhodného algoritmu pro zpracování obrazu včetně filtrů, klasifikace a porovnání vzorů. Pro tento doplněk je možné si vybrat ze tří druhů licencí (vývojové licence, licence pro nasazení, nasazení/debagování licence).

#### • **Databse Connectivity Toolkit**

Doplněk Databse Connectivity Toolkit umožňuje provádění běžných databázových úloh. Doplněk podporuje konektivitu s databází Microsoft SQL Server a pracuje s ovladači s rozhraním Open Dabase Connectivity (ODBC). Doplněk je doporučen pro vývoj systémů SCADA (dispečerské řízení a sběr dat).

<span id="page-29-0"></span>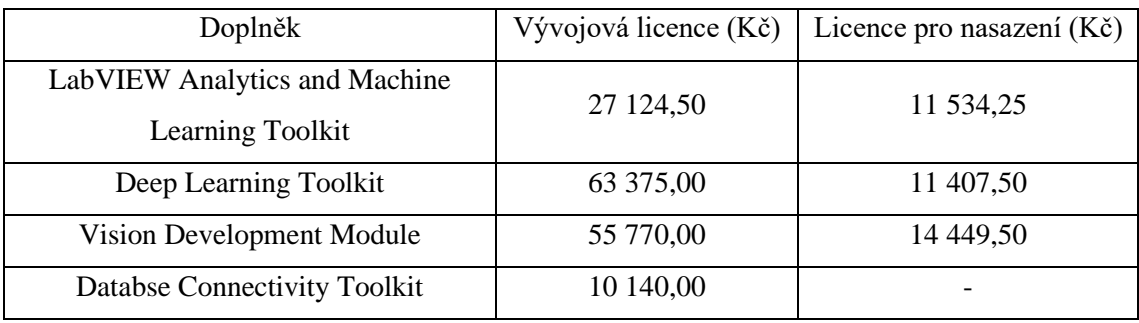

#### *Tabulka 12: Přehled cen vybraných doplňků programu LabVIEW*

#### <span id="page-30-1"></span>**3.5.3. Implementace softwaru MATLAB do LabVIEW**

Pro implementaci kódu z programu MATLAB do programu LabVIEW je nejdříve potřeba z programu MATLAB vygenerovat soubor .NET pomocí nástroje MATLAB Compiler. Následně je možné kód implementovat do programu LabVIEW [28]

#### <span id="page-30-2"></span>**3.5.4. Instalace softwaru LabVIEW**

Program LabVIEW je možné instalovat na zařízení s operačním systémem Windows 10 nebo Linux 6. Aplikaci je možné nainstalovat i na Windows servery 2008, 2012 a 2016. Systémové požadavky pro instalaci programu jsou zobrazeny v [Tabulka 13.](#page-30-0)

*Tabulka 13: Systémové požadavky pro instalaci softwaru LabVIEW pro Windows*

<span id="page-30-0"></span>

| Procesor   | Pentium 4M (32-bit) nebo Pentium 4 G1 (64-bit) |  |
|------------|------------------------------------------------|--|
| <b>RAM</b> | - GB                                           |  |
| Pevný disk | 5 GB                                           |  |

### <span id="page-30-3"></span>**3.6. KNIME**

Hlavní produkt, který je nabízen od společnosti KNIME je bezplatný program KNIME Analytics. Pro sdílení a možnost spolupráce na pracovních postupech nabízí KNIME platformu KNIME Hub, která již je placená. Cena platformy KNIME Hub se odvíjí od způsobu použití [29]

### <span id="page-30-4"></span>**3.6.1. KNIME Analytics**

Platforma KNIME Analytics je systém s vizuálním rozhraním pro analyzování dat s možností využití strojového učení. Programování analýzy dat je pomocí blokového programování. Výhodou této platformy je, že se jedná o jeden software a není potřeba přikupovat další doplňky. Pro vytváření statistik je možné využít nástroje genAI, který vytváří automatické analýzy dat. Do programu je možné implementovat vlastní skripty, které jsou napsány v jazyce Python a Java. Program KNIME Analytics je bezplatná open source platforma. Program KNIME Analytics umožňuje i načítání obrázků pomocí bloku Image Reader.

#### <span id="page-30-5"></span>**3.6.2. KNIME Hub**

KNIME Hub umožňuje uživatelům spolupracovat a vytvářet nová analytická řešení, která jsou vytvořena pomocí platformy KNIME Analytics. KNIME Hub je nabízen ve dvou variantách. První varianta má název KNIME Community Hub a slouží pro otevřenou globální komunitu. Druhá varianta má název KNIME Business Hub slouží pro sdílení a spolupráci na postupech v rámci organizace.

#### • **KNIME Community Hub**

KNIME Community Hub nabízí dvě verze předplatného. Verze určená pro jednotlivce je zdarma. Verze umožňuje využívat veřejně sdílené komponenty. Své pracovní postupy je možné ukládat v soukromých prostorách, ale v této verzi není umožněno spolupracovat na pracovních postupech v soukromých týmech. Druhá varianta je určena pro malé týmy a cena je 2509,50 Kč měsíčně (cena byla uvedena v eurech a byla přepočtena na Českou korunu pomocí kurzu, kde 1 euro odpovídá 25,35 Kč). Tato verze již nabízí možnost spolupracovat na pracovním postupu v soukromých týmech. Nabídka byla sledována od ledna do května 2024.

#### • **KNIME Business Hub**

Pro firmy je určen KNIME Business Hub. Jednou z výhod KNIME Business Hub oproti KNIME Community Hub je možnost bezplatného využití automatizace. Ceny ročního předplatného a výhody konkrétních verzí jsou uvedeny v [Tabulka 14.](#page-31-0) Cena byla uvedena v eurech a byla přepočtena na Českou korunu pomocí kurzu, kde 1 euro odpovídá 25,35 Kč. Nabídka byla sledována od ledna do května 2024.

<span id="page-31-0"></span>

|                     | Základní               | standart                      | Podnik           |
|---------------------|------------------------|-------------------------------|------------------|
| Zákazník            | Malé týmy s obchodními | Nasazení v celé<br>Větší týmy |                  |
|                     | potřebami              |                               | organizaci       |
| Spolupráce v týmech | $1$ tým                | Až 3 týmy                     | neomezeně        |
| Počet uživatelů     |                        |                               | 20               |
| Cena (Kč)           | 887 250 Kč             | 1 584 375 Kč                  | Cena na vyžádání |

*Tabulka 14: Porovnání variant pro KNIME Business Hub*

#### <span id="page-31-2"></span>**3.6.3. Instalace**

Program KNIME Analytics lze instalovat na zařízení s operačním systémem Windows, Linux a Mac. Systémové požadavky pro instalaci programu KNIME Analytics jsou uvedeny v [Tabulka](#page-31-1)  [15.](#page-31-1)

<span id="page-31-1"></span>

| Procesor        | 4-jádrový CPU                          |  |
|-----------------|----------------------------------------|--|
| <b>RAM</b>      | 8 GB                                   |  |
| Operační systém | Windows 10, 11                         |  |
|                 | Windows Server 2016, 2019, 2022        |  |
|                 | Ubuntu 20.04 LTS a 22.04 LTS           |  |
|                 | Linux $8, 9$                           |  |
|                 | macOS 12: Monterey a macOS 13: Ventura |  |

*Tabulka 15: Systémové požadavky pro instalaci programu KNIME Analytics*

# <span id="page-32-0"></span>**Zhodnocení aplikací strojového učení**

Pro zhodnocení strojového učení byly vybrány tři aplikace, které jsou běžně využívány v průmyslu, kterými jsou prediktivní údržba, vizuální kontrolu produktů, monitorování a řízení kvality ovzduší. Prediktivní údržba v současné době probíhá většinou ručně při průběžných kontrolách. Pro vizuální kontrolu produktů existuje na trhu mnoho firem, které nabízí řešení na míru. Toto řešení však nebývá napojeno na další systémy pro možnost využívání dat pro další vyhodnocování. Pro monitorování a řízení kvality ovzduší opět existují firmy, které nabízí řešení na míru.

## <span id="page-32-1"></span>**4.1. Prediktivní údržba**

Při údržbách průmyslových strojů je možné přistupovat třemi způsoby. První možností je reaktivní údržba, kde k opravě stroje dojde až po jeho rozbití. Tomu se však ve firmách chce předejít, a proto se dělá pravidelná preventivní údržba, která probíhá vždy v přesně stanoveném období, kdy většinou je i odstávka provozu. Třetí možností je prediktivní údržba. Prediktivní údržba umožňuje předvídat, kdy dojde k poruše stroje. To umožňuje plánování údržby a včasné provedení oprav před jeho poroucháním.

#### <span id="page-32-2"></span>**4.1.1. Měřená data**

Pro predikci poruchy průmyslových strojů se nejčastěji analyzují informace o vibracích, informace o kvalitě elektrické energie a termografické měření [30]. Tyto informace je potřeba zaznamenávat z dlouhodobého hlediska.

#### • **Měření vibrací**

Vibrace mohou vznikat vlivem odchylky těžiště od osy rotace, valivého tření nebo vlivem vůle. Jedním z diagnostických nástrojů pro vyhodnocení technického stavu zařízení je měření vibrací rotačních částí. Vlivem změn vibrací lze zaznamenat zhoršení technického stavu troje již 1 až 9 měsíců před jeho selháním [30]. Zvýšené vibrace mohou být způsobeny nesouosostí, poškozením ložisek, mechanickou vůlí nebo špatnou vyvážeností. Pro měření vibrací se nejčastěji využívá piezoelektrický akcelerometr, který převádí energii chvění na elektrický signál.

#### • **Měření kvality elektrické energie**

Pro identifikaci a řešení problémů s kvalitou elektrické energie se využívají PQ (Power Quality) analyzátory [31]. PQ analyzátory měří různé parametry elektrické energie jako jsou napětí, frekvence, frekvenční odchylky, kolísání napětí atd. Nízká kvalita elektrické energie může způsobit poškození zařízení.

#### • **Termografické měření**

Termografické měření probíhá pomocí termokamer a jedná se o bezkontaktní metodu. Tato metoda umožňuje včasné odhalení symptomů již 12 týdnů před selháním stroje [30]. Při vyhodnocování stavu elektrického a mechanického stroje pomocí termokamer je potřeba, aby byl stroj příslušně zatížen. Pro měření pomocí termokamer je stanoveno minimální zatížení stroje na 30% jmenovité hodnoty. Důvodem změny teploty stroje nebo jeho části může být přetížení, zvýšené tření ložisek, přítomnost vyšších harmonických složek napětí atd.

#### <span id="page-33-0"></span>**4.1.2. Predikce poruchy**

Pro predikování poruchy stroje je nejdříve potřeba vytvořit model jeho chování v bezporuchovém stavu. Tento model je pak porovnáván s reálně naměřenými hodnotami. Pokud bude zaznamenána výchylka mezi modelem a reálně naměřenými daty, která nebude v mezích tolerance (míra tolerance je nastavena uživatelem), tak bude zaznamenána chybová hláška. Na základě těchto chybových hlášek je pak možné predikovat, kdy dojde k poruše stroje. Při vyhodnocování dat z termokamery je potřeba vytvořit model, který bude klasifikovat, zda je stav na obrázku v pořádku, či zda na něm dochází k poruše. Pro predikci bude tedy potřeba modelu poskytnout obrazy s informacemi, kdy je stav stroje v pořádku a kdy nastala porucha.

#### <span id="page-33-1"></span>**4.1.3. Požadavky na aplikaci pro prediktivní údržbu**

Vybraná aplikace strojového učení pro prediktivní údržbu musí zvládnout zpracovávat velké množství naměřených dat ze senzorů pro měření kvality elektrické energie a ze senzorů pro měření vibrací. Další podmínkou při výběru aplikace je možnost zpracování vizuálních dat z termokamery.

#### • **Aplikace splňující požadavky**

- Moneo od společnosti IFM s dalšími doplňky
- Altair RapidMiner studio s dalšími doplňky
- LabVIEW od společnosti National Instruments s dalšími doplňky
- KNIME a k tomu patřičný KNIME Hub

#### <span id="page-33-2"></span>**4.1.4. Zhodnocení aplikací na základě cenové dostupnosti**

#### • **KNIME a přístup k KNIME Hub**

Program KNIME je bezplatný open-source nástroj. Avšak pro sdílení procesu s týmem a možnosti rozšíření aplikace o komponenty a pracovní postupy je potřeba mít registraci na KNIME Hub. Pro využití podniky byl vybrán přístup KNIME Business HUB standart, který umožňuje spolupráci až se třemi týmy a možnost automatizace procesu. Cena tohoto přístupu je 1 584 375 Kč za 1 rok.

#### • **Altair RapidMiner a další doplňky**

Aplikace Altair RapidMiner studio je zdarma do 10 000 řádků kódu. Pokud bude kód delší, tak se cena aplikace bude odvíjet na základě využívání aplikace. Cena však není přesně stanovena. Pro využití této aplikace jsou ještě potřeba doplňky Image Handling (pro načítání vizuálních dat) a Image Processing (pro zpracování vizuálních dat), pro fungování těchto doplňků je ještě potřeba doplněk ND4J Back End. U těchto tří doplňků také není stanovena cena a cena se opět odvíjí od způsobu používání aplikace.

#### • **Moneo a další doplňky**

Pro využití aplikace Moneo od společnosti IFM k prediktivní údržbě je zapotřebí základního balíčku QM9102, kterého jsou součástí licence pro software Moneo a další doplňky. Součástí tohoto balíčku je i možnost připojení až 150 senzorů (správa a čtení dat ze senzoru v programu Moneo). Dále je potřeba doplněk DataScience Toolbox, který má dvě licence SmartLimitWatcher (pro vytváření modelu na základě historických dat) a PatterMonitor (sledování strukturálních změn). Pro správu vizuálních dat je zapotřebí doplněk VisionAssistants licencí E3D310, která umožňuje do programu napojit až 6 kamer. Přehled cen jednotlivých jednorázových licencí je zobrazen v [Tabulka 16.](#page-34-0) Na systém Moneo a jeho doplňky je poskytnuta bezplatná zkušební licence po dobu 30 dní.

<span id="page-34-0"></span>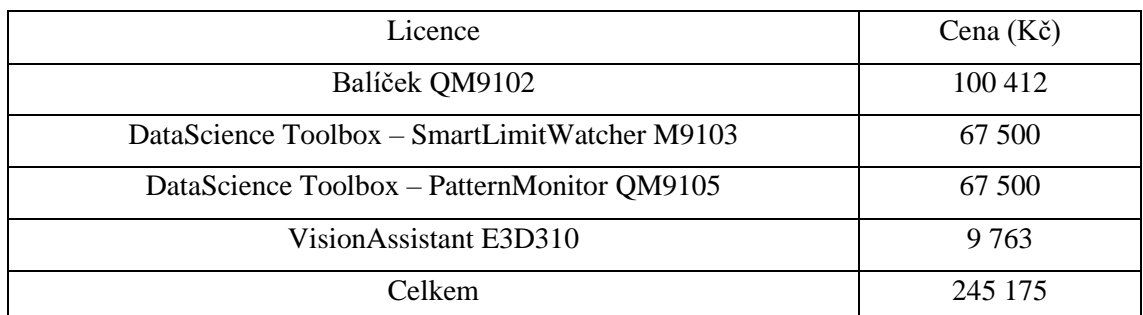

#### *Tabulka 16: Přehled cen systému Moneo a doplňků pro prediktivní údržbu*

#### • **LabVIEW od National Instruments s dalšími doplňky**

Pro využití aplikace LabVIEW pro prediktivní údržbu byla vybrána licence LabVIEW Professional, protože podporuje zpracování dat real-time a umožňuje připojení se k databázím. Pro prediktivní údržbu jsou dále potřeba doplňky LabVIEW Analytics and Machine Learning Toolkit (pro možnost aplikace strojového učení) a Vision Development Module (pro zpracování vizuálních dat). Ceny vývojové licence LabVIEW Professional a dalších doplňků jsou uvedeny v [Tabulka 17.](#page-35-0) Ceny jsou přepočteny z eur na Českou korunu pomocí kurzu, kde 1 euro odpovídá 25,35 Kč. Uvedené ceny jsou za roční licenci. Na produkty LabVIEW lze využít bezplatnou zkušební verzi po dobu 7 dní, kterou lze prodloužit o dalších 45 dní.

<span id="page-35-0"></span>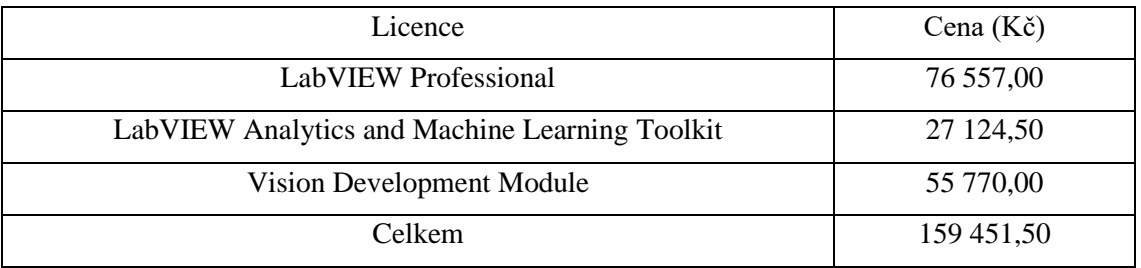

#### *Tabulka 17: Přehled cen systému LabVIEW a doplňků pro prediktivní údržbu*

#### • **Porovnání cen aplikací a jejich doplňků**

Pro aplikace Moneo a další doplňky, LabVIEW a další doplňky, KNIME a přístup k KNIME Hub jsou v [Graf 1](#page-35-1) zobrazeny náklady na jejich licence po dobu 5 let. Doba 5 let byla vybrána, jelikož dostatečně zobrazuje, která z aplikací je nejvýhodnější z dlouhodobého hlediska. [Graf 1](#page-35-1) zahrnuje i období bezplatné zkušební verze. V grafu není zahrnuta cena aplikace RapidMiner a doplňků, jelikož není přesně známa.

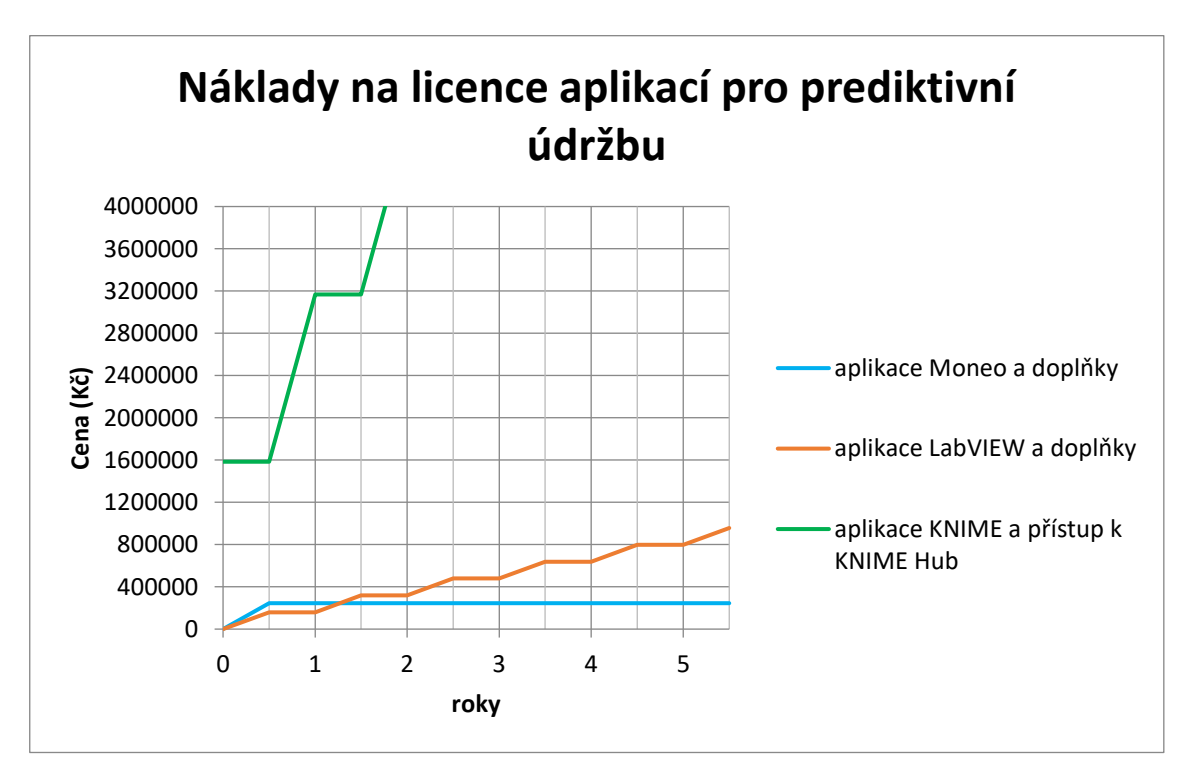

#### *Graf 1: Náklady na licence ceny v průběhu 5 let aplikací pro prediktivní údržbu*

<span id="page-35-1"></span>Na základě [Graf 1](#page-35-1) je patrné, že pro užívání aplikace minimálně po dobu dvou let je nejvýhodnější aplikace Moneo s doplňky. Pro hodnocení aplikací z hlediska ceny nebyla uvažována aplikace Altair RapidMiner a doplňky, jelikož cena produktu není přesně známa.
## **4.1.5. Zhodnocení aplikací na základě rozsahu zpracovaných dat**

Aplikace musí zvládat zpracování big dat (data obsahující velkou rozmanitost, které přicházejí ve velkých objemech a s větší rychlostí). Tato data bude nejdříve potřeba vyfiltrovat pomocí aplikace a následně zvolit vhodný nástroj strojového učení. Všechny výše uvedené aplikace zvládnou zpracování těchto dat.

## **4.1.6. Zhodnocení aplikací na základě způsobu zpracovaných dat**

#### • **Real-time zpracování**

Cílem aplikací je se přiblížit co nejvíce k real-time zpracování. Toto je nutné z důvodu, aby docházelo k včasnému vyhodnocení při náhlé poruše stroje. Společnost IFM nabízí různé převodníky signálů ze senzorů, které komunikují přímo s aplikací Moneo. Proto lze tedy předpokládat, že real-time zpracování se bude nejvíce blížit aplikace Moneo a doplňky. Ostatní aplikace budou nejspíše zpracovávat data formou postprocesingu, jelikož vyčítají z databází, do kterých se ukládají naměřené hodnoty ze senzorů. K přiblížení se real-time zpracování je možné, pokud bude vyčítání dat z databází probíhat často a pravidelně.

#### • **Zpracování v lokální síti**

Všechny výše uvedené aplikace umožňují správu a analýzu dat v lokální síti. Aplikace je možné instalovat na stolní počítače s operačním systémem Windows nebo na Windows servery 2016 a novější.

## **4.1.7. Výběr vhodné aplikace na základě kritérií**

Na základě výsledků výše uvedených kritérií je nevhodnější aplikací pro prediktivní údržbu aplikace Moneo a doplňky. Tato aplikace je z dlouhodobého hlediska nejlevnější a nejvíce se blíží zpracování dat real-time.

# **4.2. Vizuální kontrola kvality produktů**

Vizuální kontrola kvality výrobků je proces, který na základě vizuální analýzy posuzuje kvalitu výrobků. Při posuzování kvality výrobků jsou sledovány různé charakteristiky jako jsou například barva, velikost, tvar atd [32]. Tato kontrola může být prováděna pomocí systémů, které jsou založené na strojovém vidění.

## **4.2.1. Měřená data**

Při kontrole kvality produktů je nezbytné produkty snímat kamerami z vícero různých pohledů. Tyto kamery by měly mít velké rozlišení. Při snímání produktu je potřeba, aby produkt vždy byl umístěn v přesně definované pozici. Tímto způsobem je možné optimalizovat proces zpracování obrazu. Pro vyhodnocování kvality produktu mohou být využity 2D a 3D kamery.

## **4.2.2. Způsob vyhodnocení kvality produktu**

Při kontrolování kvality produktu je vyhodnocováno několik aspektů jako je například velikost, tvar atd. Model strojového učení bude potřeba naučit rozlišovat jednotlivé aspekty. Při učení by měly být modelu poskytnuty obrazy s informacemi, kde bude kvalitní produkt a kde bude nekvalitní produkt. Pro vyhodnocování velikosti a tvaru by mohl model porovnávat obrázek produktu s nákresem ideálního produktu. Model by následně vyhodnotil, zda by tvar a velikost odpovídaly nákresu v daných mezích. Tento způsob vyhodnocování by byl možný v případě, že by produkt byl umístěn vždy na definované pozici při snímání obrazu.

## **4.2.3. Požadavky na aplikaci**

Vybraná aplikace strojového učení musí umět zpracovávat obrazy z kamer. Nástroj by také měl umožňovat porovnávání obrazu s nákresem ideálního tvaru a velikosti produktu tak, že dva obrazy budou překryty. Aplikace musí být schopna zpracovávat data real-time.

#### • **Aplikace splňující požadavky**

- Moneo od společnosti IFM s dalšími doplňky
- Altair RapidMiner studio s dalšími doplňky
- LabVIEW od společnosti National Instruments s dalšími doplňky
- KNIME a k tomu patřičný KNIME Hub

### **4.2.4. Zhodnocení aplikací na základě rozsahu zpracovaných dat**

Aplikace bude zpracovávat big data z kamer. Nejdříve bude vytvořen model, který se bude učit právě na datech z kamer a informací, zda se jedná o vadný produkt či nikoliv. Všechny výše uvedené aplikace zvládnou zpracování těchto dat.

## **4.2.5. Zhodnocení aplikací na základě cenové dostupnosti**

#### • **KNIME a přístup k KNIME Hub**

Jak již je zmíněno v kapitole [4.1.4.](#page-33-0), tak nástroj KNIME je bezplatný, ale pro možnost rozšíření aplikace o další komponenty je potřeba mít přístup k KNIME Business Hub standart, který stojí ročně 1 584 375 Kč.

#### • **Altair RapidMiner a další doplňky**

Jak již je popsáno v kapitole [4.1.4,](#page-33-0) tak cena produktu Altair RapidMiner je zdarma pokud je délka kódu do 10 000 řádků. Pokud je kód delší, tak se cena odvíjí na základě využívání aplikace, kde cena není přesně stanovena. Aby aplikace mohla být využita pro vizuální kontrolu produktů, tak jsou ještě zapotřebí doplňky Image Handling, Image Processing, ND4J Back End, kde přesná cena doplňků není stanovena.

#### • **Moneo a další doplňky**

Pro fungování doplňku VisionAssistant, který umožňuje analýzu vizuálních dat, je potřeba zakoupit balíček QM9102. Cena balíčku QM9102 je 100 412 Kč. Cena licence E3D310 doplňku VisionAssistant je 9 763 Kč. Celková cena systému Moneo a doplňků je 110 175 Kč. Na systém Moneo a jeho doplňky je poskytnuta bezplatná zkušební licence po dobu 30 dní.

#### • **LabVIEW od National Instruments s dalšími doplňky**

Pro využití aplikace pro vizuální kontrolu produktů byla vybrána licence LabVIEW Professional s doplňky LabVIEW Analytics and Machine Learning Toolkit a Vision Development Module, které jsou popsané v kapitole [3.5.2.](#page-28-0) Ceny těchto aplikací a doplňků jsou uvedeny v tabulce 17, která se nachází v kapitole [4.1.4.](#page-33-0) Na produkty LabVIEW lze využít bezplatnou zkušební verzi po dobu 7 dní, kterou lze prodloužit o dalších 45 dní.

#### • **Porovnání cen aplikací a jejich doplňků**

[Graf 2](#page-39-0) zobrazuje náklady na licence aplikací v průběhu pěti let. V [Graf 2](#page-39-0) nejsou zobrazeny ceny produktu Altair RapidMiner a jeho doplňků, jelikož jejich cena není přesně známa. Z [Graf](#page-39-0)  [2](#page-39-0) je patrné, že z dlouhodobého hlediska je nejvýhodnější aplikace Moneo a doplňky. Ve vývoji nákladů na licence jsou zahrnuty i bezplatné zkušební verze.

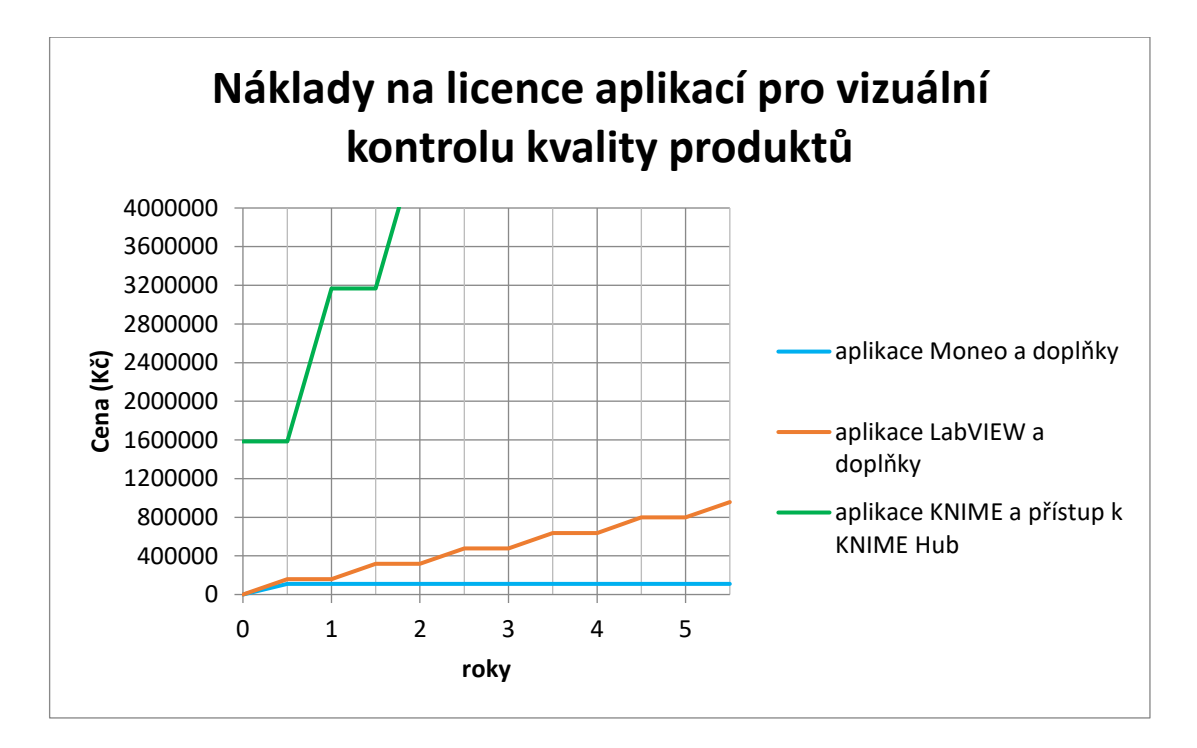

*Graf 2: Náklady na licence ceny aplikací pro vizuální kontrolu kvality produktů*

## <span id="page-39-0"></span>**4.2.6. Zhodnocení aplikací na základě způsobu zpracovaných dat**

#### • **Real-time zpracování**

Pro vyhodnocování vizuální kvality produktů je důležité zpracovávání dat real-time. Doplněk k Moneu VisionAssistant je určen přímo pro tuto aplikaci a výstupy z kamer je možné rovnou napojit do programu Moneo. U ostatních aplikací je možnost ukládání vizuálních dat do databáze a následně z databáze vyčítat data. Druhá možnost je umístění počítače přímo k místu, kde probíhá kontrola a výstupy z kamer napojit na tento počítač. To umožní rychlejší načítání vizuálních dat do programu. Následně je potřeba vyhodnocení předat řídícímu prvku, který bude oddělovat kvalitní produkty od nekvalitních.

#### • **Zpracování v lokální síti**

Všechny výše uvedené aplikace umožňují správu a analýzu dat v lokální síti. Aplikace je možné instalovat na stolní počítače s operačním systémem Windows.

## **4.2.7. Výběr vhodné aplikace na základě kritérií**

Na základě cenové dostupnosti je nejlevnější aplikace Moneo a doplňky. Aplikace Moneo navíc nabízí doplněk QMP031 za 18 873 Kč, který umožňuje nastavení parametrů pomocí souborů GSDML, které slouží pro komunikaci s řídícím prvkem PLC (programovatelný logický kontrolér).

# **4.3. Monitorování a řízení kvality vzduchu v průmyslových komplexech**

Při kontrole kvality vnitřního prostředí je vyhodnocováno několik parametrů jako je teplota, vlhkost, proudění vzduchu v prostředí, koncentrace oxidu uhličitého, prašnost atd. Existuje mnoho vyhlášek, které stanovují požadavky na teplotu, vlhkost, prašnost atd. v teplém období roku a chladném období roku. Pro tepelně-vlhkostní mikroklima je popsána metoda předpovídání celkového tepelného pocitu, který je vyjádřen pomocí parametrů PMV (předpovídaný střední tepelný pocit) a PPD (předpovídaná procenta nespokojených) [33]. Tato metoda je pospána v normě ČSN EN ISO 7730 [34].

## **4.3.1. Měřená data**

Pro kontrolu kvality vzduchu v průmyslových objektech je potřeba měřit teplotu v místnosti, vlhkost v místnosti, množství oxidu uhličitého a dalších plynů. V průmyslových komplexech je ještě důležité měřit množství počtu nanočástic [35]. Pro bezprašné prostředí v komplexech je ještě nutné hlídat tlak v místnosti a okolních místnostech, protože vzduch proudí z oblasti s vyšším tlakem do oblasti s nižším tlakem. Proto je potřeba, aby tlak v okolních místnostech byl nižší, něž v bezprašné místnosti.

#### • **Měření teploty**

Při výběru čidla pro měření teploty bude záležet na tom o jakou místnost se jedná. Pokud by se jednalo o laboratorní prostředí, tak je potřeba zvolit čidlo pro měření teploty s přesnějším měřením. V interiéru se běžně využívají čidla s rozlišením 0,1 až 0,3 °C. Čidlo je vhodné umístit do výšky cca 130 až 150 cm [36].

#### • **Měření vlhkosti**

Pro měření vlhkosti vzduchu se využívají elektronické vlhkoměry, které většinou současně s relativní vlhkostí vzduchu měří ještě teplotu ovzduší. Existují dva typy běžně používaných vlhkoměrů [37]. První typ vlhkoměrů, psychrometr, funguje na principu suchého a vlhkého teploměru. V důsledku odpařování vody na mokrém teploměru dochází k poklesu teploty na mokrém teploměru. Následně jsou porovnány hodnoty naměřené na suchém a mokrém teploměru a rozdíl hodnot odpovídá relativní vlhkosti vzduchu. Druhý typ vlhkoměrů mechanický funguje na principu reakce materiálu (například vlasy nebo štětiny) na vlhkost. V přístroji jsou vlasy připevněny k pružince a jehlovému přístroji, který vlasy vystavuje vlhkosti. Vlivem reakce materiálu lze určit úroveň vlhkosti.

#### • **Měření množství oxidu uhličitého a dalších látek**

Po měření koncentrace oxidu uhličitého v ovzduší se nejčastěji využívá optický infračervený senzor, elektrochemický senzor nebo polovodičový senzor [38]. Optický infračervený senzor funguje na principu absorpce části infračerveného světla molekulami oxidu uhličitého. Měřítkem koncentrace oxidu uhličitého je zeslabení intenzity infračerveného záření určité vlnové délky. Tato informace je následně převedena pomocí detekčního prvku na elektrický signál. Nevýhodou tohoto způsobu měření je možnost "oslepnutí" senzoru vlivem vysoké koncentrace oxidu uhličitého. Elektrochemický senzor funguje na principu reakce molekul plynu s elektrolytem, který je uzavřen v těle senzoru. Tento vzniklý proudový signál je následně zesílen a odpovídá koncentraci cílového plynu. Tento senzor má krátkou živostnost cca 1 až 2 roky. Třetí možností je využití polovodičového senzoru, kde však jeho přesnost měření není dostačující pro využití v průmyslových zařízeních.

#### • **Měření množství částic**

Pro bezprašné prostředí je nejdůležitější měření množství nečistot ve vzduchu. Pro měření počtu částic v ovzduší se využívá měření pomocí laserového čítače, který počítá množství částic a jejich velikost. Pro kontrolu množství částic v ovzduší je potřeba tyto měření provést na více místech v prostoru [39].

## **4.3.2. Způsob kontroly kvality ovzduší v průmyslových komplexech**

Pro monitorování a řízení kvality ovzduší je potřeba průběžně vyhodnocovat, zda reálně naměřené hodnoty odpovídají hodnotám uvedeným v normách. Dále je potřeba vytvořit model, který bude predikovat změnu kvality ovzduší na základě počtu osob v komplexu. Model by měl být vytvořen pomocí průběžně měřených informací ze senzorů za běžného provozu. Do modelu je nutné zahrnout i časové proměnné, které budou reflektovat fluktuace pracovníků a jejich aktivit v průběhu dne. Na základě tohoto modelu pak bude ovládáno nastavení klimatizace, aby byla zajištěna optimální kvalita ovzduší.

## **4.3.3. Požadavky na aplikaci**

Pro aplikaci strojového učení je potřeba se přiblížit ke zpracování dat v reálném čase. Aplikace bude pracovat pouze s datasety naměřenými pomocí senzorů, nebude tedy potřeba, aby uměla zpracovávat vizuální data. Aplikace musí umět odesílat zpět informace pro řízení klimatizace v reálném čase. Aplikace musí také průběžně porovnávat naměřené informace v reálném čase s predikovanými hodnotami, což umožní efektivní řízení klimatizace, pokud dojde ke změně běžného stavu (například v objektu bude méně lidí, než se předpokládá). Tyto požadavky splňují všechny aplikace uvedené v kapitole [3.](#page-17-0)

## **4.3.4. Zhodnocení aplikací na základě cenové dostupnosti**

#### • **KNIME a přístup k KNIME Hub**

Nástroj KNIME je bezplatný open-source nástroj, ale pro možnost rozšíření aplikace o další komponenty a pracovní postupy je potřeba mít přístup k KNIME Business Hub standart, který stojí ročně 1 584 375 Kč.

#### • **Altair RapidMiner a další doplňky**

Jak již je popsáno v kapitole 5.1.4, tak cena produktu Altair RapidMiner je zdarma pokud je délka kódu do 10 000 řádků. Pokud je kód delší, tak se cena odvíjí na základě využívání aplikace, kde cena není přesně stanovena. Pro kontrolu kvality ovzduší v průmyslových komplexech není potřeba dalších doplňků.

#### • **Moneo a další doplňky**

Pro vyhodnocování kvality ovzduší pomocí systému Moneo je vhodné zakoupit balíček QM9102, který nabízí systém Moneo Os a základní doplňky pro načítání dat ze senzorů a databází. Kromě tohoto balíčku jsou ještě potřeba oba doplňky DataScience Toolbox (SmartLimitWatcher a PatterMonitor). Ceny jednorázových licencí systému Moneo a doplňků jsou uvedeny v [Tabulka 18.](#page-42-0) Na systém Moneo a jeho doplňky je poskytnuta bezplatná zkušební licence po dobu 30 dní.

<span id="page-42-0"></span>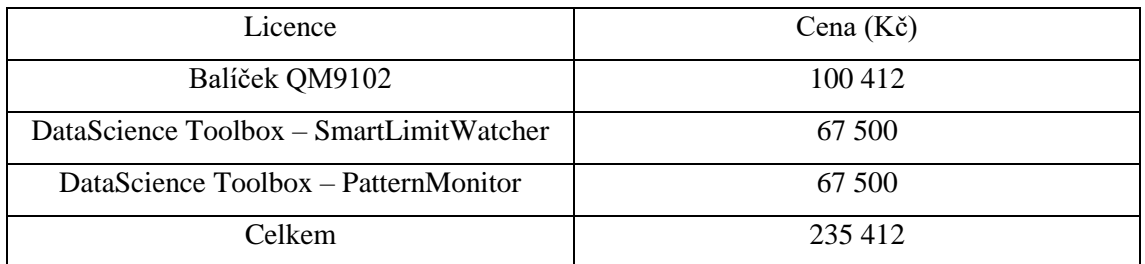

#### *Tabulka 18: Ceny licencí produktu Moneo a doplňků pro monitorování kvality ovzduší*

#### • **LabVIEW od National Instruments s dalšími doplňky**

Pro využití aplikace pro kontrolu kvality ovzduší byla vybrána licence LabVIEW Professional, protože umožňuje připojení se k databázím. Pro monitorování kvality ovzduší je ještě potřeba doplněk LabVIEW Analytics and Machine Learning Toolkit. Cena licence LabVIEW Profssional je 76 557 Kč a cena doplňku je 27 124,50 Kč. Celková cena za rok je tedy 103 681,50 Kč. Na produkty LabVIEW lze využít bezplatnou zkušební verzi po dobu 7 dní, kterou lze prodloužit o dalších 45 dní.

#### • **Porovnání cen aplikací a jejich doplňků**

[Graf 3](#page-43-0) zobrazuje náklady na licence aplikací v průběhu pěti let pro jednotlivé aplikace. V grafu 3 nejsou zobrazeny ceny produktu Altair RapidMiner a jeho doplňků, jelikož jejich cena není přesně stanovena. Z [Graf 3](#page-43-0) je patrné, že po cca 2,5 letech je levnější aplikace Moneo a doplňky než aplikace LabVIEW a doplňky. V nákladech na licence aplikací jsou zahrnuty i bezplatné zkušební verze.

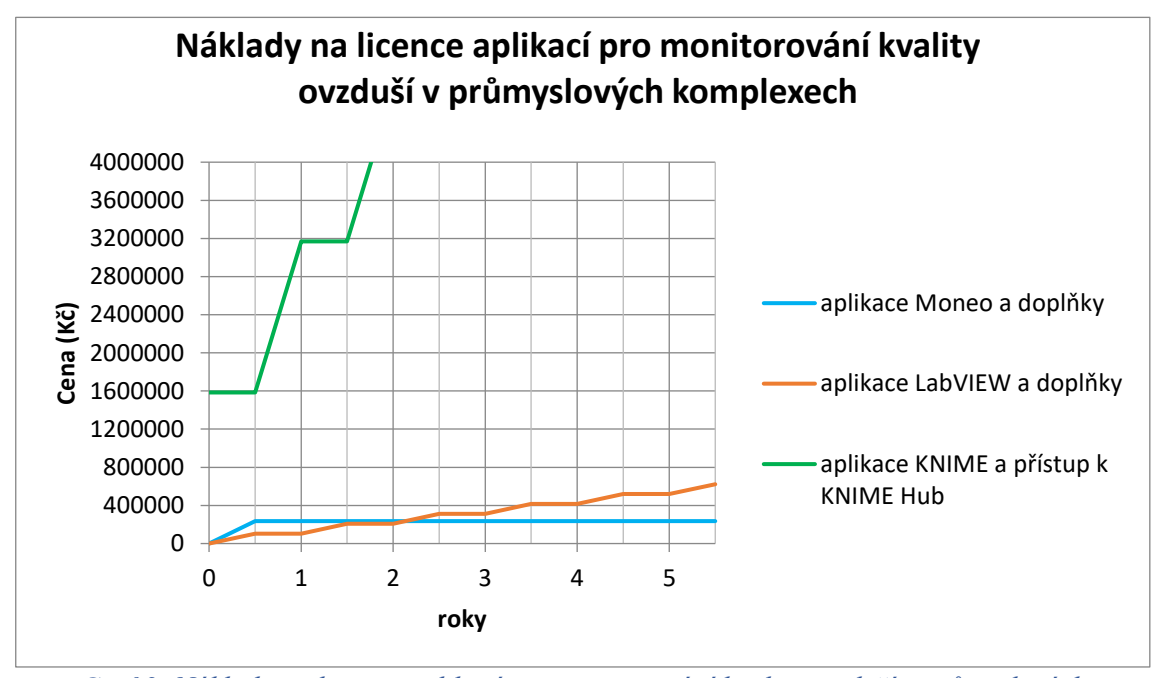

<span id="page-43-0"></span>*Graf 3: Náklady na licence aplikací pro monitorování kvality ovzduší v průmyslových komplexech*

## **4.3.5. Zhodnocení aplikací na základě rozsahu zpracovaných dat**

Aplikace bude zpracovávat malé množství dat, jelikož při měření bude zaznamenán vždy jen jeden dataset, který bude porovnán s modelem a zahozen. Všechny výše uvedené aplikace zvládnou zpracování těchto dat.

## **4.3.6. Zhodnocení aplikací na základě způsobu zpracovaných dat**

Data budou zpracovávána v lokální síti a aplikace bude nainstalována na lokálním počítači s operačním systémem Windows. Data ze senzorů budou ukládána v databázi a z databáze budou načítána data do aplikace. Zpracování dat by se mělo přiblížit real-time zpracování, aby bylo možné rychle reagovat na změnu v prostředí (například zvýšení počtu osob v místnosti). Dostatečné rychlosti bude dosaženo při výběru jakékoliv výše zmíněné aplikace.

## **4.3.7. Výběr vhodné aplikace na základě kritérií**

Pro výběr vhodné aplikace je v tomto případě je hlavním kritériem cena. Nejnižší náklady na licenci po dobu alespoň 3 let nabízí aplikace Moneo a doplňky.

# **Demo**

Demo se zabývá predikcí pokrytí LTE sítě v místech, kde nebylo provedeno měření nebo kde bylo měření nedostatečné (měření nesplňovalo metodiku měření od ČTÚ [38]). Demo bylo kategorizováno z hlediska cenové dostupnosti (zda zvolená aplikace byla open source, trial verze, atd.), rozsahu zpracování dat (big data, malé množství dat) a způsobu zpracování dat (v lokální síti, v cloudu, real-time vs postprocesing).

Pro predikci byl využit nástroj RapidMiner, pomocí kterého byly konfigurovány neuronové sítě, které predikovaly pokrytí LTE sítě v oblastech s nedostatečným měřením. Neuronové sítě byly učeny na datasetech, které byly naměřeny pomocí přístroje F-Tester 4drive-box.

Pokrytí LTE sítě je významné pro průmyslové IoT, jelikož se v průmyslovém IoT některá zařízení připojují pomocí bezdrátové LTE sítě jako je například CAT-M nebo NB-IoT [40].

V současné době se pokrytí vyhodnocuje například na základě přímého měření v požadované oblasti nebo složitými výpočty jako je například Ray tracing [41].

# **5.1. Měřená data**

## **5.1.1. Popis měření dat**

Datasety byly naměřeny pomocí měřicího přístroje F-Tester 4drive-box 5G [42] v obci Bratronice, která má rozlohu 15,63 km<sup>2</sup> [43]. Měřicí přístroj F-Tester 4drive-box 5G měří přenosové parametry mobilních komunikačních sítí, které jsou založené na rodině protokolů TCP/IP. Měřicí přístroj dokáže souběžně měřit mobilní sítě tří různých operátorů a současně skenovat bezdrátové sítě Wi-Fi.

F-Tester 4drive-box se skládá ze tří stejných zařízení FTW (F-Tester 5G) a jednoho zařízení FTO (F-Tester Orchestrator) [42]. Zařízení FTW mají funkci klientů, kteří generují testovací datové toky. Zařízení FTO má funkci řídícího prvku, který je vybaven mobilním a Wi-Fi rozhraním.

Data byla měřena pouze pro LTE band 20, což odpovídá frekvenci 800 MHz [44]. Měření dat probíhalo za pohybu se záznamem aktuální polohy a parametrů signálu bezdrátové sítě. Přístroj zaznamenával každou 1 s informaci o poloze a každých 7 s změřil parametry signálu bezdrátové sítě. Naměřené hodnoty parametrů signálu bezdrátové sítě se pak propsaly pro 7 poloh, které byly naměřeny v průběhu měření parametrů signálu bezdrátové sítě. Průměrná rychlost jízdy při měření dat byla 20,9 km/h, kde nejvyšší rychlost jízdy při měření byla 74,4 km/h a jsou naměřené i body, kdy vozidlo nebylo v pohybu.

## <span id="page-45-2"></span>**5.1.2. Popis měřených dat**

Pokud přístroj F-Tester 4drive-box 5G zaznamenával každou 1 s informace o poloze a každých 7 s informace o signálu bezdrátové sítě pro směr přenosu (direction) upstream a pro směr přenosu downstream, pak tedy pro 7 poloh přístroje byl naměřen pouze jeden dataset obsahující informace o signálu bezdrátové sítě. Naměřené hodnoty parametrů síly signálu pro směr přenosu upstream jsou stejné jako naměřené hodnoty parametrů signálu bezdrátové sítě pro směr přenosu downstream (pro stejný čas). Pokud průměrná rychlost jízdy byla 20,9 km/h, tak průměrně byly naměřeny informace o signálu bezdrátové sítě na vzdálenost 40,6 m. Při nejvyšší rychlosti jízdy 74,4 km/h byly naměřeny informace o signálu bezdrátové sítě na vzdálenost 144,7 m.

Vybrané polohové parametry, které byly měřeny pomocí přístroje F-Tester 4drive-box 5G, jsou popsány v [Tabulka 19.](#page-45-0) V [Tabulka 20](#page-45-1) jsou popsány měřené parametry signálu bezdrátové sítě. U jednotlivých parametrů je i uvedena jednotka, ve které byla data měřena.

<span id="page-45-0"></span>

| Parametr      | Popis                                                 | Jednotka       |
|---------------|-------------------------------------------------------|----------------|
| gps_elevation | Nadmořská výška, ve které byla měřena aktuální poloha | (m)            |
| gps_latitude  | Zeměpisná šířka                                       | $(\text{deg})$ |
| gps_longitude | Zeměpisná délka                                       | $(\text{deg})$ |
| gps_speed     | Rychlost jízdy při měření parametrů polohy            | (km/h)         |

*Tabulka 19: Vybrané naměřené parametry o poloze pomocí F-Testeru 4drive-box 5G*

| Parametr  | Popis                                                    | Jednotka          |  |
|-----------|----------------------------------------------------------|-------------------|--|
| sig_rsrq  | RSRQ – Reference Signal Received Quality                 | dB)               |  |
|           | Ukazatel kvality signálu                                 |                   |  |
| sig_rsrp  | RSRP – Reference Signals Received Power                  | (dBm)             |  |
|           | Ukazatel přijaté síly signálu                            |                   |  |
|           | $SNR - Signal$ to Noise Ratio                            | (dB)              |  |
| sig_snr   | Odstup signálu od šumu                                   |                   |  |
| sig_rssi  | RSSI – Received Signal Strength Indication               | (dBm)             |  |
|           | Ukazatel síly signálu                                    |                   |  |
|           | Směr přenosu: upstream nebo downstream                   |                   |  |
| direction | Upstream - směr přenosu z F-Testeru na měřicí server     | $\left( -\right)$ |  |
|           | Downstream – směr přenosu z měřicího serveru na F-Tester |                   |  |
| ts        | Časová značka pořízení záznamu o signálu bezdrátové sítě | (UNIX Epoch)      |  |

<span id="page-45-1"></span>*Tabulka 20: Naměřené parametry signálu bezdrátové sítě pomocí F-Testeru 4drive-box 5G*

Pro zjištění přesnosti měření parametrů signálu bezdrátové sítě je potřeba daným měřeným bodem projet vícekrát. Tímto způsobem by však bylo měření časově náročné a bylo by finančně nákladnější. Proto se využívá metoda popsána od ČTÚ [45], kdy se oblast rozdělí na menší čtvercové úseky. Podle této metodiky má měřicí čtverec obsahovat alespoň 3 naměřené datasety s informací o signálu bezdrátové sítě včetně informace o poloze měřicího přístroje při měření parametrů signálu bezdrátové sítě. Tyto naměřené informace se pak zprůměrují a z průměru je vypočítána chyba měření.

Celkový počet naměřených datasetů je uveden v [Tabulka 21.](#page-46-0) Polovina naměřených datasetů byla pro směr přenosu upstream a druhá polovina pro směr přenosu downstream, kde hodnoty parametrů pro směr přenosu downstream a pro směr přenosu upstream jsou stejné (pro stejný čas).

<span id="page-46-0"></span>

|                       | Popis                       | Množství<br>datasetů | Poznámka                   |
|-----------------------|-----------------------------|----------------------|----------------------------|
|                       | Celkový počet               | 5 1 6 6              | Data o poloze              |
| Naměřené datasety     | Pro směr přenosu upstream   | 2583                 | byla měřena                |
| s informací o poloze  | Pro směr přenosu downstream | 2583                 | každou 1 s                 |
| Naměřené datasety     | Celkový počet               | 738                  | Data o signálu             |
| s informací o signálu | Pro směr přenosu upstream   | 369                  | bezdrátové sítě            |
| bezdrátové sítě       | Pro směr přenosu downstream | 369                  | byla měřena<br>každých 7 s |

*Tabulka 21: Přehled množství naměřených dat*

# **5.2. Zpracování dat pomocí nástroje RapidMiner**

Z důvodu bezplatné licence pro studenty byl zvolen nástroj RapidMiner. Další výhodou nástroje RapidMiner je rozsáhlá komunita uživatelů, která si aktivně sdílí návody. Pro implementaci dat do programu RapidMiner byla data převedena z formátu JSON do formátu XLSX pomocí online nástroje CONVERSION TOOLS [46].

Pro predikci jsou potřeba datasety obsahující informace o signálu bezdrátové sítě. Tyto informace byly měřeny jednou za 7 s pro směr přenosu upstream a downstream. Za tuto dobu bylo naměřeno 7 poloh měřicího přístroje. Naměřené datasety obsahují hodnotu parametru "ts", který udává, kdy byl pořízen záznam o signálu bezdrátové sítě. Naměřené hodnoty pro čas "ts" pro směr přenosu upstream jsou stejné jako pro směr přenosu downstream. Na základě těchto informací je zřejmé, že 14 datasetů vždy obsahovalo stejné informace o signálu bezdrátové sítě.

## **5.2.1. Způsoby přípravy datasetů pro predikci**

K přípravě datasetů pro predikci lze přistupovat různými způsoby, které se liší v množství vyfiltrovaných datasetů a v následné metodě vytváření čtverců. Celkem jsou 4 možné metody, jak připravit datasety pro predikci.

#### • **První metoda**

První možný přístup by využíval všech naměřených datasetů (pro všechny polohy a pro oba směry přenosu). Každý čtverec by musel obsahovat alespoň 3 naměřené datasety, které mají různé hodnoty parametrů signálu bezdrátové sítě (ve čtverci totiž mají být alespoň 3 naměřené datasety s informací o signálu bezdrátové sítě viz kapitola 6.1.2). Ve čtverci by tedy mělo být alespoň 42 naměřených datasetů (2 směry přenosu a 7 poloh obsahují stejné informace o signálu bezdrátové sítě, což je celkem 14 datasetů, které obsahují stejné informace o signálu bezdrátové sítě). Může však nastat situace, kdy ve čtverci bude menší množství datasetů s informací o poloze a stále bude splněna podmínka, která říká, že čtverec musí obsahovat alespoň 3 naměřené datasety s informacemi o signálu bezdrátové sítě.

Při vytváření čtverců pomocí metody číslo 1 by bylo zapotřebí jednotlivé datasety seskupit podle polohy a podle informací o signálu bezdrátové sítě a na základě tohoto seskupení by bylo vypočítáno, kolik stejných informací o signálu bezdrátové sítě je ve čtverci. Následně by byl vypočítán průměr informací o signálu bezdrátové sítě, který by byl vážen množstvím výskytu jednotlivých hodnot s informací o signálu bezdrátové sítě.

#### • **Druhá metoda**

Druhý možný přístup by využíval naměřených datasetů pouze pro jeden směr přenosu. V tomto případě by tedy ve čtverci mělo být 21 naměřených datasetů pro polohu. Počet naměřených poloh však může být nižší, ale musí být dodržena podmínka, kde čtverec bude obsahovat alespoň 3 naměřené informace o signálu bezdrátové sítě.

Vytváření čtverců pomocí metody číslo 2 by bylo podobné jako vytváření čtverců pomocí metody číslo 1, jen by datasety před vytvářením čtverců byly nejdříve vyfiltrovány pouze pro jeden směr přenosu.

#### • **Třetí metoda**

Třetí možný přístup by využíval naměřených datasetů pouze pro jeden směr přenosu a byly by odstraněny přebytečné datasety pro 6 poloh (pro jednu sadu informací o signálu bezdrátové sítě máme naměřených 7 poloh). Tento přístup by uvažoval pouze informace o sedmé poloze, kdy byly naměřeny informace o signálu bezdrátové sítě. Zbylé datasety s informací o poloze by byly odstraněny.

V případě metody číslo 3 by bylo nejdříve potřeba vybrat pouze datasety, které mají hodnotu, kdy byla měřena poloha stejnou s časem, kdy byly měřeny informace o signálu bezdrátové sítě. Dále by datasety byly vyfiltrovány pouze pro jeden směr přenosu (upstream). Následně by pro vytvoření čtverců byly datasety seskupeny podle polohy a byl by vypočítán průměr informací o signálu bezdrátové sítě.

#### • **Čtvrtá metoda**

Čtvrtý možný přístup by opět využíval naměřených datasetů pouze pro jeden směr přenosu a odstranění přebytečných datasetů pro 6 poloh. Avšak tentokrát by 7 naměřených informací o poloze (pro stejný naměřený dataset obsahující informace o signálu bezdrátové sítě) bylo zprůměrováno, jelikož informace o signálu bezdrátové sítě byly měřeny po dobu 7 s.

Při vytváření čtverců by bylo potřeba nejdříve datasety seskupit podle času ts (kdy byla měřena sada informací o signálu bezdrátové sítě). Pro jednotlivé skupiny by pak byl vypočten průměr poloh (konkrétně hodnot gps\_longitude, gps\_latitude a gps\_elevation). Následně by pro vytvoření čtverců byly datasety seskupeny podle polohy a byl by vypočítán průměr z informací o signálu bezdrátové sítě.

#### • **Porovnání metod přípravy datasetů pro predikci**

Jednotlivé metody se liší v přístupu k zpracování dat a v důsledku toho se také vypočítané odchylky měření budou lišit pro jednotlivé metody. [Obrázek 6,](#page-49-0) [Obrázek 7](#page-50-0) a [Obrázek 8](#page-51-0) zobrazují různé situace, které mohou nastat při vytváření čtverců. Na obrázcích jsou zobrazeny barevné trojúhelníky, které symbolizují informace o poloze a barvy trojúhelníku odpovídají konkrétním naměřeným informacím o signálu bezdrátové sítě.

[Obrázek 6](#page-49-0) zobrazuje situaci, kde ve čtverci je počet naměřených poloh přesně 21 pro přesně 3 naměřené informace o signálu bezdrátové sítě. V této situaci bude vypočítaný průměr pro jednotlivé metody stejný, tedy i odchylka měření pro vytvořený čtverec bude stejná. Na obrázcích jsou zobrazeny barevné trojúhelníky, které symbolizují informace o poloze a barvy trojúhelníku odpovídají konkrétním naměřeným informacím o signálu bezdrátové sítě.

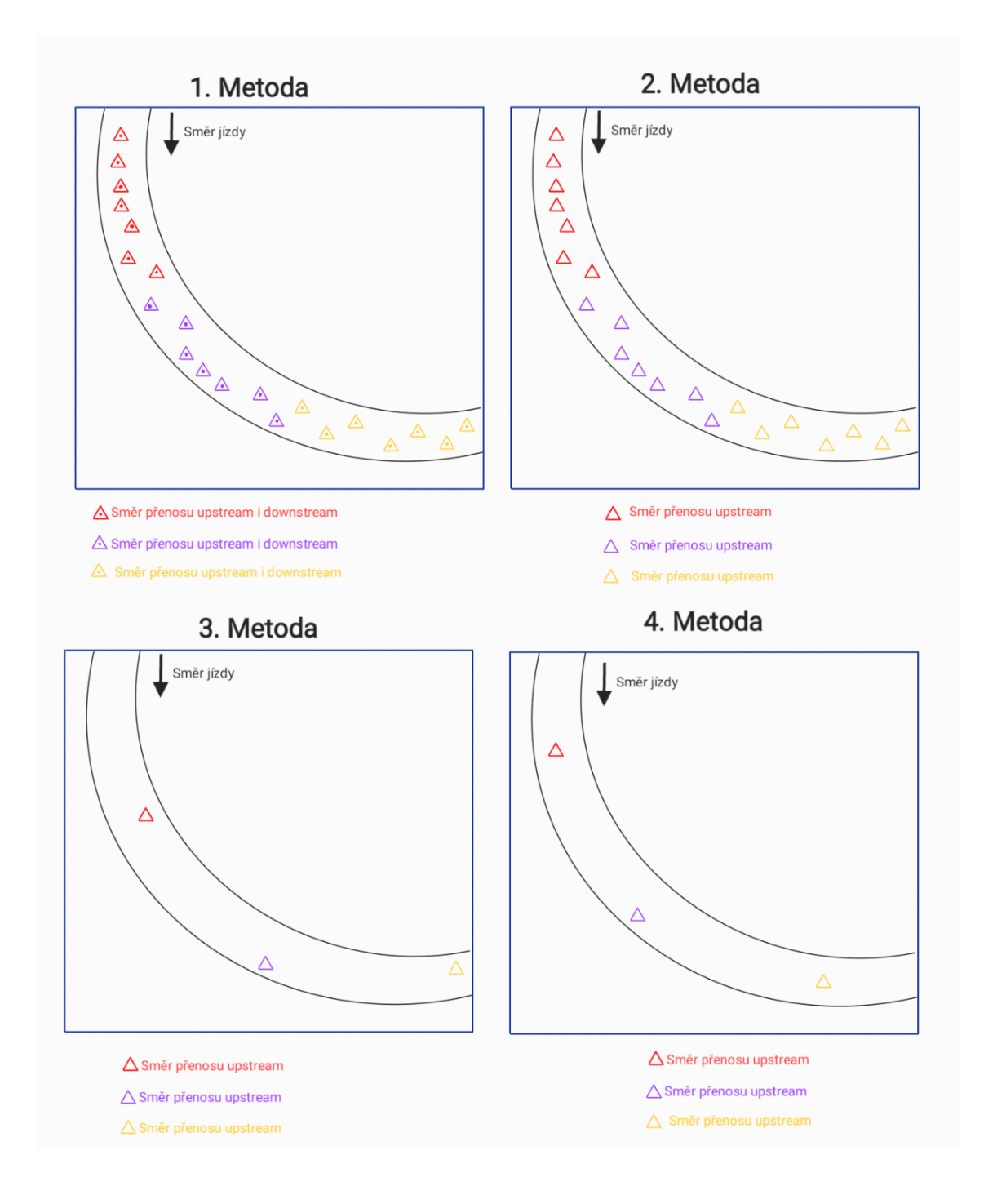

<span id="page-49-0"></span>*Obrázek 6: Ilustrativní čtverec obsahující přesně 21 naměřených poloh*

[Obrázek 7](#page-50-0) zobrazuje situaci, kde ve čtverci je počet naměřených poloh menší než 21, ale stále je splněna podmínka, že čtverec obsahuje alespoň tři naměřené informace o signálu bezdrátové sítě. Na obrázcích jsou zobrazeny barevné trojúhelníky, které symbolizují informace o poloze a barvy trojúhelníku odpovídají konkrétním naměřeným informacím o signálu bezdrátové sítě. V tomto případě se však výsledek průměrování hodnot pro jednotlivé metody bude lišit. Metody 1 a 2 budou mít stejný výsledek při výpočtu průměru, který se bude více blížit k fialové hodnotě, protože fialová hodnota má větší četnost. Metody 3 a 4 docílí stejného výsledku při výpočtu průměru, ale tyto vypočtené hodnoty se budou lišit od vypočtených hodnot pro metody 1 a 2. V tomto případě je přesnější čtverec vytvořený pomocí metody 1 nebo 2, jelikož tyto metody dávají větší váhu signálu bezdrátové sítě, který byl kompletně měřen v ilustrativním čtverci.

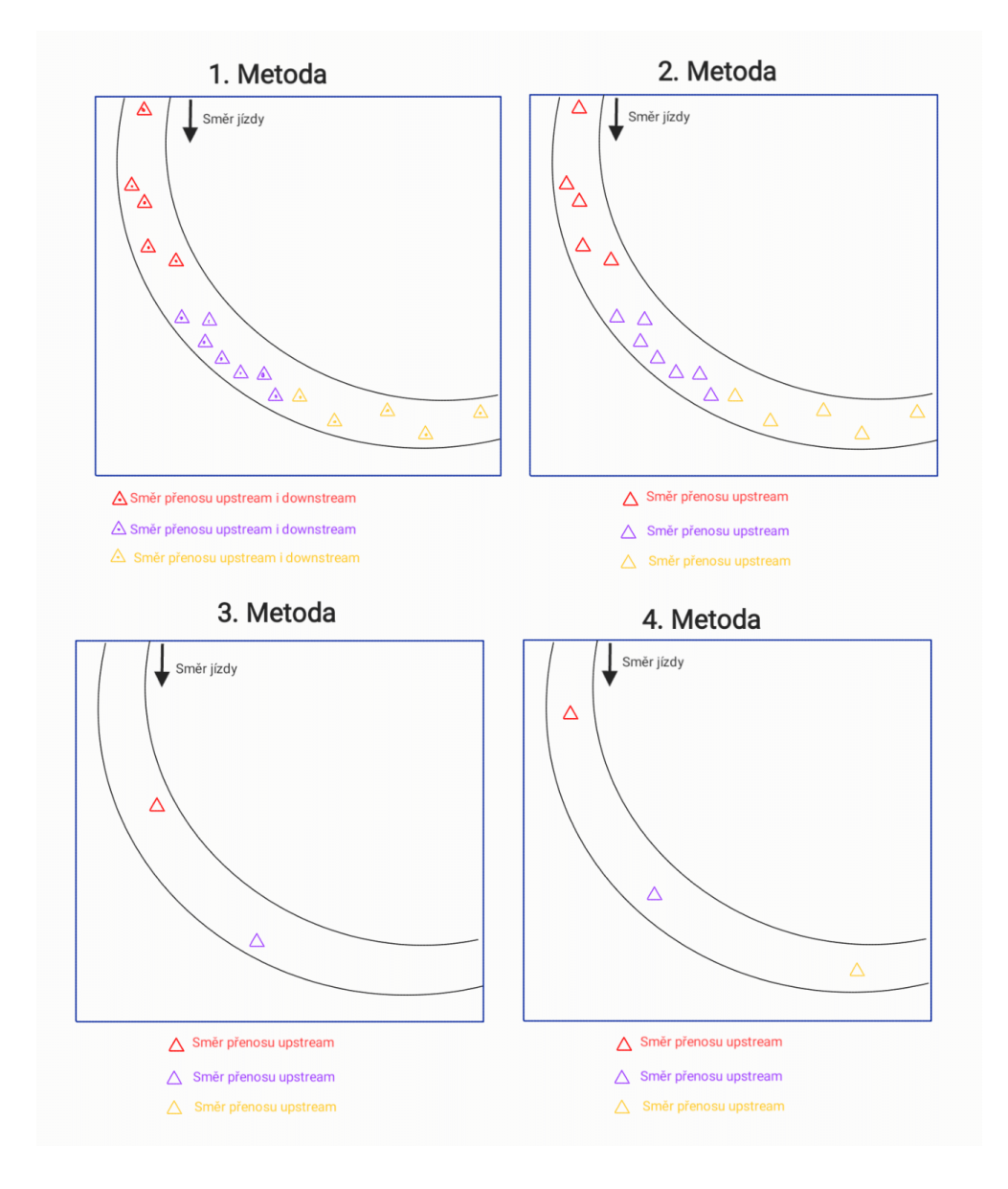

<span id="page-50-0"></span>*Obrázek 7: Ilustrativní čtverec obsahující méně než 21 naměřených poloh*

[Obrázek 8](#page-51-0) zobrazuje situaci, kdy v ilustrativním čtverci je počet naměřených poloh větší než 21 a počet naměřených informací o signálu bezdrátové sítě je větší než 3. Na obrázcích jsou zobrazeny barevné trojúhelníky, které symbolizují informace o poloze a barvy trojúhelníku odpovídají konkrétním naměřeným informacím o signálu bezdrátové sítě. Metody 1 a 2 budou mít stejný výsledek při výpočtu průměru, který bude ovlivněn zelenou okrajovou hodnotou. U metody číslo 3 bude výsledek průměru ovlivněn zelenou hodnotou, ale výsledek průměrování bude odlišný od metody číslo 1 a 2. U metody číslo 4 výsledek průměrování nebude ovlivněn zelenou hodnotou. V tomto případě je nejvíce vhodná metoda 4, jelikož není výsledek průměru není ovlivněn okrajovou hodnotou.

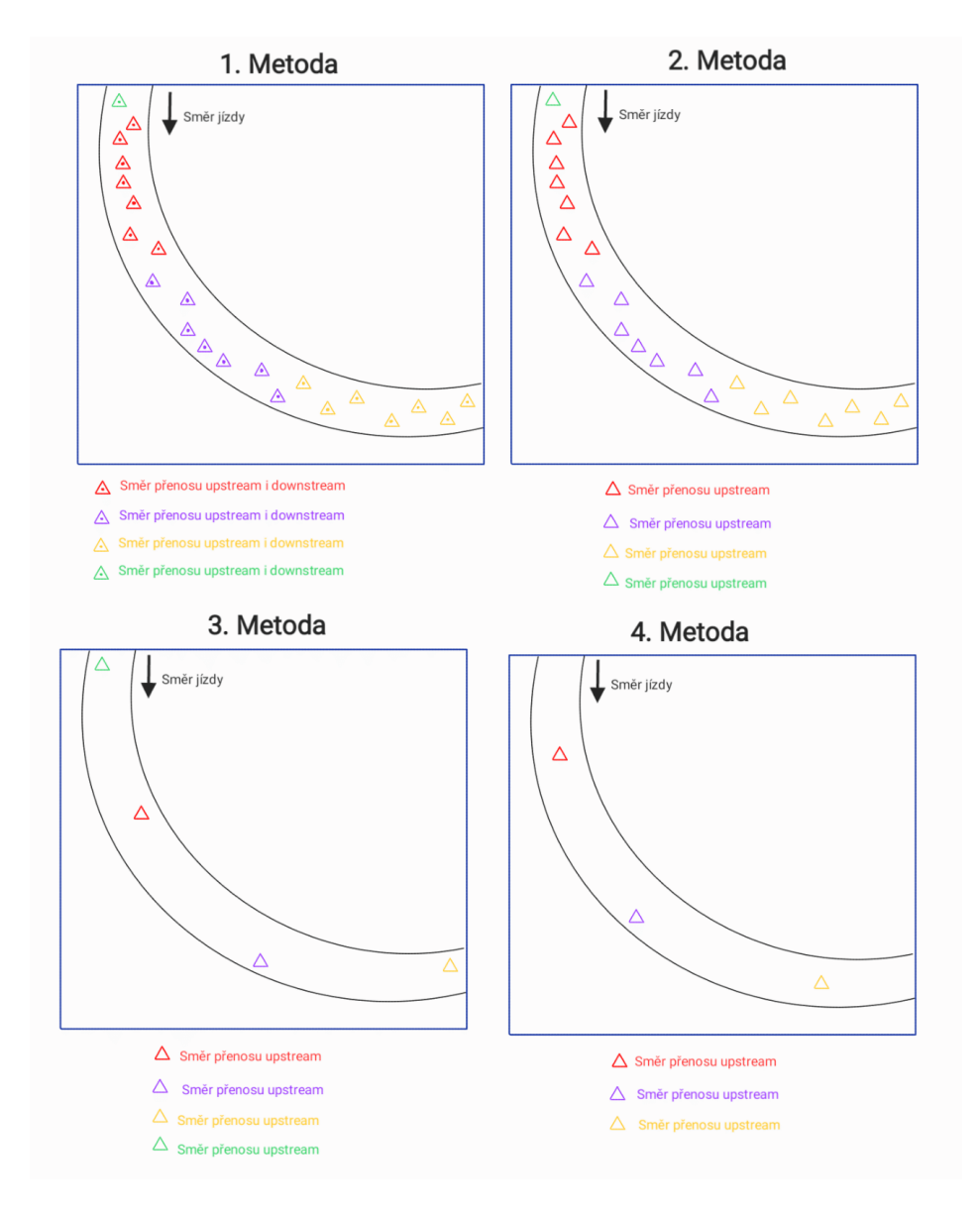

<span id="page-51-0"></span>*Obrázek 8: Ilustrativní čtverec obsahující více než 3 naměřené informace o signálu bezdrátové* 

*sítě*

Pro přípravu datasetů pro predikci byla zvolena metoda číslo 4, protože nejlépe zohledňuje, že informace o signálu bezdrátové sítě byly měřeny po dobu 7 s mezitím, co se měřicí přístroj pohyboval s nekonstantní rychlostí. Další výhodou této metody je, že do výpočtu průměru ve čtverci nejsou započítány krajní hodnoty pro polohu.

## **5.2.2. Obecný postup zpracování datasetů**

[Obrázek 9](#page-52-0) zobrazuje postup zpracování datasetů. Nejdříve byly naměřené datasety filtrovány podle času a podle směru přenosu. Dále byly datasety rozděleny do čtvercových oblastí, ze kterých byla vypočtena chyba měření. Z naměřených datasetů byly vymazány přebytečné informace, které by mohly vést k zavádějícím výsledkům při predikci. Následně byly datasety upraveny a rozděleny na dvě sady (trénovací a testovací). Trénovací sada byla využita pro učení neuronové sítě (NN). Testovací sada pak sloužila pro vyhodnocení přesnosti použité neuronové sítě. Vybrané neuronové sítě s největší přesností pro danou konfiguraci byly ještě upraveny pro zpřesnění predikce. Následně byla vybrána vhodná neuronová síť, která byla aplikována pro predikci oblastí s nedostatečným měřením (viz kapitola [5.1.2\)](#page-45-2).

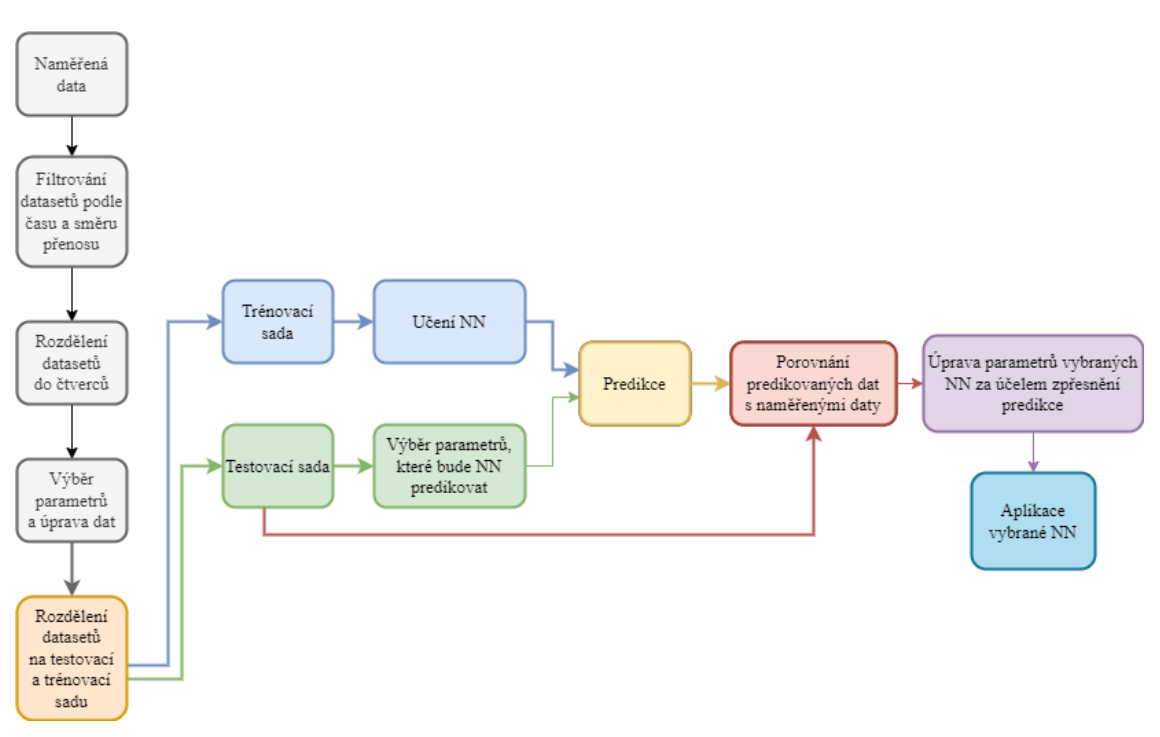

<span id="page-52-0"></span>*Obrázek 9: Diagram analýzy naměřených dat*

### **5.2.3. Filtrování datasetů podle času a směru přenosu**

Pomocí programu RapidMiner byla data seskupena podle parametru ts a podle parametru direction (upstream nebo downstream). Pro tyto skupiny pak byly vypočteny průměry parametrů gps\_longitude, gps\_latitude a gps\_elevation. Hodnoty parametrů gps\_rssi, gps\_rsrq, gps\_rsrp a gps\_snr pro tyto skupiny zůstávají stejné. Následně byly datasety vyfiltrovány pouze pro jeden směr přenosu (upstream). Datasety pak byly uloženy do excelovského souboru, aby mohly být načteny v dalším procesu. Celý proces zpracování dat v programu RapidMiner je zobrazen na [Obrázek 10.](#page-53-0) Vlivem tohoto procesu se původní počet naměřených datasetů 5166 snížil na 369 datasetů.

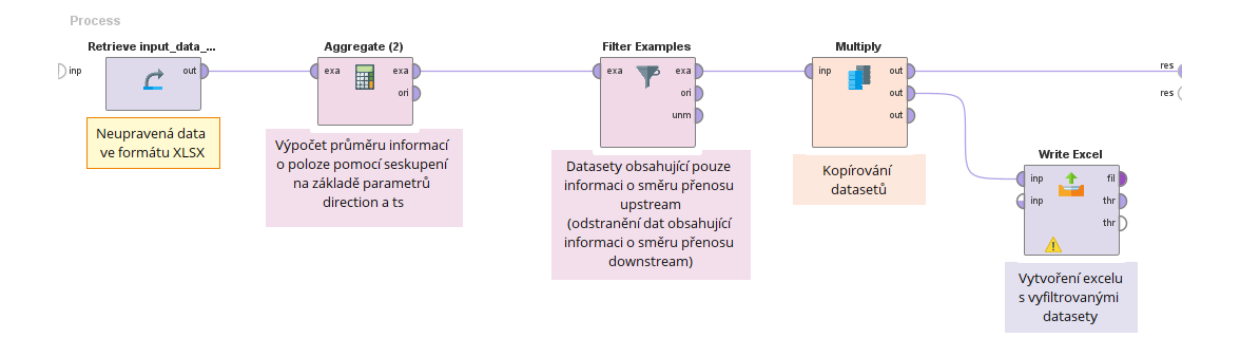

<span id="page-53-0"></span>*Obrázek 10: Proces filtrování dat v programu RapidMiner podle času a směru přenosu*

## <span id="page-53-1"></span>**5.2.4. Rozdělení datasetů do čtverců**

Jak je popsáno již v kapitol[e 5.1.2,](#page-45-2) tak datasety je potřeba rozdělit do čtverců, kde čtverce musí obsahovat alespoň 3 naměřené informace o signálu bezdrátové sítě (ve čtverci musí být alespoň 3 datasety). Velikost nejmenšího možného čtverce může být odvozena na základě rychlosti jízdy při měření datasetů. Pokud by bylo uvažováno, že měření probíhalo na přímce při průměrné rychlosti 20,9 km/h a jedna informace o signálu bezdrátové sítě byla měřena po dobu 7 s, pak by v průběhu měření 3 informací o signálu bezdrátové sítě byla uražena vzdálenost 121,9 m. Pokud by tedy silnice vedla rovnoběžně se stranou čtverce, pak by čtverec měl mít rozměr cca 122x122 m. Pokud by však silnice vedla čtvercem diagonálně, pak by délka hrany čtverce měla odpovídat cca 11 m.

Avšak naměřené datasety pro polohu, které byly měřeny po dobu 7 s měření informací o signálu bezdrátové sítě, byly zprůměrovány. Proto tedy je rozměr čtverce menší. Tuto situaci popisuje [Obrázek 11,](#page-54-0) kde zeleně je zobrazen čtverec, který by byl vytvořen, pokud by data nebyla průměrována. Modře je zobrazen čtverec, který je možné vytvořit vlivem průměrování hodnot. Barevné kolečka symbolizují informace o poloze a jejich barvy odpovídají konkrétním naměřeným informacím o signálu bezdrátové sítě.

Pro průměrnou rychlost 20,9 km/h by rozměr modrého čtverce na [Obrázek 11](#page-54-0) byl 81x81 m (pro případ, kdy silnice vede rovnoběžně s hranou čtverce). Pokud by silnice vedla čtvercem diagonálně, pak by délka hrany čtverce byla cca 10 m.

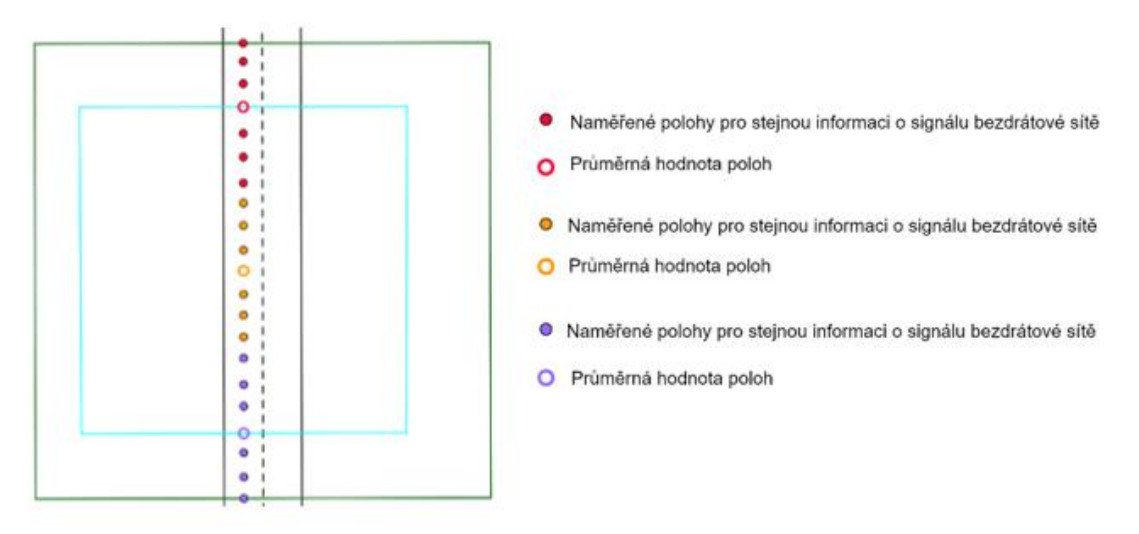

*Obrázek 11: Vytvoření čtverce se silnicí rovnoběžnou se stranou čtverce*

<span id="page-54-0"></span>Na základě těchto výpočtů byly tedy vytvořeny čtverce, které mají délku hrany 20 m, 100 m a 200 m. Při vytváření čtverců byly nejdříve zaokrouhleny hodnoty parametrů gps\_longitude a gps\_latitude na 4 (pro čtverec 20x20 m) nebo na 3 desetinná místa (pro čtverce 100x100 m a 200x200 m) a původní nezaokrouhlené hodnoty byly odstraněny. Následně byla data seskupena na základě zaokrouhlených parametrů gps\_longitude a gps\_latitude a pro jednotlivé skupiny byl vypočítán průměr informací o signálu bezdrátové sítě (konkrétně průměr naměřených hodnot RSSI, SNR, RSRQ a RSRP). Následně byly vyfiltrovány pouze čtverce, které obsahovaly alespoň 3 datasety. [Obrázek 13](#page-55-0) zobrazuje proces vytvoření čtverců v programu RapidMiner. Pro čtverce s velikostí hrany 20 m a 200 m bylo po zaokrouhlení parametrů gps\_longitude a gps\_latitude ještě potřeba vytvořit podmínku, která kontrolovala, zda na konci čísla bylo sudé nebo liché číslo. Pokud bylo na konci liché číslo, tak bylo navýšeno o 1. Tato podmínka byla řešena pomocí výpočtu modula 2 (celočíselný zbytek po dělení). Hodnota modula musela být zaokrouhlena na celá čísla, jelikož program RapidMiner provádí výpočty s desetinnou přesností, která není v souladu s funkcí modula. Podmínky pro kontrolu koncové číslice u parametrů gps\_longitude a gps\_latitude jsou zobrazeny na [Obrázek 12.](#page-54-1)

if(round(mod(10000\*round([average(gps\_latitude)],4),2))==1,(10000\*round([average(gps\_latitude)],4)+1)/10000,  $round([average(gps latitude)], 4))$ 

<span id="page-54-1"></span>if(round(mod(10000\*round([average(gps\_longitude)],4),2))==1,(10000\*round([average(gps\_longitude)],4)+1)/10000, round([average(gps\_longitude)],4))

*Obrázek 12: Podmínka pro vytvoření čtverce o rozměru 20x20 m*

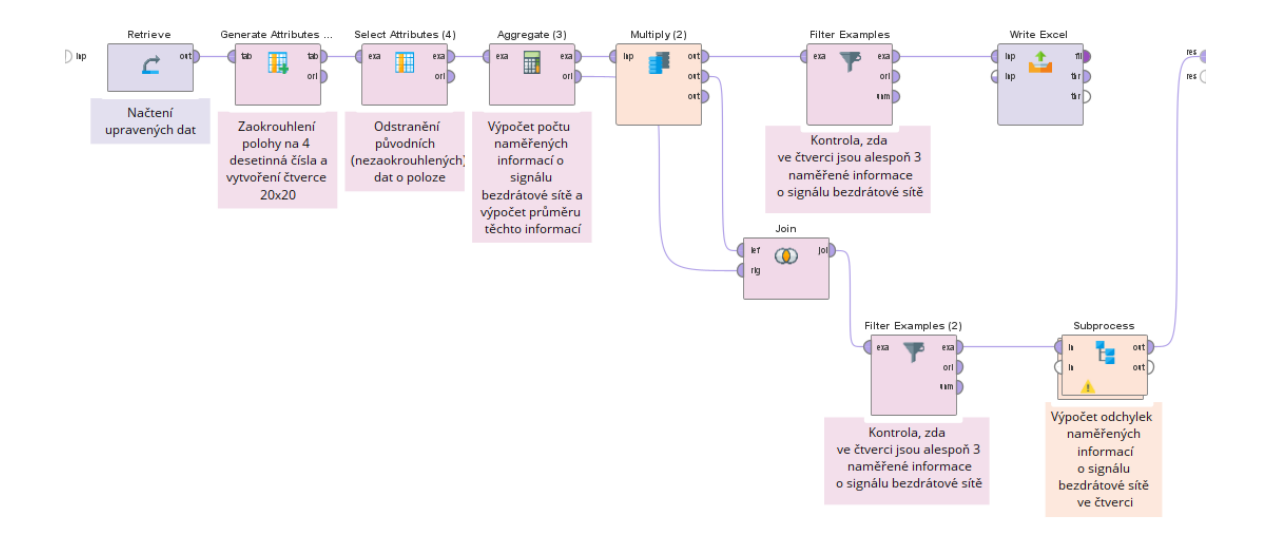

#### *Obrázek 13: Proces vytvoření čtverce o rozměru 20x20 m v programu RapidMiner*

<span id="page-55-0"></span>[Tabulka 22](#page-55-1) zobrazuje vypočítanou odchylku měření pro vytvořené čtverce o různých rozměrech pro jednotlivé parametry signálu bezdrátové sítě. Pro vyhodnocení chyb byla vypočtena (z vyfiltrovaných datasetů) průměrná absolutní chyba (MAE), průměrná relativní chyba (MRE) a kvadratický průměr odchylek (RMS). V tabulce je dále zobrazeno kolik čtverců bylo vytvořeno (množství čtverců před filtrací) a kolik čtverců splnilo podmínku, že obsahovaly alespoň 3 naměřené datasety (množství čtverců po filtraci).

<span id="page-55-1"></span>

| Rozměr    | Množství čtverců |     | Odchylka měření     |            |            |            |  |
|-----------|------------------|-----|---------------------|------------|------------|------------|--|
| čtverce   |                  |     | Parametr<br>signálu | <b>MAE</b> | $MRE(\% )$ | <b>RMS</b> |  |
|           | Před filtrací    | 48  | <b>RSRP</b>         | $3,7$ dBm  | 4,4        | 4,6        |  |
| 200x200 m |                  |     | <b>RSRQ</b>         | $0,7$ dB   | 7,4        | 0,9        |  |
|           | Po filtraci      | 31  | <b>RSSI</b>         | $3,7$ dBm  | 6,3        | 4,7        |  |
|           |                  |     | <b>SNR</b>          | $3,7$ dB   | 48,0       | 4,4        |  |
|           | Před filtrací    | 100 | <b>RSRP</b>         | $3,0$ dBm  | 3,5        | 3,9        |  |
| 100x100 m |                  |     | <b>RSRQ</b>         | $0,636$ dB | 6,8        | 0,8        |  |
|           | Po filtraci      | 50  | <b>RSSI</b>         | $3,1$ dBm  | 5,3        | 4,1        |  |
|           |                  |     | <b>SNR</b>          | 2.7 dB     | 37,4       | 3,4        |  |
|           | Před filtrací    | 274 | <b>RSRP</b>         | $1,9$ dBm  | 2,3        | 2,5        |  |
| $20x20$ m |                  |     | <b>RSRQ</b>         | 0.4 dB     | 4,7        | 0,6        |  |
|           | Po filtraci      | 18  | <b>RSSI</b>         | $2,0$ dBm  | 3,6        | 0,1        |  |
|           |                  |     | <b>SNR</b>          | $1,7$ dB   | 17,3       | 0,3        |  |

*Tabulka 22: Odchylka měření pro čtverce o různých rozměrech*

## **5.2.5. Výběr parametrů a úprava dat**

Pro predikci bylo potřeba připravit datasety, které by obsahovaly pouze potřebné informace o poloze a informace o signálu bezdrátové sítě, aby nedošlo k hledání neexistujících souvislostí. Pro účel predikce byly vytvořeny dva typy datasetů pro polohu. Jeden typ datasetů obsahoval pouze polohové parametry gps\_longitude a gps\_latitude. Druhý typ datasetů obsahoval navíc parametr gps\_elevation (informace o nadmořské výšce). Dále byla zachována informace o signálu bezdrátové sítě, kde byly vybrány parametry RSSI a RSRP, protože jsou to klíčové parametry pro posouzení kvality signálu a síly signálu v daném místě. Pro jeden typ čtverců jsou tedy 4 typy datasetů. První typ datasetů obsahuje parametry s informací o poloze bez nadmořské výšky a parametr sig\_rssi. Druhý typ datasetů obsahuje informaci o poloze včetně parametru gps\_elevation a parametr sig\_rssi. Třetí a čtvrtý typ datasetů byl vytvořen podobně jako předchozí dva, jen namísto parametru sig\_rssi datasety obsahovaly parametr sig\_rsrp.

## **5.2.6. Rozdělení datasetů na testovací a trénovací sadu**

Datasety byly rozděleny do dvou sad (testovací a trénovací). Trénovací sada sloužila pro učení neuronové sítě a testovací sada sloužila pro vyhodnocení správnosti predikovaných dat. Podle studií se datasety běžně dělí v poměru 10-20 % dostupných datasetů pro testování a zbylé datasety pro trénování neuronové sítě [47]. Pro účely predikce byly tedy datasety rozděleny náhodně v poměru 10:90, 15:85 a 20:80. [Tabulka 23](#page-56-0) zobrazuje množství datasetů po rozdělení na testovací a trénovací sadu pro různé poměry rozdělení.

<span id="page-56-0"></span>

| Čtverec     | Poměr                  | Množství datasetů |           |  |
|-------------|------------------------|-------------------|-----------|--|
|             | (testovací: trénovací) | Celkem            | Trénovací |  |
|             | 10:90                  |                   | 28        |  |
| 200x200 m   | 15:85                  | 31                | 26        |  |
|             | 20:80                  |                   | 25        |  |
|             | 10:90                  |                   | 45        |  |
| $100x100$ m | 15:85                  | 50                | 43        |  |
|             | 20:80                  |                   | 40        |  |
| $20x20$ m   | 10:90                  |                   | 16        |  |
|             | 15:85                  | 18                | 15        |  |
|             | 20:80                  |                   | 14        |  |

*Tabulka 23: Přehled množství datasetů v trénovací sadě*

#### **5.2.7. Predikce**

Pro účel predikce v nástroji RapidMiner byl využit blok "Neural Net", který umožňuje modelovat složité nelineární vztahy mezi vstupními a výstupními daty. V tomto bloku lze nastavit počet skrytých vrstev, počet neuronů v jednotlivých skrytých vrstvách, počet trénovacích cyklů atd. Při predikci bylo vycházeno ze zjištění Lippmanna [48], který říká, že pro vytvoření klasifikačních oblastí jakéhokoli požadovaného tvaru stačí 2 skryté vrstvy. Dále bylo vycházeno ze zjištění, že MLP jsou univerzální aproximátory a s jednou skrytou vrstvou mohou aproximovat jakoukoliv funkci [49]. Pro predikci byly tedy vytvořeny neuronové sítě, které měly 1 nebo 2 skryté vrstvy. Množství neuronů v jednotlivých vrstvách bylo vypočítáno pomocí vztahů (1-3). Při predikci byl nastaven počet trénovacích cyklů na 5, což bylo zvoleno, aby nedošlo k přetrénování neuronové sítě (bylo vycházeno ze studie, která zjistila, že optimální počet trénovacích cyklů pro jednu z využívaných neuronových sítí bylo 8 [41] a proto je potřeba vybrat nižší počet trénovacích cyklů a pro zpřesnění predikce postupně zvyšovat).

Studie Jin-Yan Liho a jeho kolegů zkoumala odhad optimálního počtu neuronů ve skrytých vrstvách [50]. Dle této studie bylo zjištěno, že optimální množství neuronů ve skrytých vrstvách lze vypočítat pomocí vztahu

$$
n_{s} = \frac{\sqrt{1 + 8 \cdot n_{i}} - 1}{2},
$$
\n(1)

kde n<sup>s</sup> je počet neuronů ve skryté vrstvě a n<sup>i</sup> je počet neuronů v předchozí vstupní vrstvě.

Optimálním počtem neuronů ve skrytých vrstvách se zabývala také studie od Shuxianga Xua a Ling Chena [51], kteří zjistili, že pro optimální počet neuronů ve skryté vrstvě je nejdříve potřeba vyhodnotit, jaký je poměr množství trénovacích datasetů ku počtu neuronů v předchozí vstupní vrstvě na základě toho je vybrán vhodný vzorec pro výpočet.

$$
n_{s} = \begin{cases} \sqrt{\frac{N_{t}}{n_{i} \cdot \log N_{t}}} & \text{pro} \quad \frac{N_{t}}{n_{i}} > 30\\ \frac{N_{t}}{n_{i}} & \text{pro} \quad \frac{N_{t}}{n_{i}} \le 30, \end{cases} \tag{2}
$$

kde n<sub>s</sub> je počet neuronů ve skryté vrstvě, n<sub>i</sub> je počet neuronů v předchozí vstupní vrstvě a N<sub>t</sub> je množství datasetů, na kterých byla trénována neuronová síť.

Studie od K. Gnana Sheela a S. N. Deepa [52] z Anna University se zabývala hodnocením různých metod určení optimálního počtu skrytých neuronů v neuronových sítích. Podle studie bylo dosaženo nejpřesnějších výsledků s počten neuronů ve skrytých vrstvách podle vzorce

$$
n_s = \frac{4 \cdot n_i^2 + 3}{n_i^2 - 8},\tag{3}
$$

kde n<sub>s</sub> je počet neuronů ve skryté vrstvě a n<sub>i</sub> je počet neuronů v předchozí vstupní vrstvě.

V [Tabulka 24](#page-58-0) jsou zaznamenány vypočítané hodnoty množství neuronů v jednotlivých vrstvách pro různé typy datasetů a pro neuronové sítě s jednou a se dvěma skrytými vrstvami pro čtverec o rozměru 200x200 m. Tyto hodnoty byly dopočítány pomocí vzorců (1-3). Při výpočtu vycházela desetinná místa, proto počet neuronů byl uvažován v rozmezí. Například, pokud se výsledek blížil k hodnotě 1,4, pak byl zohledněn počet neuronů 1 i 2. Parametr n<sup>i</sup> v tabulce udává množství neuronů ve vstupní vrstvě, který odpovídá množství vstupních parametrů + 1 prahový neuron. Parametr N<sub>t</sub> udává množství datasetů, na kterých byla neuronová síť trénována. Množství neuronů neuronové sítě se dvěma skrytými vrstvami je napsáno jako x:y, kde x odpovídá množství neuronů v první skryté vrstvě a y odpovídá množství neuronů ve druhé skryté vrstvě. Červeně jsou označeny kombinace množství neuronů ve skrytých vrstvách, které nelze vytvořit pomocí nástroje RapidMiner.

<span id="page-58-0"></span>

| Typ                                       | $\, n_{i} \,$  | $N_{\rm t}$ | Vzorec         | Počet neuronů      |                    |  |
|-------------------------------------------|----------------|-------------|----------------|--------------------|--------------------|--|
| datasetů                                  |                |             |                | 1 skrytá vrstva    | 2 skryté vrstvy    |  |
|                                           |                | 28          |                |                    |                    |  |
|                                           |                | 26          | $\mathbf{1}$   | 2,3                | 2:1, 2:2, 3:2      |  |
| Neobsahující informace                    |                | 25          |                |                    |                    |  |
| o nadmořské výšce                         |                | 28          |                | $\overline{7}$     | 7:4                |  |
|                                           | $\overline{4}$ | 26          | $\overline{2}$ | 6, 7               | 6:4, 6:5, 7:3, 7:4 |  |
|                                           |                | $25\,$      |                | 6, 7               | 6:4, 6:5, 7:3, 7:4 |  |
|                                           |                | 28          | $\mathfrak{Z}$ |                    |                    |  |
|                                           |                | 26          |                | 8,9                | 8:4, 8:5, 9:4, 9:5 |  |
|                                           |                | 25          |                |                    |                    |  |
|                                           | 5              | $28\,$      | $\mathbf{1}$   |                    | 2:1, 2:2, 3:2      |  |
|                                           |                | 26          |                | 2, 3               |                    |  |
|                                           |                | 25          |                |                    |                    |  |
|                                           |                | 28          | 5,6            | 5:5, 5:6, 6:4, 6:5 |                    |  |
|                                           |                | 26          | $\sqrt{2}$     | 5,6                | 5:5, 5:6, 6:4, 6:5 |  |
| Obsahující informace<br>o nadmořské výšce |                | 25          |                | 5                  | 5:5                |  |
|                                           |                | 28          |                |                    |                    |  |
|                                           |                | 26          | $\mathfrak{Z}$ | 6,7                | 6:4, 6:5, 7:3, 7:4 |  |
|                                           |                | $25\,$      |                |                    |                    |  |

*Tabulka 24: Množství neuronů ve skrytých vrstvách pro čtverec 200x200 m*

[Tabulka 25](#page-59-0) zobrazuje množství neuronů ve skrytých vrstvách pro čtverce o rozměrech 100x100 m a 20x20 m. Tyto hodnoty byly vypočítány pouze podle vzorce (2), jelikož výsledné hodnoty podle vzorců (1) a (3) jsou pro všechny typy čtverců stejné.

| Čtverec     | Typ datasetů           | $n_i$          | $N_t$ | Počet neuronů   |                        |  |
|-------------|------------------------|----------------|-------|-----------------|------------------------|--|
|             |                        |                |       | 1 skrytá vrstva | 2 skryté vrstvy        |  |
|             | Neobsahující informaci |                | 45    | 11, 12          | 11:4, 11:5, 12:3, 12:4 |  |
|             | o nadmořské výšce      | $\overline{4}$ | 43    | 10, 11          | 10:4, 10:5, 11:3, 11:4 |  |
| $100x100$ m |                        |                | 40    | 10              | 10:4                   |  |
|             | Obsahující informace   |                | 45    | 9               | 9:5                    |  |
|             | o nadmořské výšce      | 5              | 43    | 8,9             | 8:5, 8:6, 9:4, 9:5     |  |
|             |                        |                | 40    | 8               | 8:5                    |  |
|             | Neobsahující informaci | $\overline{4}$ | 16    | $\overline{4}$  | 4:4                    |  |
|             | o nadmořské výšce      |                | 15    | 3, 4            | 3:5, 4:3, 4:4          |  |
| $20x20$ m   |                        |                | 14    | 3, 4            | 3:4, 3:5, 4:3, 4:4     |  |
|             | Obsahující informace   | 5              | 16    | 3, 4            | 3:5, 3:6, 4:4          |  |
|             | o nadmořské výšce      |                | 15    | 3               | 3:5                    |  |
|             |                        |                | 14    | 2, 3            | 2:7, 3:4, 3:5          |  |

<span id="page-59-0"></span>*Tabulka 25: Množství neuronů ve skrytých vrstvách pro čtverec 100x100 m a 20x20 m*

[Obrázek 14: Proces predikování pomocí programu](#page-59-1) RapidMiner zobrazuje proces vytvoření neuronové sítě. Model je trénován na trénovacích datasetech, které vedou do vstupu bloku "Neural Net". Poté je vytvořený model přiveden do bloku "Apply Model", který je určen k aplikaci naučeného modelu na nové datasety. Do tohoto bloku jsou vedena testovací data, která slouží k ověření a vyhodnocení výkonnosti modelu na datech, ze kterých se model neučil. datasetů bylo potřeba označit, který parametr bude predikován přiřazením role label (role label byla nastavena pro parametr s informací o signálu bezdrátové sítě). Při nastavování množství neuronů v neuronové síti byl uvažován potenciální neuron, který je přidán do vstupní vrstvy a do každé skryté vrstvy.

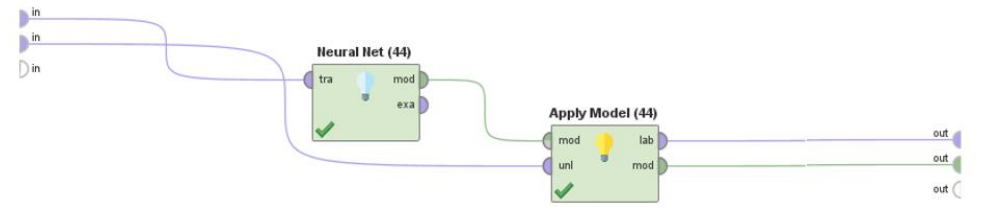

<span id="page-59-1"></span>*Obrázek 14: Proces predikování pomocí programu RapidMiner*

## **5.2.8. Porovnání predikovaných dat s naměřenými daty**

Predikovaná data byla porovnána s naměřenými hodnotami z testovacího datasetu a byla vypočtena průměrná absolutní chyba (MAE) mezi predikovanými daty a naměřenými hodnotami. Při analýze bylo zjištěno, že při použití více neuronových sítí v jednom procesu dojde k jejich vzájemnému ovlivňování, proto bylo potřeba vždy v procesu mít pouze jednu neuronovou síť.

[Tabulka 26,](#page-60-0) 27 a 28 zobrazují průměrnou absolutní odchylku mezi predikovanými a naměřenými daty pro různé typy datasetů (s nebo bez nadmořské výšky a s parametrem RSSI nebo RSRP) pro čtverce o velikosti 200x200 m, 100x100 m a 20x20 m. Pro každý typ datasetu bylo vybráno tří nejlepších výsledků na základě průměrné absolutní odchylky (MAE). Množství neuronů neuronové sítě se dvěma skrytými vrstvami je napsáno jako x:y, kde x odpovídá množství neuronů v první skryté vrstvě a y odpovídá množství neuronů ve druhé skryté vrstvě.

Podle [Tabulka 26](#page-60-0) nelze přesně určit, zda byla predikce přesnější pro datasety obsahující informaci o nadmořské výšce, či nikoliv. Při analýze bylo zjištěno, že přesnějších výsledků bylo docíleno pro rozdělení datasetů v poměru 80:20 než 85:15 (trénovací: testovací).

<span id="page-60-0"></span>

| Typ datasetů  |               | Množství | Počet skrytých | Počet neuronů        | <b>MAE</b> |
|---------------|---------------|----------|----------------|----------------------|------------|
|               |               | datasetů | vrstev         | ve skrytých vrstvách | (dBm)      |
|               | Bez nadmořské | 28       | $\overline{2}$ | 3:2                  | 6,5        |
|               | výšky         | 28       | $\overline{2}$ | 2:2                  | 6,5        |
| Parametr RSRP |               | 28       | $\overline{2}$ | 8:4                  | 6,6        |
|               | S nadmořskou  | 28       | $\mathbf{1}$   | 3                    | 6,5        |
|               | výškou        | 28       | $\overline{2}$ | 7:3                  | 6,5        |
|               |               | 28       | $\overline{2}$ | 7:4                  | 6,6        |
|               | Bez nadmořské | 28       | $\mathbf{1}$   | 9                    | 6,4        |
|               | výšky         | 28       | $\mathbf{1}$   | 3                    | 6,5        |
| Parametr RSSI |               | 28       | 1              | $\overline{7}$       | 6,7        |
|               | S nadmořskou  | 28       | $\overline{2}$ | 5:5                  | 6,4        |
|               | výškou        | 28       | $\overline{2}$ | 7:3                  | 6,5        |
|               |               | 28       | 1              | $\overline{7}$       | 6,7        |

*Tabulka 26: Přesnost predikce pro čtverec 200x200 m*

Z [Tabulka 27](#page-61-0) je patrné, že predikce byla přesnější pro datasety, které obsahovaly parametr RSRP. Pro predikci bylo lepší využít při rozdělení datasetů využít poměru (trénovací: testovací datasety) 85:15 až na jednu výjimku.

<span id="page-61-0"></span>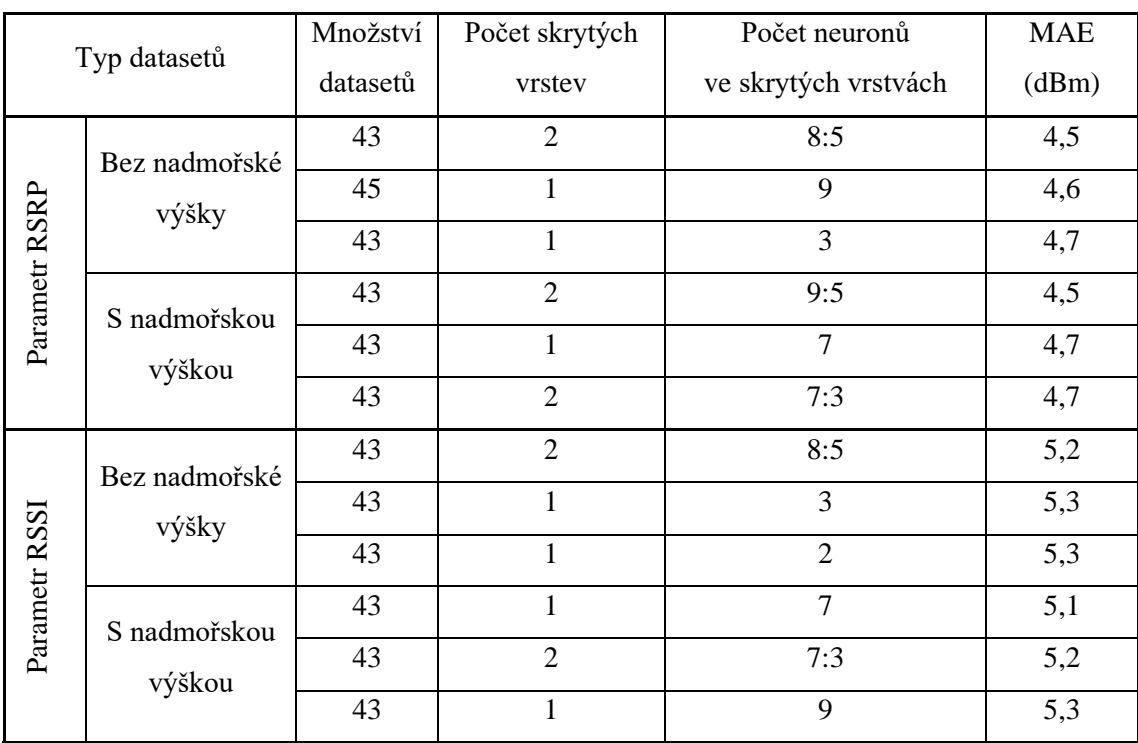

## *Tabulka 27: Přesnost predikce pro čtverec 100x100 m*

Při predikci dat pro čtverec 20x20 m bylo z důvodů malého datasetu uvažováno pouze rozdělení datasetů v poměru 80:20 (trénovací: testovací), aby byly predikovány alespoň 4 hodnoty. Přesnost predikce pro čtverec 20x20 m je zobrazena v [Tabulka 28.](#page-61-1)

<span id="page-61-1"></span>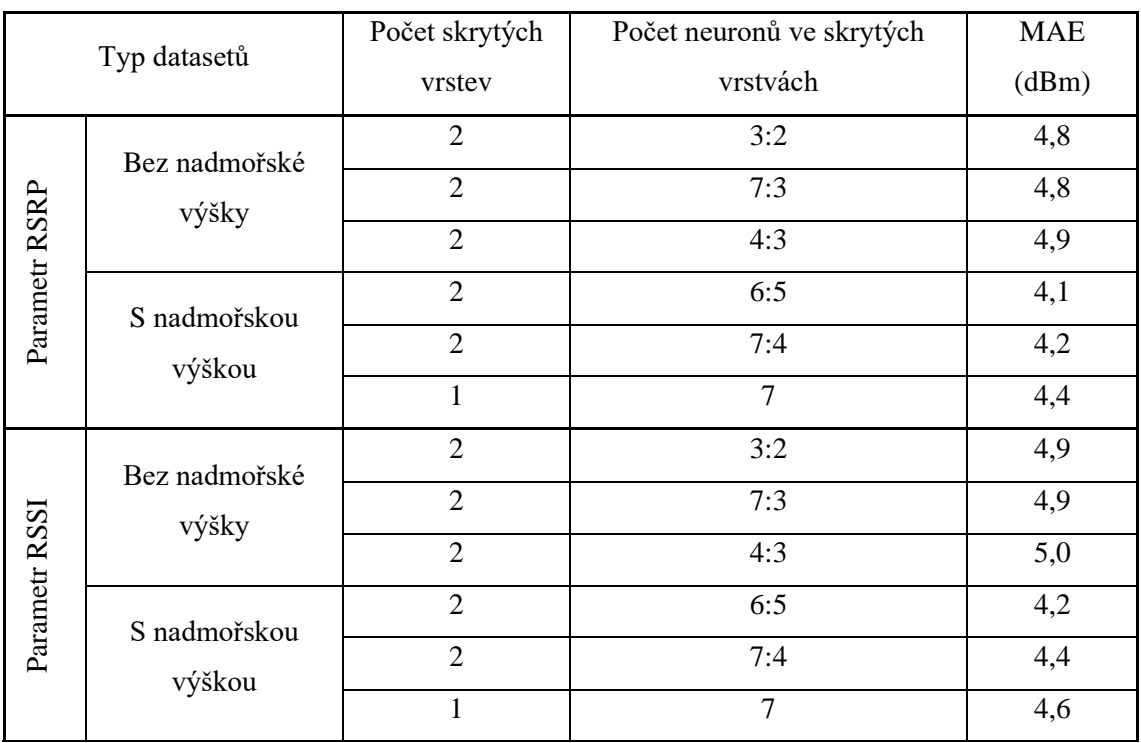

### *Tabulka 28: Přesnost predikce pro čtverec 20x20 m*

## **5.2.9. Zpřesnění predikce**

Cílem zpřesnění predikce je se přiblížit úrovni přesnosti, se kterou byly vytvořeny jednotlivé čtverce. Získání větší přesnosti při predikci, než při vytváření čtverců nemá smysl, jelikož se neuronová síť učí na již přesných naměřených datasetech. Zpřesnění predikce bylo docíleno optimalizací množství neuronů v jednotlivých skrytých vrstvách neuronové sítě a změnou počtu cyklů trénování. Pokud byla přesnost dostatečná, tak byl vybírán menší počet trénovacích cyklů s cílem minimalizovat výpočetní náročnost modelu.

#### • **Zpřesnění neuronové sítě s jednou skrytou vrstvou**

Při zpřesňování predikce neuronové sítě, která měla pouze jednu skrytou vrstvu bylo nejdříve experimentálně přizpůsobeno množství neuronů ve skryté vrstvě. Jako příklad byla zvolena neuronová síť, která byla trénována na datasetech (rozdělené v poměru 90:10) s parametrem RSSI a bez informace o nadmořské výšce pro čtverec o rozměru 200x200 m. Ve skryté vrstvě měla 9 neuronů (včetně prahového neuronu). Při tomto množství neuronů ve skryté vrstvě byla průměrná absolutní odchylka mezi predikovanými daty a naměřenými daty 5,1 dBm. Pokud bylo množství neuronů navýšeno na 10, pak MAE bylo vyšší. Při snížení množství neuronů na 8, tak odchylka byla také vyšší. Proto optimální množství neuronů zůstalo stejné, tedy 9 neuronů.

Po zjištění ideálního počtu neuronů bylo stejným experimentálním způsobem zjišťování optimálního počtů trénovacích cyklů. Nejdříve bylo množství trénovacích cyklů zvýšeno na 100, pak na 1000 a pak na 2000. Dále se hledala ideální hodnota v rozpětí mezi 100 a 2000. Bylo zjištěno, že optimální počet průchodů byl 1000.

#### • **Zpřesnění neuronové sítě se dvěma skrytými vrstvami**

Při zpřesňování predikce neuronové sítě se dvěma skrytými vrstvami bylo zjištěno, že při změně množství neuronů ve skrytých vrstvách dojde k zhoršení přesnosti predikce. Proto tedy u neuronových sítí se dvěma skrytými vrstvami byl upravován pouze počet trénovacích cyklů. Při analýze bylo zjištěno, že neuronové sítě, které měly dvě skryté vrstvy ve většině případů potřebovaly pro zpřesnění predikce více trénovacích cyklů než neuronové sítě s jednou skrytou vrstvou.

#### • **Čtverec 200x200 m**

Cílem zpřesnění predikce bylo přiblížení se k přesnosti, se kterou byl vytvářen čtverec o rozměru 200x200 m. Průměrná absolutní odchylka měření parametru RSRP pro vytvořený čtverec 200x200 m byla 3,7 dBm a průměrná absolutní odchylka měření parametru RSSI pro vytvořený čtverec 200x200 m byla 3,7 dBm.

[Tabulka 29](#page-63-0) zobrazuje rozdíl mezi původním nastavením neuronové sítě a novým nastavením neuronové sítě. Parametr ns v [Tabulka 29](#page-63-0) udává množství neuronů v jednotlivých skrytých vrstvách, kde množství neuronů ve skrytých vrstvách je napsáno jako x:y, kde x odpovídá množství neuronů v první skryté vrstvě a y odpovídá množství neuronů ve druhé skryté vrstvě. Zkratka n. v. znamená nadmořská výška. Při všech predikcích byla neuronová síť trénována na 28 trénovacích datasetech, což odpovídá poměru rozdělení datasetů 90:10 (trénovací: testovací).

<span id="page-63-0"></span>

|             |                          |                | Původní           |       |                           |                           | Cíl        |            |
|-------------|--------------------------|----------------|-------------------|-------|---------------------------|---------------------------|------------|------------|
| Popis       |                          | $n_{\rm s}$    | Počet trénovacích |       | <b>MAE</b><br>$n_{\rm s}$ | Nové<br>Počet trénovacích | <b>MAE</b> | <b>MAE</b> |
|             |                          |                | cyklů             | (dBm) |                           | cyklů                     | (dBm)      | (dBm)      |
|             |                          | 3:2            | 5                 | 6,5   | 3:2                       | 4500                      | 4,9        |            |
| <b>RSRP</b> |                          | 2:2            | 5                 | 6,5   | 2:2                       | 3000                      | 4,6        | 3,7        |
|             | ₹.<br>$\mathbf{u}$       | 8:4            | 5                 | 6,6   | 8:4                       | 4000                      | 4,4        |            |
|             | Bez                      | 9              | 5                 | 6,4   | 9                         | 1000                      | 4,6        |            |
| <b>RSSI</b> |                          | 3              | 5                 | 6,5   | 3                         | 1000                      | 4,7        | 3,7        |
|             |                          | $\overline{7}$ | 5                 | 6,7   | 6                         | 1000                      | 4,7        |            |
|             |                          | 3              | 5                 | 6,5   | 3                         | 800                       | 3,5        |            |
| <b>RSRP</b> |                          | 7:4            | 5                 | 6,6   | 7:4                       | 2100                      | 3,6        | 3,7        |
|             | $\overline{v}$           | 7:3            | 5                 | 6,9   | 7:3                       | 3800                      | 4,2        |            |
|             | $\mathbf{u}$<br>$\Omega$ | 5:5            | 5                 | 6,4   | 5:5                       | 3000                      | 4,1        |            |
| RSSI        |                          | 7:3            | 5                 | 6,5   | 7:3                       | 2400                      | 3,7        | 3,7        |
|             |                          | $\overline{7}$ | 5                 | 6,7   | $\overline{7}$            | 750                       | 3,6        |            |

*Tabulka 29: Zpřesnění predikce pro čtverec 200x200 m*

Z [Tabulka 29](#page-63-0) je patrné, že dostatečné přesnosti predikce pro čtverce o rozměru 200x200 m bylo docíleno neuronovými sítěmi, které byly učeny na datasetech, které obsahovaly informaci o nadmořské výšce. Zeleně jsou zvýrazněny neuronové sítě, které měly přesnost predikce větší, než byla přesnost měření.

### • **Čtverec 100x100 m**

Cílem zpřesnění predikce bylo přiblížení se k přesnosti, se kterou byl vytvářen čtverec o rozměru 100x100 m, kde průměrná absolutní odchylka měření parametru RSRP byla 3,0 dBm a průměrná absolutní odchylka měření parametru RSSI byla 3,1 dBm.

[Tabulka 30](#page-64-0) zobrazuje rozdíl mezi původním nastavením neuronové sítě a novým nastavením neuronové sítě pro predikci ve čtvercích o rozměrech 100x100 m. Množství neuronů v jednotlivých skrytých vrstvách je zobrazeno pod parametrem ns. Neuronová síť s jednou skrytou vrstvou, ve které měla 9 neuronů, se učila pomocí trénovací sady, která obsahovala 45 datasetů (poměr rozdělení datasetů na trénovací a testovací 90:10) s informací o parametru RSRP a bez informace o nadmořské výšce. Ostatní neuronové sítě byly učeny na trénovacích sadách, které obsahovaly 43 datasetů (poměr rozdělení datasetů na trénovací a testovací 85:15).

<span id="page-64-0"></span>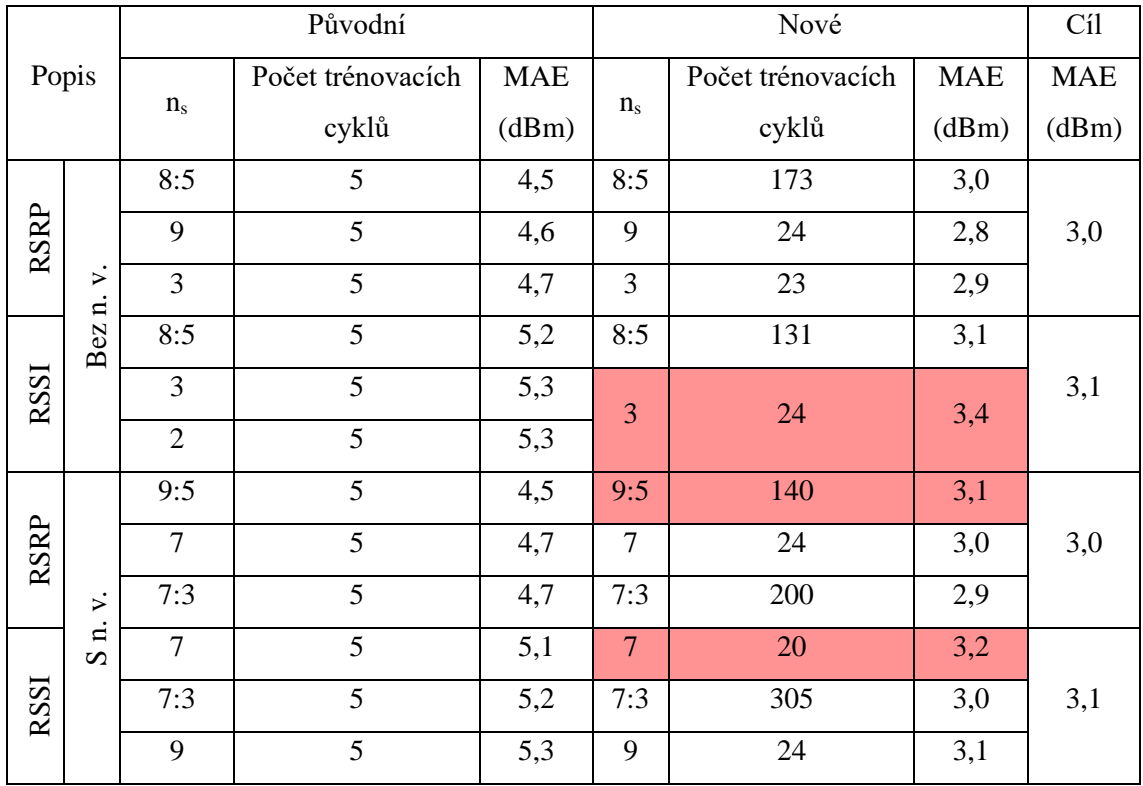

*Tabulka 30: Zpřesnění predikce pro čtverec 100x100 m*

Z [Tabulka 30](#page-64-0) je patrné, že dostatečné přesnosti predikce pro čtverce o rozměru 100x00 m nebylo docíleno při konfiguracích neuronových sítí znázorněných v tabulce červeně.

## • **Čtverec 20x20 m**

Cílem zpřesnění predikce pro čtverec o rozměru 20x20 m bylo přiblížení se k přesnosti měření, kde průměrná absolutní odchylka měření parametru RSRP byla 1,9 dBm a průměrná absolutní odchylka měření parametru RSSI byla 2,0 dBm.

[Tabulka 31](#page-65-0) zobrazuje rozdíl mezi původním a novým nastavením neuronové sítě pro predikci ve čtvercích o rozměrech 20x20 m. Množství neuronů v jednotlivých skrytých vrstvách je zobrazeno pod parametrem ns. Všechny neuronové sítě se učily na 14 datasetech.

<span id="page-65-0"></span>

|             |                               | Původní        |                   |       |                | Cíl               |            |            |
|-------------|-------------------------------|----------------|-------------------|-------|----------------|-------------------|------------|------------|
|             | Popis                         |                | Počet trénovacích |       | <b>MAE</b>     | Počet trénovacích | <b>MAE</b> | <b>MAE</b> |
|             |                               | n <sub>s</sub> | cyklů             | (dBm) | $n_{s}$        | cyklů             | (dBm)      | (dBm)      |
|             |                               | 3:2            | 5                 | 4,8   | 3:2            | 10 000            | 2,3        |            |
| <b>RSRP</b> |                               | 7:3            | 5                 | 4,8   | 7:3            | 1780              | 2,5        | 1,9        |
|             | ₹.<br>$\overline{a}$          | 4:3            | 5                 | 4,9   | 4:3            | 4 0 0 0           | 2,3        |            |
|             | Bez                           | 3:2            | 5                 | 4,9   | 3:2            | 7 200             | 2,4        |            |
| RSSI        |                               | 7:3            | 5                 | 4,9   | 7:3            | 1 200             | 2,6        | 2,0        |
|             |                               | 4:3            | 5                 | 5,0   | 4:3            | 2 500             | 1,9        |            |
|             |                               | 6:5            | 5                 | 4,1   | 6:5            | 1550              | 2,6        |            |
| <b>RSRP</b> |                               | 7:4            | 5                 | 4,2   | 7:4            | 2 2 0 0           | 2,2        | 1,9        |
|             | $\ddot{ }$                    | $\overline{7}$ | 5                 | 4,4   | $\overline{7}$ | 2 1 0 5           | 1,9        |            |
|             | $\mathbf{u}$<br>$\mathcal{L}$ | 6:5            | 5                 | 4,2   | 6:5            | 3 0 0 0           | 3,0        |            |
| RSSI        |                               | 7:4            | 5                 | 4,4   | 7:4            | 3 500             | 3,0        | 2,0        |
|             |                               | $\overline{7}$ | 5                 | 4,6   | $\overline{7}$ | 2 700             | 3,0        |            |

*Tabulka 31: Zpřesnění predikce pro čtverec 20x20 m*

V [Tabulka 31](#page-65-0) jsou zeleně zvýrazněny neuronové sítě, které dosáhly požadované přesnosti predikce pro čtverec 20x20 m.

# **5.3. Aplikace vybrané neuronové sítě**

Pro predikci byla zvolena neuronová síť s jednou skrytou vrstvou, ve které je 9 neuronů. Tato neuronová síť byla vybrána, protože dosáhla dostatečné přesnosti predikce pro čtverce o rozměru 100x100 m a protože pro dostatečnou přesnost predikce stačí 24 trénovacích cyklů (viz [Tabulka](#page-64-0)  [30\)](#page-64-0). Neuronová síť byla trénována na 50 naměřených čtvercích o rozměru 100x100 m, které obsahovaly alespoň 3 naměřené datasety (viz kapitola 6.1.2). Naměřené datasety neobsahovaly informace o nadmořské výšce. Počet trénovacích cyklů byl 24.

Celkem byla predikována hodnota parametru RSRP pro náhodně vybraných 10 čtverců o rozměru 100x100 m, ve kterých nebylo naměřeno dostatečné množství datasetů (viz kapitola 6.1.2). [Tabulka 32](#page-66-0) zobrazuje predikovaná data pro vybrané čtverce o rozměru 100x100 m. V [Tabulka 32](#page-66-0) je dále uvedeno, kolik datasetů bylo v daném čtverci naměřeno a jaká byla průměrná hodnota naměřených dat pro parametr RSRP.

<span id="page-66-0"></span>

| gps_latitude | gps_longitude | Množství naměřených | Naměřeno | Predikce |
|--------------|---------------|---------------------|----------|----------|
| $(^\circ)$   | (°)           | datasetů ve čtverci | (dBm)    | (dBm)    |
| 50,056       | 14,024        | 1                   | $-98,0$  | $-100,2$ |
| 50,059       | 14,023        | $\mathbf{1}$        | $-92,0$  | $-98,0$  |
| 50,067       | 14,014        | $\mathbf{1}$        | $-92,0$  | $-90,9$  |
| 50,069       | 14,015        | $\overline{2}$      | $-88,5$  | $-88,3$  |
| 50,069       | 14,016        | $\mathbf{1}$        | $-90,0$  | $-88,2$  |
| 50,070       | 14,024        | $\overline{2}$      | $-75,5$  | $-85,8$  |
| 50,071       | 14,013        | $\overline{2}$      | $-75,5$  | $-86,1$  |
| 50,071       | 14,027        | $\mathbf{1}$        | $-70,0$  | $-84,1$  |
| 50,072       | 14,013        | $\mathbf{1}$        | $-78,0$  | $-84,9$  |
| 50,072       | 14,023        | $\overline{2}$      | $-91,0$  | $-83,5$  |

*Tabulka 32: Výsledek predikce aplikace neuronové sítě*

Při průměrování datasetů pro vytvoření čtverců 100x100 m byla největší absolutní odchylka 14 dBm a průměrná absolutní odchylka 3,0 dBm. Pro vyhodnocení přesnosti predikce parametru RSRP byl vypočítán rozptyl pro naměřené hodnoty, kde k naměřeným hodnotám byla přičtena a odečtena hodnota průměrné absolutní hodnoty 3,0, která byla vypočtena pro čtverec o rozměru 100x100 m v kapitole [5.2.4.](#page-53-1) Pokud se predikovaná hodnota nenachází v tomto rozptylu, tak je v [Tabulka 32](#page-66-0) označena červeně.

## **5.4. Zhodnocení dema**

 Naměřené datasety byly rozděleny do čtverců o rozměru 200x200 m, 100x100 m a 20x20 m, kde v každém čtverci musely být alespoň 3 naměřené datasety s informací o signálu bezdrátové sítě podle metodiky měření od ČTÚ (viz kapitola [5.1.2\)](#page-45-2). Vytvořené datasety byly rozděleny na testovací a trénovací sadu, kde trénovací sada sloužila pro učení neuronové sítě a testovací sada sloužila k ověření přesnosti predikce. Poté byla vyhledána vhodná nastavení neuronové sítě pro dosažení přesnosti predikce blížící se přesnosti měření vytvořených čtverců. Nejpřesnějších výsledků predikce bylo dosaženo pro čtverce o rozměru 100x100 m, kde například pro predikci pomocí neuronové sítě, která měla jednu skrytou vrstvu s 9 neurony a učila se na datasetech neobsahujících informaci o nadmořské výšce, bylo dosaženo průměrné absolutní odchylky 2,8 dBm pro parametr RSRP. Důvodem mohlo být vyšší množství trénovacích datasetů.

Při predikci hodnot parametru RSRP pro náhodně vybraných 10 čtverců bylo docíleno dostatečné přesnosti pouze u 4 čtverců, proto tedy je přesnost predikce považována za nedostatečnou. Možným důvodem nepřesnosti predikce může být nedostatečné množství trénovacích datasetů. Pro získání většího množství datasetů by bylo potřeba danou oblastí projet vícekrát nebo oblastí projet s menší rychlostí.

Pro predikci byl vybrán program RapidMiner s využitím studentské licence, která je dostupná zdarma. Z hlediska zpracování dat bylo využito pouze malého množství dat. Data byla zpracována post-processingovou analýzou na osobním počítači pomocí programu RapidMiner.

Predikce pokrytí LTE sítí je vhodná pro oblasti, kde je obtížný přístup při měření nebo kde bylo měření nedostatečné podle metodiky ČTÚ. V kontextu průmyslového IoT je pokrytí LTE sítě klíčové, jelikož některá průmyslová zařízení využívají bezdrátového připojení.

Toto téma by mohlo být rozvinuto jako diplomová práce, která by se zabývala optimalizací predikce pokrytí LTE sítě pomocí neuronových sítí. Pro predikci by mohla být využita ještě neuronová síť s radiálními bázovými funkcemi, která bude uvažovat vzdálenost přijímače od vysílače. Datasety by mohly být doplněny o informace o budovách a o terénu z dostupných dat z OpenStreetMap. To by umožnilo lépe modelovat prostředí a jeho vliv na pokrytí sítě, což by vedlo k přesnějším výsledkům predikce.

# **Závěr**

Cílem této práce bylo porovnání dostupných aplikací strojového učení na trhu na základě kritérií, kterými byly cena, způsob zpracování dat a rozsah zpracovaných dat. Dostupné aplikace byly zhodnocovány také na základě využitelnosti v několika konkrétních oblastech v průmyslu, jako jsou prediktivní údržba, vizuální kontrola kvality produktu a monitorování a řízení kvality ovzduší v průmyslových komplexech.

Všechny porovnávané aplikace umožňovaly použití ve všech výše zmíněných oblastech. Z hlediska ceny byla pro všechna použití nejvýhodnější aplikace Moneo s jejími doplňky od společnosti IFM. Aplikace Moneo se také nejvíce přiblížila k real-time zpracování dat ze senzorů. Všechny aplikace zpracovávají data v lokální síti.

Součástí práce bylo také demo zabývající se predikcí pokrytí bezdrátovou sítí LTE v oblasti Bratronice. Pro demo byla využita aplikace RapidMiner z důvodu bezplatné licence pro studenty. Nejprve byla zjištěna přesnost predikce pro jednotlivé konfigurace neuronových sítí. Následně byly pomocí vybrané neuronové sítě predikovány hodnoty RSRP v oblastech s nedostatečným měřeným datasetem. Požadovaná přesnost predikce nebyla pro většinu poloh dostačující z důvodu nedostatečného množství trénovacích datasetů pro trénování neuronové sítě. Například pro čtverec o rozměru 100x100 m, kde gps\_latitude bylo 50,072° a gps\_longitude bylo 14,023° byla predikována hodnota parametru RSRP -83,5 dBm, což bylo považováno za nedostatečné, protože nespadá do požadovaného rozptylu  $(-91,0 \pm 3,0)$  dBm (hodnota -91,0 byla naměřena v predikovaném čtverci). Pro získání většího množství datasetů by bylo potřeba danou oblastí projet vícekrát nebo oblastí projet s nižší rychlostí.

# **Použitá literatura**

- [1] MASTER INTELLIGENCE ECONOMIQUE ET STRATÉGIES COMPÉTITIVES. Artificial Intelligence, Machine Learning, and Deep Learning: Same context, Different concepts. MASTER INTELLIGENCE ECONOMIQUE ET STRATÉGIES COMPÉTITIVES. *Master iesc angers* [online]. 2023 [cit. 2024-05-23]. Dostupné z: https://master-iescangers.com/artificial-intelligence-machine-learning-and-deep-learning-same-contextdifferent-concepts/
- [2] IBM. What is artificial intelligence (AI)? IBM. *Ibm* [online]. b. r. [cit. 2024-05-23]. Dostupné z: https://www.ibm.com/topics/artificial-intelligence
- [3] VERMESAN, Ovidiu. *Artificial Intelligence for Digitising Industry – Applications*[online]. New York: River Publishers, 2022. ISBN 9781003337232. Dostupné z: doi:10.1201/9781003337232
- [4] MISRA, Sandeep, Chandana ROY a Anandarup MUKHERJEE. *Introduction to Industrial Internet of Things and Industry 4.0* [online]. CRC Press, 2021. ISBN 9781003020905. Dostupné z: doi:10.1201/9781003020905
- [5] COURSERA INC. What Is Machine Learning? Definition, Types, and Examples. COURSERA INC. *Coursera* [online]. 2024, 2024-03-27 [cit. 2024-05-23]. Dostupné z: https://www.coursera.org/articles/what-is-machinelearning?utm\_medium=sem&utm\_source=gg&utm\_campaign=B2C\_EMEA\_\_coursera\_FTC OF career-academy pmax-multiple-audiences-country-multiset2&campaignid=20882109092&adgroupid=&device=c&keyword=&matchtype=&network =x&devicemodel=&adposition=&creativeid=&hide\_mobile\_promo&gad\_source=1&gclid=C j0KCQjw0ruyBhDuARIsANSZ3wquDGJhI6C-YqyrWo8GyPPY5zBj91Uz8g944lIdjZOnvct\_8RQunIMaAlDMEALw\_wcB
- [6] NOVÁK, Jakub. *Zpětnovazební učení pro řízení optimalizovaných vestavěných systémů* [online]. Ostrava, 2019 [cit. 2024-05-23]. Dostupné z: http://hdl.handle.net/10084/136160. Diplomová práce. Vysoká škola báňská - Technická univerzita Ostrava.
- [7] *Úvod do neuronových Úvod do neuronovýchsítí* [pdf]. V. 1. 2013.
- [8] ITNETWORK.CZ. Lekce 2 Neuronové sítě Perceptron. ITNETWORK.CZ. *Itnetwork* [online]. 2024 [cit. 2024-05-23]. Dostupné z: https://www.itnetwork.cz/python/neuronovesite/pokrocile/neuronove-site-perceptron
- [9] IFM ELECTRONIC, SPOL. S R.O. Softwarová sada IIoT. IFM ELECTRONIC, SPOL. S R.O. *IFM* [online]. 2024 [cit. 2024-02-10]. Dostupné z: https://www.ifm.com/cz/cs/category/270\_010\_010
- [10] *How to setup & use the moneo|PatternMonitor on a vacuum pump in the semiconductor industry* [Youtube video]. 2023 [cit. 2024-05-23]. Dostupné z: https://www.youtube.com/watch?v=Sz\_I7D\_ScyI&t=2s
- [11] IFM ELECTRONIC, SPOL. S R.O. Monitorovací nástroj Vision Assistant. IFM ELECTRONIC, SPOL. S R.O. *IFM* [online]. 2024 [cit. 2024-02-11]. Dostupné z: https://www.ifm.com/sk/cs/category/270\_010\_010\_120#/best/1/100
- [12] *How to Import Data into a Repository | RapidMiner Studio* [Youtube video]. 2020 [cit. 2024-05-23]. Dostupné z: https://www.youtube.com/watch?v=DS-tYhgA5lA
- [13] ALTAIR ENGINEERING, INC. RapidMiner Studio System Requirements. ALTAIR ENGINEERING, INC. *RapidMiner* [online]. 2024 [cit. 2024-02-12]. Dostupné z: https://docs.rapidminer.com/9.9/studio/installation/systemrequirements.html?fbclid=IwAR1g2OF6HpKdjeUfxHmFMAw0Y7HLv0juYOiBCxmy93vi8 867Xx86mrzQ0AA
- [14] ALTAIR ENGINEERING INC. Altair Knowledge Studio. ALTAIR ENGINEERING INC. *Altair* [online]. 2024 [cit. 2024-02-14]. Dostupné z: https://altair.com/knowledgestudio/where-we-can-help
- [15] *Introduction to Altair Knowledge Studio 2022.0* [Youtube video]. 2022 [cit. 2024-05-23]. Dostupné z: https://www.youtube.com/watch?v=l9yU4VmEjSs
- [16] RAPIDMINER INC. *RapidMiner Marketplace* [online]. 2020 [cit. 2024-02-14]. Dostupné z: https://marketplace.rapidminer.com/UpdateServer/faces/index.xhtml
- [17] RAPIDMINER INC. Image Handling. RAPIDMINER INC. *RapidMiner Marketplace* [online]. 2020, 24.2.2021 [cit. 2024-02-14]. Dostupné z: https://marketplace.rapidminer.com/UpdateServer/faces/product\_details.xhtml?productId=rm x\_image\_handling
- [18] RAPIDMINER INC. Image Processing. RAPIDMINER INC. *RapidMiner Marketplace* [online]. 2020, 28.11.2023 [cit. 2024-02-14]. Dostupné z: https://marketplace.rapidminer.com/UpdateServer/faces/product\_details.xhtml?productId=rm x\_image\_processing
- [19] RAPIDMINER INC. ND4J Back End. RAPIDMINER INC. *RapidMiner Marketplace* [online]. 2020, 21.2.2022 [cit. 2024-02-14]. Dostupné z: https://marketplace.rapidminer.com/UpdateServer/faces/product\_details.xhtml?productId=rm x\_nd4j
- [20] *An Introduction to Deep Learning | RapidMiner* [Youtube video]. 2017 [cit. 2024-05-23]. Dostupné z: https://www.youtube.com/watch?v=rJCU8ODRwyg&t=828s
- [21] RAPIDMINER INC. RapidMiner AI Hub -- for teams!. RAPIDMINER INC. *RapidMiner Documentation* [online]. 2024 [cit. 2024-02-14]. Dostupné z: https://docs.rapidminer.com/latest/hub/
- [22] RAPIDMINER INC. RapidMiner Studio System Requirements. RAPIDMINER INC. *RapidMiner Documentation* [online]. 2024 [cit. 2024-02-14]. Dostupné z: https://docs.rapidminer.com/9.9/studio/installation/system-requirements.html
- [23] SLAVÍK, Martin. *Automated Analysis of Advanced Driver Assistance Systems (ADAS) Behavior*. Praha, 2016. Diplomová práce. ČVUT v Praze, Fakulta strojní.
- [24] NATIONAL INSTRUMENTS CORP. Select Your LabVIEW Edition. NATIONAL INSTRUMENTS CORP. *NI* [online]. 2024 [cit. 2024-02-15]. Dostupné z: https://www.ni.com/en/shop/labview/select-edition.html
- [25] NATIONAL INSTRUMENTS CORP. Free Trial of LabVIEW, Multisim, and Other NI Software. NATIONAL INSTRUMENTS CORP. *NI* [online]. 2024 [cit. 2024-02-27]. Dostupné z: https://knowledge.ni.com/KnowledgeArticleDetails?id=kA00Z000000kFKDSA2&l=cs-CZ
- [26] NATIONAL INSTRUMENTS CORP. Extending Your Evaluation. NATIONAL INSTRUMENTS CORP. *NI* [online]. 2024 [cit. 2024-02-27]. Dostupné z: https://delta.ni.com/extendedevaluation/index.xhtml
- [27] NATIONAL INSTRUMENTS CORP. Select Your NI LabVIEW Edition. NATIONAL INSTRUMENTS CORP. *NI* [online]. 2024 [cit. 2024-05-20]. Dostupné z: https://www.ni.com/en/shop/labview/select-edition.html
- [28] NATIONAL INSTRUMENTS CORP. Integrating Compiled MATLAB Functions with LabVIEW with a .NET Assembly Approach. NATIONAL INSTRUMENTS CORP. *Knowledge NI* [online]. 2023 [cit. 2024-05-20]. Dostupné z: https://knowledge.ni.com/KnowledgeArticleDetails?id=kA03q000000YGE2CAO&l=cs-CZ
- [29] KNIME. KNIME Hub Pricing. KNIME. *KNIME* [online]. 2024 [cit. 2024-05-22]. Dostupné z: https://www.knime.com/knime-hub-pricing
- [30] BLUE PANTHER S.R.O. Metody prediktivní údržby. BLUE PANTHER S.R.O. *Blue Panther* [online]. 2024 [cit. 2024-05-23]. Dostupné z: https://www.blue-panther.cz/metodyprediktivni-udrzby
- [31] BLUE PANTHER S.R.O. Analyzátory kvality elektrické sítě. BLUE PANTHER S.R.O. *Blue Panther* [online]. 2024 [cit. 2024-05-23]. Dostupné z: https://www.bluepanther.cz/analyzatory-kvality-site
- [32] IDEAL-TRADE SERVICE S.R.O. Jak na efektivní vizuální kontrolu kvality práškově lakovaných dílů? IDEAL-TRADE SERVICE S.R.O. *SQI* [online]. 2024 [cit. 2024-05-23]. Dostupné z: https://www.sqi.cz/vizualni-kontrola-kvality-praskove-lakovanych-dilu
- [33] PETR, Václav. *Monitorování kvality vnitřního prostředí v Inteligentní budově*. Ostrava, 2022. Bakalářská práce. Vysoká škola báňská - Technická univerzita Ostrava.
- [34] ČESKÝ NORMALIZAČNÍ INSTITUT. *Ergonomie tepelného prostředí - Analytické stanovení a interpretace tepelného komfortu pomocí výpočtu ukazatelů PMV a PPD a kritéria místního tepelného komfortu*. V. 1. 2006.
- [35] BLUE PANTHER S.R.O. Kontrola kvality ovzduší v průmyslových čistých prostorách. BLUE PANTHER S.R.O. *Blue Panther* [online]. 2024 [cit. 2024-05-23]. Dostupné z: https://www.blue-panther.cz/kontrola-kvality-ovzdusi-v-prumyslovych-cistych-prostorach
- [36] TECO A.S. Měření teploty v interiéru. TECO A.S. *Wiki tecomat* [online]. 2024 [cit. 2024- 05-23]. Dostupné z: https://wiki.tecomat.cz/clanek/101-mereni-teploty-v-interieru
- [37] CIT VFU. 4. Vlhkost vzduchu. CIT VFU. *CIT VFU* [online]. b. r. [cit. 2024-05-23]. Dostupné z: https://cit.vfu.cz/mikroklima/www/4%20Vlhkost.htm
- [38] TOPINFO S.R.O. Možnosti měření oxidu uhličitého měřicí přístroje a čidla. TOPINFO S.R.O. *TZB info* [online]. 2024 [cit. 2024-05-23]. Dostupné z: https://vetrani.tzbinfo.cz/vnitrni-prostredi/13910-moznosti-mereni-oxidu-uhliciteho-merici-pristroje-a-cidla
- [39] TOPINFO S.R.O. Kontrola kvality ovzduší v průmyslových čistých prostorách. TOPINFO S.R.O. *TZB info* [online]. c2001-2024 [cit. 2024-05-21]. Dostupné z: https://vetrani.tzbinfo.cz/vnitrni-prostredi/22302-kontrola-kvality-ovzdusi-v-prumyslovych-cistych-prostorach
- [40] HW SERVER S.R.O. Technologie NB-IoT a LTE Cat M1 jsou krok napřed. HW SERVER S.R.O. *Vyvoj HW* [online]. 2018 [cit. 2024-05-23]. Dostupné z: https://vyvoj.hw.cz/technologie-nb-iot-a-lte-cat-m1-jsou-krok-napred.html
- [41] SOTIROUDIS, Sotirios P., Katherine SIAKAVARA a J. N. SAHALOS. A Neural Network Approach to the Prediction of the Propagation Path-loss for Mobile Communications Systems in Urban Environments. *PIERS Online* [online]. 2007, **3**(8), 1175-1179 [cit. 2024-03-10]. ISSN 1931-7360. Dostupné z: doi:10.2529/PIERS070220023434
- [42] *F-Tester 4drive-box: produktový list* [pdf]. FAKULTA ELEKTROTECHNICKÁ Katedra telekomunikační techniky, 2021.
- [43] Wikipedie Bratronice. *Wikipedie* [online]. 2024, 23. 1. 2024 [cit. 2024-05-02]. Dostupné z: https://cs.wikipedia.org/wiki/Bratronice\_(okres\_Kladno)#cite\_noteb955ea152acd8f8ad51223c53cc91014189c3282-2
- [44] LTE frequency bands. In: *Wikipedia: the free encyclopedia* [online]. San Francisco (CA): Wikimedia Foundation, 2024 [cit. 2024-05-23]. Dostupné z: https://en.wikipedia.org/wiki/LTE\_frequency\_bands
- [45] ČESKÝ TELEKOMUNIKAČNÍ ÚŘAD. *Metodika pro měření a vyhodnocení datových parametrů mobilních sítí elektronických komunikací: metodický postup* [pdf]. V.2.2. 2017.
- [46] CONVERSION TOOLS. *CONVERSION TOOLS* [online]. 2024 [cit. 2024-04-23]. Dostupné z: https://conversiontools.io/convert/json-to-excel
- [47] POPESCU, Ileana, Dimitris NIKITOPOULOS, Philip CONSTANTINOU a Ioan NAFORNITA. ANN Prediction Models for Outdoor Environment. In: *2006 IEEE 17th International Symposium on Personal, Indoor and Mobile Radio Communications* [online]. IEEE, 2006, s. 1-5 [cit. 2024-03-10]. ISBN 1-4244-0329-4. Dostupné z: doi:10.1109/PIMRC.2006.254270
- [48] LIPPMANN, R. An introduction to computing with neural nets. *IEEE ASSP Magazine* [online]. 1987, 4-22 [cit. 2024-05-15]. ISSN 0740-7467. Dostupné z: doi:10.1109/MASSP.1987.1165576
- [49] How to Configure the Number of Layers and Nodes in a Neural Network. *Machine Learning Mastery* [online]. 2019 [cit. 2024-05-15]. Dostupné z: https://machinelearningmastery.com/how-to-configure-the-number-of-layers-and-nodes-in-aneural-network/
- [50] JIN-YAN LI, T.W.S. CHOW a YING-LIN YU. The estimation theory and optimization algorithm for the number of hidden units in the higher-order feedforward neural network. In: *Proceedings of ICNN'95 - International Conference on Neural Networks* [online]. International Conference on Neural Networks: IEEE, 1995, s. 1229-1233 [cit. 2024-05-16]. ISBN 0-7803- 2768-3. Dostupné z: doi:10.1109/ICNN.1995.487330
- [51] CHEN, Ling a Shuxiang XU. A Novel Approach for Determining the OptimalNumber of Hidden Layer Neurons for FNN's and ItsApplication in Data Mining. *International Conference on Information Technology and Applications*. 2008, **-**(5), 683-686.
- [52] SHEELA, K. Gnana a S. N. DEEPA. Review on Methods to Fix Number of Hidden Neurons in Neural Networks. *Mathematical Problems in Engineering* [online]. 2013, 1-11 [cit. 2024- 05-23]. ISSN 1024-123X. Dostupné z: doi:10.1155/2013/425740